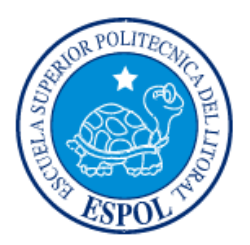

# **ESCUELA SUPERIOR POLITÉCNICA DEL LITORAL**

**Facultad de Ingeniería en Electricidad y Computación**

# "IMPLEMENTACIÓN MEDIANTE PROGRAMACIÓN EN MATLAB DE LA OPERACIÓN DEL SISTEMA DE CONTROL AUTOMATIZADO DE LA SUBESTACIÓN DOS CERRITOS"

# **INFORME DE MATERIA INTEGRADORA**

Previo a la obtención del Título de:

**INGENIERO EN ELECTRICIDAD ESPECIALIZACIÓN POTENCIA**

VICENTE MIJAÍL MATAMOROS OJEDA

GUAYAQUIL – ECUADOR

AÑO: 2017

## **AGRADECIMIENTOS**

A mis padres, Vicente y Malena, por ser la fuerza fundamental en mi desarrollo, no solo profesional, sino también como ser humano.

A mi núcleo familiar que me ha apoyado siempre sin importar la decisión que haya tomado, pero sobre todo por estar ahí para hacerme saber cuándo lo que hacía no estaba bien.

A mis amigos, por los buenos y malos momentos que siempre quedarán como las mejores experiencias de mi vida.

A la Familia Sánchez Gutiérrez por abrirme las puertas de su hogar y darme un pequeño espacio en él. De forma especial a mi entrañable amigo, Elio, por haberme brindado su apoyo y experiencia en el desarrollo de este proyecto.

Al MEngSc. Iván David Endara Vélez por su tiempo y paciencia en la conducción de este proyecto integrador.

Al Ph.D. Carlos Alberto Villegas Guerrero por brindarme desinteresadamente sus conocimientos y guiarme en el transcurso de este proyecto.

¡Gracias!

## **DEDICATORIA**

A mis padres y familia, por ser el alfa y el omega en mi vida.

# TRIBUNAL DE EVALUACIÓN

MEngSe. Iván D. Endara V.

PROFESOR EVALUADOR

Ph.D. Carlos A. Villegas G. PROFESOR EVALUADOR

# **DECLARACIÓN EXPRESA**

"La responsabilidad y la autoría del contenido de este Trabajo de Titulación, me corresponde exclusivamente; y doy mi consentimiento para que la ESPOL realice la comunicación pública de la obra por cualquier medio con el fin de promover la consulta, difusión y uso público de la producción intelectual"

**Amorg** 

Vicente Mijaíl Matamoros Ojeda

#### **RESUMEN**

<span id="page-5-0"></span>Con la finalidad de promover profesionales con un mejor nivel en la práctica de los sistemas de potencia, y dada la complejidad de lograr esto en una carrera donde centrales de generación, líneas de transmisión, subestaciones y redes de distribución son temas que se tocan a diario, se desarrolló una interfaz gráfica a través del entorno de programación visual GUIDE que dispone MATLAB para recrear la interacción operacional, similar al SCADA de una subestación real, y así, aportar en el proceso de enseñanza-aprendizaje a través de un programa accesible a los estudiantes.

Para el desarrollo de la interfaz se tomó en cuenta la topología se la S/E DOS CERRITOS y se la dividió en cuatro secciones: Barra de 230 [kV], Transformador, Barra de 69 [kV] y Banco de capacitores. Basado en estas cuatro secciones se estratificó la jerarquía de la interfaz. A través del uso de una matriz inicial de estados de operación, tablas de verdad, compuertas lógicas, entre otros, se implementó los procedimientos a seguir entre los dispositivos de maniobra con la finalidad de implementarlos en la programación de la interfaz.

Se obtuvo una interfaz gráfica que permite al usuario controlar, de forma virtual, la operación de la subestación DOS CERRITOS, tomando en consideración los respectivos permisivos de control implementados en un sistema real. Dentro de esta plataforma, se incluye la posibilidad de simular fallas de los principales equipos de protección y control con la finalidad de validar el comportamiento del sistema de control implementado dentro de la interfaz.

# ÍNDICE GENERAL

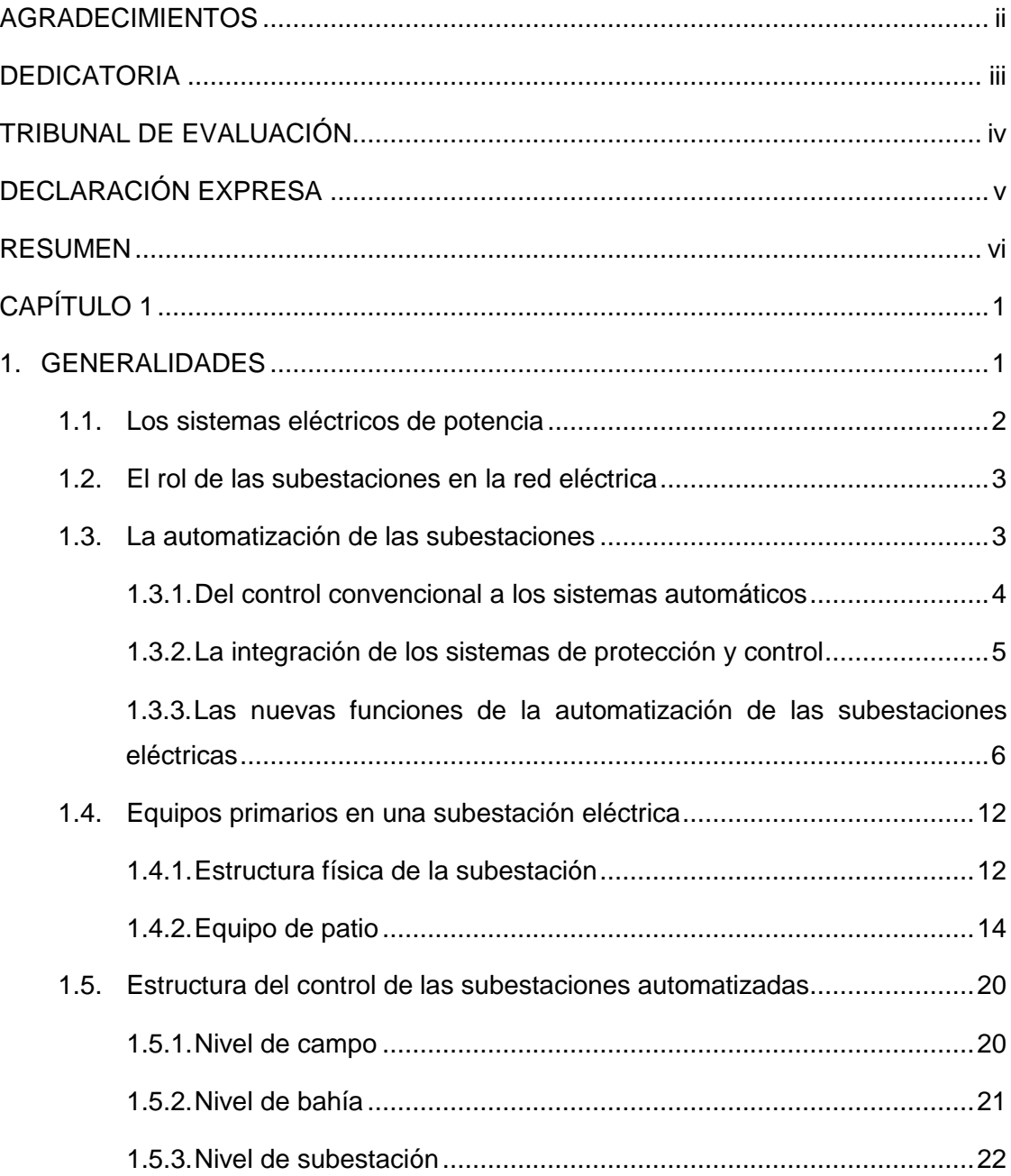

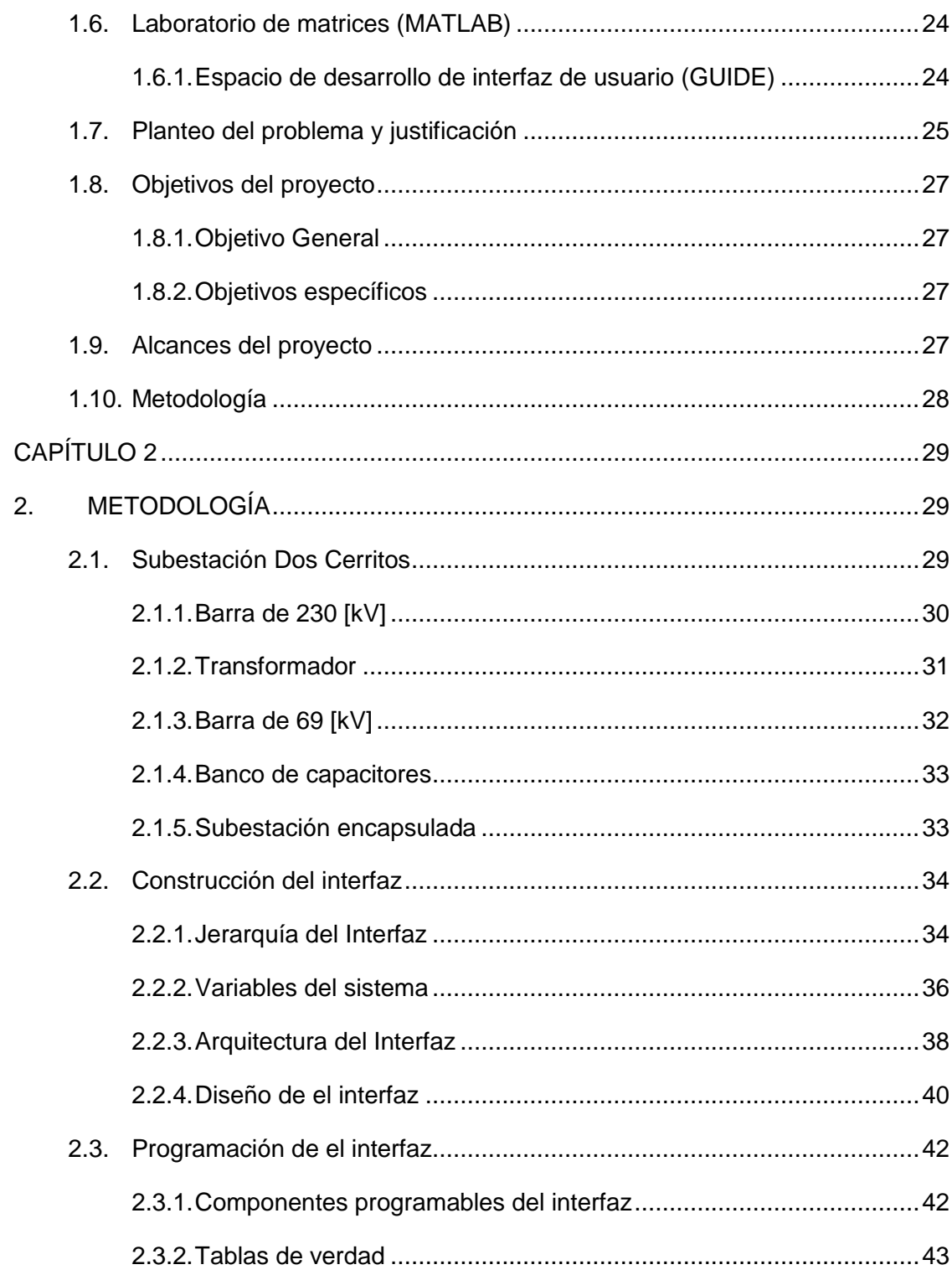

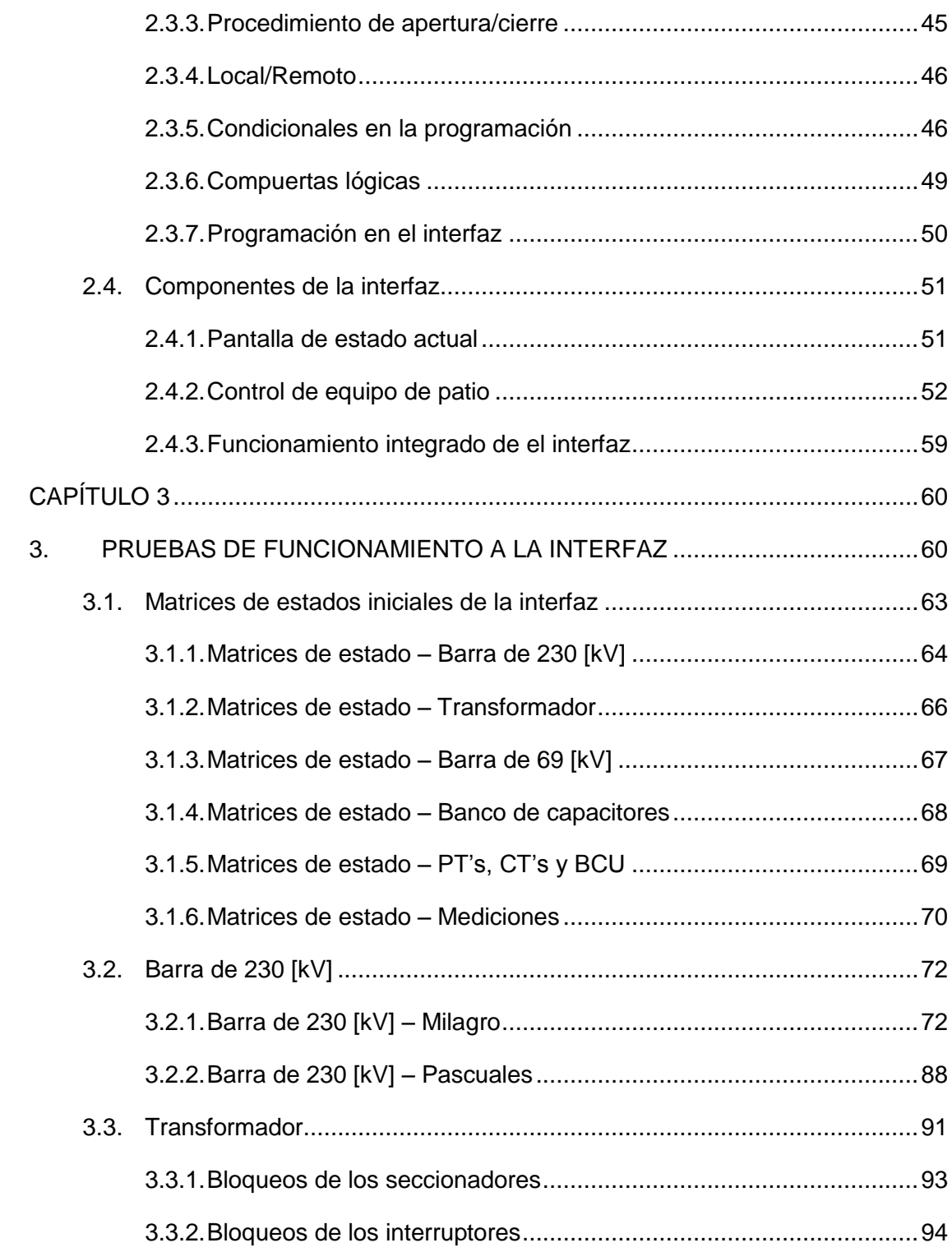

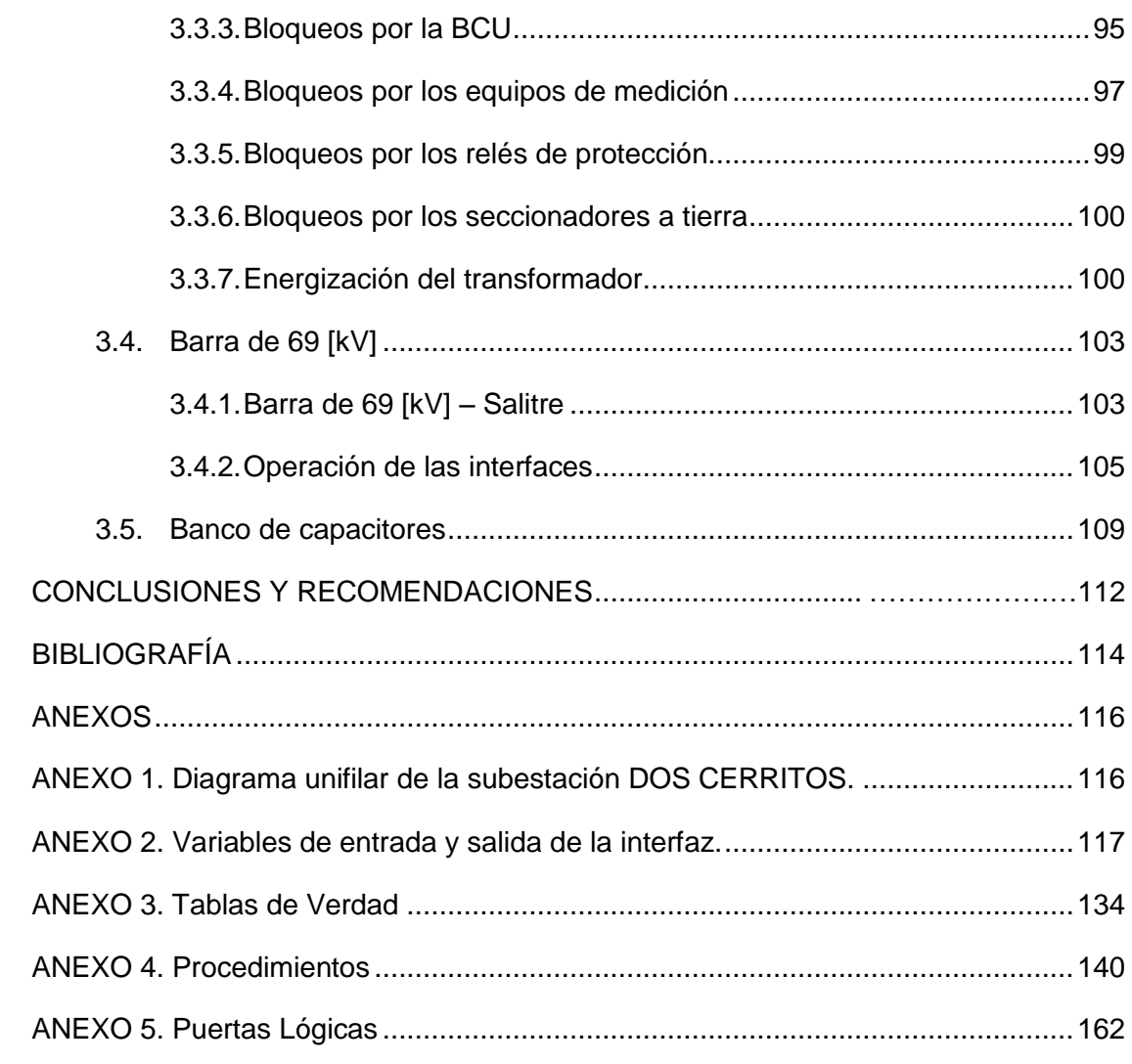

## **CAPÍTULO 1**

### <span id="page-10-1"></span><span id="page-10-0"></span>**1. GENERALIDADES**

Todos usamos y somos partícipes de los beneficios de la energía eléctrica en nuestros días, por ejemplo: los sistemas de iluminación han extendido el día a 24 horas. La industria la utiliza para mover sus maquinarias en los procesos de manufactura de productos de consumo. Los centros que prestan servicios inherentes al área de salud (clínicas, hospitales, centros de salud, puestos de primeros auxilios, etc.) la necesitan para hacer funcionar sus equipos. En el sistema educativo la utilizamos en laboratorios de aprendizaje para los estudiantes. En la parte económica, el uso de la energía eléctrica es indispensable para el funcionamiento integral de las instituciones financieras públicas o privadas. Los indispensables sistemas de comunicación actuales utilizan módems y *routers* que trabajan conectados a una red eléctrica, a la misma red que conectamos nuestro celular cuando la batería de este está próxima agotarse. El funcionamiento de nuestros hogares sin energía eléctrica no es ni remotamente imaginable. La energía eléctrica es el principal motor de la sociedad actual, a tal punto que es considerado un servicio básico para vivir, razón por la cual ha de preservarse y así brindar a los usuarios un servicio continuo y de calidad.

A pesar del grado de dependencia que tenemos de la energía eléctrica, generalmente, como usuarios finales, no tenemos conciencia de los procesos en los cuales la electricidad, siendo el principal motor de nuestra sociedad, tiene que pasar, a lo largo de kilómetros, para llegar desde los centros de generación hasta el usuario final. Cuando conectamos un equipo a la red eléctrica a través de un tomacorriente, estamos accediendo a un complejo sistema eléctrico formado por miles de componentes que permiten que tengamos energía de calidad y un servicio constante en nuestros hogares.

#### <span id="page-11-0"></span>**1.1. Los sistemas eléctricos de potencia**

El sistema eléctrico de potencia es la conformación de equipos y procesos que garantizan la producción de energía para que esta sea aprovechada por los usuarios de la red, debido a lo extenso de este sistema se lo ha dividido en tres subsistemas: generación, consumo y lo que une a estos dos, transmisión y distribución.

Debido a que, usualmente, los centros de generación no están cerca de los centros de carga es necesario conectarlos entre sí a través del sistema de transmisión y distribución. Al generarse la energía desde las centrales a un voltaje determinado, esta sufre una transformación con la intención de aumentar el nivel de voltaje para que esta sea transmitida y así, disminuir las pérdidas en la línea por cada kilómetro recorrido hasta llegar a su destino. Luego, al llegar a los centros de carga, el nivel de voltaje se reduce para para coincidir con las necesidades de los abonados. Los sitios en donde se realiza el aumento o reducción del nivel de voltaje se denomina como subestación eléctrica. En la Figura 1.1 se muestra el esquema de un sistema eléctrico de potencia estándar.

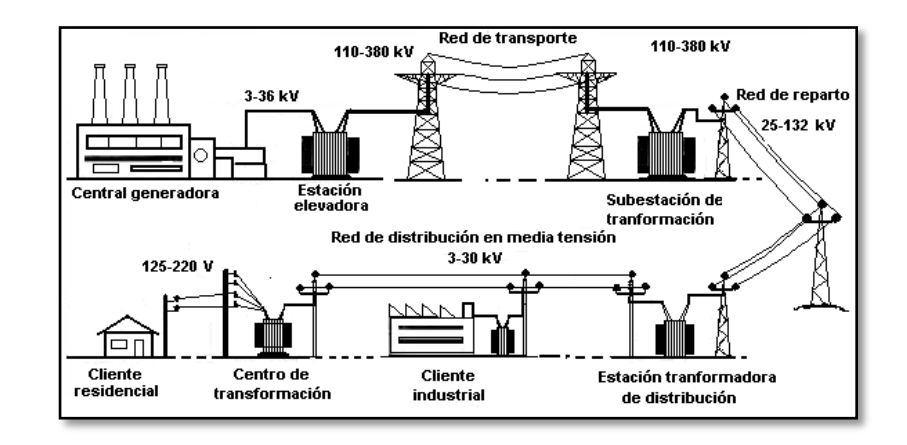

**Figura 1.1.** Sistema de suministro eléctrico [1].

#### <span id="page-12-0"></span>**1.2. El rol de las subestaciones en la red eléctrica**

Cada uno de los componentes del sistema eléctrico tiene su vital importancia. Entre ellos, las subestaciones eléctricas son los nodos funcionales del sistema eléctrico que conectan las líneas y los cables del sistema de transmisión y distribución con la carga, dicho nodo puede ser considerado como la barra que está ubicada dentro de la subestación. Interruptores y seccionadores están instalados en cada una de las alimentadoras para conectar o desconectar cada línea a la barra; por confiabilidad se diseña el control de tal forma que si la línea está cerrada los seccionadores no puedan actuar si el interruptor no se abre primero, caso contrario si la línea está abierta el último en cerrar debe ser el interruptor ya que los seccionadores no están diseñados para esta maniobra [2].

La caída de voltaje a través de las líneas de transmisión entre subestaciones ocurre debido a la impedancia y la longitud de las mismas, dicho voltaje puede ser corregido mediante un banco de capacitores que es instalado en la subestación, el cual nos puede servir para subir o bajar el factor de potencia.

Pero la importancia de las subestaciones radica en que nos facilita información importante concerniente al estado del sistema eléctrico a través de los transformadores de medida, y esto nos permite crear sistemas que protejan los componentes de la red como el transformador de la subestación, las líneas de transmisión y las líneas de distribución, que son los materiales más costosos que el sistema posee, en términos financieros, y así evitar cualquier daño que los pueda degradar y que los haga perder su capacidad de entregar energía.

#### <span id="page-12-1"></span>**1.3. La automatización de las subestaciones**

El control automático de una subestación es un sistema jerárquico multinivel donde la principal tarea es administrar de la mejor forma la energía disponible no solo controlando el balance entre la producción y el consumo sino también el flujo de potencia tomando en cuenta los costos económicos asociados y otros criterios. Los niveles superiores del sistema de control son los encargados de tomar las decisiones basado en la información obtenida desde nivel inferior; razón por la cual es necesario que el sistema automático de la subestación tenga acceso al sistema de potencia tanto de forma local como remota, todo esto englobado en un sistema de comunicaciones de alta capacidad para agilitar el envío y la recepción de información.

#### <span id="page-13-0"></span>**1.3.1. Del control convencional a los sistemas automáticos**

Llamamos control convencional al sistema de control implementado solamente por dispositivos como relés electromecánicos, botoneras, contactos auxiliares de los equipos de potencia, manijas, interruptores, entre otros. La característica principal de la estructura del control convencional es que cada función se realiza dentro de su propio equipo, necesita de sus propias señales de entrada y entrega sus propias señales de salida al sistema. Además, el cubículo de control local sirve como punto para agrupar y ordenar el cableado desde los equipos en el patio hasta sus dispositivos usando contactores múltiples, amplificadores, etc., las comunicaciones con los niveles superiores se realizan con cientos de cables que transmiten cada una de las señales hasta su respectivo RTU a través de operaciones basadas en lógica booleana, y se necesitan múltiples contactos de un mismo relé para poder alimentar los sistemas de protecciones y monitoreo de la red.

Con el avance de la tecnología computacional y los nuevos proyectos eléctricos, impulsados por la compañía suiza BBC (Brown, Bovari & Cie) en 1982 [3], se implementa el uso de microprocesadores en el control de las subestaciones lo cual permite procesar de mejor manera la información obtenida desde estas.

Actualmente se ha eliminado totalmente el uso de relés electromecánicos, y en su lugar, incorpora elementos como IED (Intelligent Electronic Device) que, dada la versatilidad de este equipo, aumentan las funciones de operación de la subestación como: la información digital no se distorsiona por el envejecimiento del equipo por lo que no necesita ser calibrada y comprobada, con la mejora del procesamiento de información y de la capacidad de memoria de los microprocesadores se puede agregar una mayor cantidad de funciones sin importar su grado de complejidad, el procesamiento múltiple de la misma información que se usa en diferentes funciones reduce la conexión de datos en bruto, entre otras; además se integra a los IED's y a los elementos de la bahía con cables de fibra óptica, que son inmunes a interferencias electromagnéticas, a través del uso de redes LAN (Local Area Network) con la finalidad de reducir la cantidad de cable necesario para interconectar los dispositivos.

#### <span id="page-14-0"></span>**1.3.2. La integración de los sistemas de protección y control**

Históricamente ha habido un dispositivo por cada función, y esto no solamente se refiere a los sistemas de protección y control sino también a cada una de las diferentes funciones de protección que hay en la red.

Usar una plataforma común, de hardware y software, para los sistemas de protección y control es una forma de optimizar el funcionamiento operacional de la subestación y para cada uno de los sistemas. Una de las ventajas para el sistema de control es que se implementa funciones de protección de respaldo directamente en el sistema de control, eso genera una mejora en la disponibilidad del sistema de protecciones sin la necesidad de equipos adicionales mientras robustece al sistema de control.

La presencia de eventos de protección en la subestación o en la red eléctrica es considerada como un evento crítico, por esto el sistema de protección es monitoreado y la información obtenida tiene que ser compartida con otros sistemas por lo tanto, el primer paso para la integración de los sistemas de protección y control es transferir la información necesaria desde las unidades de protección hasta el sistema automático de la subestación a través de una serie de interfaces, todo esto debe de ser soportado por un sistema de comunicación estándar. El siguiente paso es coordinar los estados operacionales del sistema con la parametrización del sistema de protecciones con la finalidad de combinar las acciones operacionales con las funciones de protección y, el paso final es la integración física de los sistemas de control y de protecciones en un mismo dispositivo, esto reduce los costos y facilita las tareas de mantenimiento.

## <span id="page-15-0"></span>**1.3.3. Las nuevas funciones de la automatización de las subestaciones eléctricas**

En los últimos dos decenios la industria de producción de energía eléctrica ha estado sujeta a cambios drásticos, ahora la estrategia global es restructurar el sistema de generación vertical por el de generación distribuida.

Los nuevos gerentes de plantas de generación están obligados a minimizar los costos a través de la mejora en la utilización de los bienes existentes, y esto puede ser logrado a través de la reducción de los márgenes de seguridad operacional de las plantas. Esta nueva filosofía en la operación del sistema ha sido posible gracias a los rápidos avances en el tema de la tecnología digital en el campo de protecciones, control y comunicaciones, lo cual implica cambios significantes en el paradigma de la administración de los sistemas de potencia, subestaciones autómatas y comunicaciones de banda ancha.

#### **1.3.3.1. Aporte de las tecnologías de la información**

En los últimos 40 años la creación y uso a gran escala de microprocesadores, el desarrollo de comunicaciones digitales de gran velocidad y la diversificación de las redes de internet han afectado al mundo de la transmisión y distribución de energía por completo. Todas estas características han sido excelentes facilitadores para desarrollar nuevas oportunidades de negocios, desafiar las necesidades del mercado eléctrico y sus nuevos requerimientos, en vista del hecho que la presión en las empresas de distribución de energía por reducir costos y por mejoras en su productividad requieren nuevos conceptos en el tema de administración de energía, administración de sistemas de potencia, automatización de subestaciones y automatización del sistema de distribución.

#### **1.3.3.2. Intercambio eficiente de información al instante**

Es necesario que, como prerrequisito, para la actualización de información operacional instantánea haya una red de comunicación eficiente. Esta debe ser capaz de controlar remotamente toda la red eléctrica y también de recuperar la información en carga, en interrupción de servicio, en perturbaciones de voltaje y otro tipo de eventos en todas las subestaciones de la red.

#### **1.3.3.3. Manejo avanzado del sistema de potencia**

El objeto del "Manejo avanzado del sistema de potencia" es la optimización del rendimiento del sistema de potencia en términos de confiabilidad y disponibilidad con la premisa de reducir al mínimo las operaciones innecesarias y los costos de mantenimiento. Hay tres áreas donde las tecnologías de información han contribuido significantemente en esta rama, y estas son:

- Crecimiento en confiabilidad del sistema de generación a través de la mejora en la operación del sistema de potencia.
- Automatizar las subestaciones, lo cual asegura mayor disponibilidad y flexibilidad del sistema de generación.
- Monitoreo del sistema de potencia en línea con la finalidad de aprovechar el sistema al máximo y ahorrar en costos de mantenimiento.

#### **1.3.3.4. La norma IEC61850 para subestaciones eléctricas**

La norma internacional IEC 61850, denominada como "Communication networks and systems in substation" (Redes y sistemas de comunicaciones en una subestación.), fue creada con el afán de permitir la interoperabilidad entre varios IED's originarios de diferentes marcas comerciales y así, permitir un mejor intercambio de información sin tener que comprometer la funcionalidad de cada equipo. El alcance de la norma tiene a la interoperabilidad como límite, es decir que no abarca a la intercambiabilidad. Interoperabilidad es la habilidad existente entre dos o más IED's del mismo o de diferentes fabricantes para intercambiar información y usarla en conjunto, intercambiabilidad implica estandarización de funciones y dispositivos lo cual está fuera del alcance de esta norma.

Para que el intercambio de datos sea factible es necesario que el sistema sea un sistema abierto, es decir que esté abierto para:

- El intercambio libre de información entre dispositivos de diferentes proveedores.
- Seguir los sistemas de comunicación de punta.
- Que respalde diferentes y cambiantes filosofías en los sistemas.
- Seguir lo más avanzado en sistemas tecnológicos.
- Abierto a una fácil ingeniería de la comunicación y de mantenimiento.

#### **1.3.3.5. Ventajas de la automatización en una subestación**

Cuando diseñamos un sistema eléctrico, los pilares fundamentales en los cuales basamos nuestro diseño son: simplicidad, confiabilidad, operatividad, bajo impacto ambiental y reducción de costos inherentes al proyecto. El método numérico presta un sin número de ventajas con respecto al método convencional, entre las principales son el aumento de la confiabilidad del sistema y la reducción de costos. A continuación, y basados en las características de los sistemas automáticos de las subestaciones, se detalla las siguientes ventajas:

- **Ingeniería.-** Debido a la reducción de espacio físico y a la reducción de cable utilizado en el método numérico, el levantamiento de planos de instalación va a ser menor ya que el cableado será reducido en la mayor parte del sistema, además otro aspecto fundamental es que al programar el control a nivel de bahía y a nivel de subestación basados en IED's se obtiene procesos más confiables y con mayor rapidez de accionamiento debido a los protocolos de comunicación de los equipos.
- **Montaje.-** El montaje de un sistema de control basado en el método numérico simplifica el montaje del mismo por la simple razón que se eliminan muchos gabinetes repletos de relés

electromecánicos o estáticos convencionales, menor longitud de cable a instalar, menor dimensión de bandejas o ductos por donde pasa el cableado, entre otros.

- **Cableado.-** Debido a que el sistema de control basado en el método numérico lo conforman menos equipos, el cableado se ve reducido también ahorrando costos de cableado y de espacio en la subestación.
- **Operación y Mantenimiento.-** Las tareas de mantenimiento se ven 'facilitadas' debido a la tecnología IED's de los tableros y relés, la cual brinda mayor seguridad en el momento de hacer maniobras.
- **Puesta en servicio.-** Los equipos de alta tensión, al momento de hacer las pruebas de funcionamiento, son probados de la misma forma que en el sistema de control convencional. La diferencia radica en la puesta en servicio de la parte de control la cual, al basarse en dispositivos inteligentes, detectan cualquier falla presente y validan el funcionamiento correcto del sistema.

Además, la estimación de costos para garantizar una completa automatización en una subestación con un transformador de 138/15 [kV], disyuntores de 6-13 [kV], arreglo tipo "disyuntor y medio" y un tablero de distribución revestido de metal de 15 [kV] estaría fluctuando los valores de \$100.000 y \$200.000 [4] e incluye:

 Interfaz computacional hombre-máquina (HMI) con el software, instaladores y gestión de red necesarios.

- Red de área local (LAN) con interfaces para todos y cada uno de los IED's y su respectivo controlador lógico programado, y el módulo remoto I/0.
- Complementar los esquemas de protección primarios y segundarios con IED's en todo equipo principal.
- Sensores de gestión del transformador y su respectivo software.
- Software que administra los planos físicos, esquemáticos, de cableado, de arreglos y otros esquemas técnicos en su revisión final.

Las principales reducciones en los costos se deben a los siguientes factores:

- Sustitución de cableado por cables de fibra óptica.
- Menor cantidad de conductos para cableado.
- Cuadros indicadores y el registrador de fallas están integrados dentro del IED de protección y control.
- Las unidades RTU ya no son más requeridas.

Los beneficios de costo para una subestación automatizada comparada con subestaciones de transmisión de 245 [kV], 420 [kV] y 525 [kV] son mayores debido a la cantidad de espacio requerido y a la gran cantidad de cables y conductos requeridos.

La comparación entre los costos de instalación revela que la automatización de una subestación es la solución de costo más efectiva para cada caso, tal como se muestra en la figura 1.2.

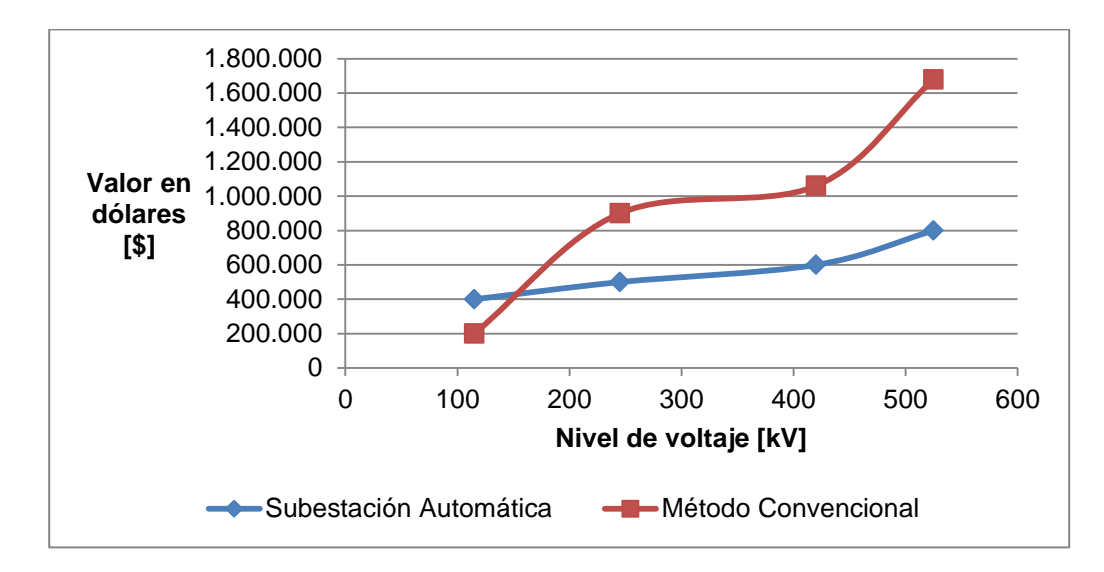

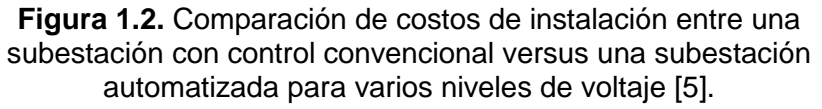

#### <span id="page-21-0"></span>**1.4. Equipos primarios en una subestación eléctrica**

Se refiere a los equipos que se encuentran en el patio de maniobras de una subestación eléctrica y que a su vez, interaccionan con los sistemas de control, protección y monitoreo de la subestación.

#### <span id="page-21-1"></span>**1.4.1. Estructura física de la subestación**

Según el punto de vista, una subestación puede estructurarse basándose en su sistema de interrupción o en la configuración de las barras que posee.

#### **1.4.1.1. Sistema de interrupción**

En este tipo de estructura se encuentran los aparatos y equipo auxiliar necesario para garantizar la operación confiable de la subestación, el voltaje del interruptor viene dado por la capacidad de la línea de transmisión y el análisis de corto circuito de la red eléctrica.

De acuerdo a las necesidades y al presupuesto, los interruptores de la subestación pueden ser instalados tanto como en la intemperie como en una habitación cerrada. Dentro de este tipo de estructura, la subestación puede adoptar las siguientes configuraciones: En anillo, interruptor y medio, y doble barra con doble interruptor.

Se clasifican, según el nivel de voltaje, en:

**De Distribución.-** Son los que están ubicados dentro de las subestaciones que destinan la energía al usuario final, trabaja dentro del rango de voltaje de 3.6 – 36 [kV].

**De Subtransmisión.-** Son los que están ubicados dentro de las subestaciones que reciben energía de las subestaciones de transmisión y que envían hasta las subestaciones de distribución, trabajan dentro del rango de voltaje de 17.5 – 145 [kV].

**De Transmisión.-** Son las subestaciones que transmiten potencia a elevados niveles de voltaje; estas, a su vez, se pueden clasificar en:

- Alto voltaje  $(HV)$ : 115 245  $[KV]$
- Extra alto voltaje (EHV):  $300 765$  [kV]
- Ultra alto voltaje (UHV): niveles mayores a 765 [Kv]

#### **1.4.1.2. Conexión de barras**

Según sea el criterio de construcción: flexibilidad para abordar contingencias o mantenimiento de la subestación, confiabilidad para suministrar energía continuamente, seguro y libre de posibles fallas, reducción de costos, etc.

Hay una diversidad de conexiones de barras según se requiera, entre estas tenemos: Barra sencilla, barra principal con barra de transferencia y doble barra.

*Barra sencilla* es la configuración más llana de todas, por tanto es la más económica. En condiciones normales de operación, todas las alimentadoras y transformadores están conectados a un solo conjunto de barras, tal como se muestra en la figura 1.3.

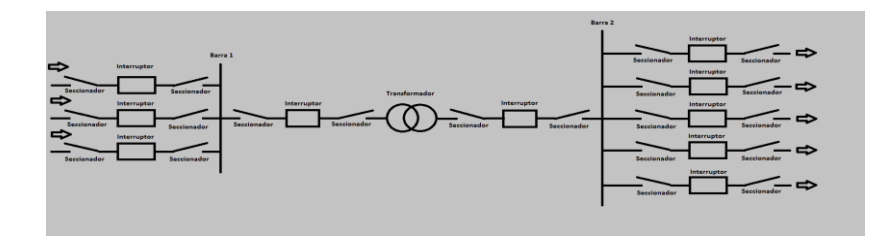

**Figura 1.3.** Configuración de una subestación tipo barra sencilla.

- **Ventajas.-** Es económica, fácil de proteger, ocupa menor cantidad de espacio y no presenta muchas posibilidades de funcionar incorrectamente.
- **Desventajas.-** Cada vez que se requiere revisar algún componente de la subestación es necesario desenergizarla por completo reduciendo la confiabilidad, la seguridad y la flexibilidad del sistema.

#### <span id="page-23-0"></span>**1.4.2. Equipo de patio**

#### **1.4.2.1. Interruptores**

Los interruptores son dispositivos mecánicos capaces de interrumpir una corriente eléctrica bajo condiciones normales y, por un límite de tiempo, bajo condiciones anormales como en el caso de un corto circuito. Se usan para hacer la conexión y desconexión de líneas aéreas, alimentadoras, transformadores, bancos de reactores y bancos de capacitores; además, se utilizan en configuraciones con múltiples barras para permitir la transferencia de potencia de una barra a otra.

#### **1.4.2.2. Seccionadores de línea y de tierra**

Es un dispositivo independiente aislado por aire que es usado como aislamiento galvánico de la red eléctrica o para el patio de interruptores. Durante la apertura del equipo, estos suelen generar pequeñas descargas entre los contactos debido a la inducción electromagnética de las líneas adyacentes. Hay varios tipos de seccionadores, entre los más usados tenemos: cuchillas rotatorias, cuchillas deslizantes, columnas giratorias, pantógrafo y del tipo rodilla.

Los seccionadores a tierra son usados para aterrizar y desenergizar componentes del sistema. Estos equipos pueden resistir corrientes durante un periodo corto de tiempo, entre 1 [s] a 3 [s], en condiciones anormales como un corto circuito. Los seccionadores a tierra no operan con corrientes continuamente.

#### **1.4.2.3. Transformadores de medida**

Estos equipos se utilizan para transformar altos voltajes y corrientes en valores que puedan ser medidos y con la menor cantidad de pérdidas internas. Con los transformadores de corriente (TC) el devanado primario maneja la corriente de carga, mientras que en los transformadores de potencial (TP) el devanado primario está conectado al voltaje de servicio. Los TC's operan casi bajo condiciones de corto circuito mientras que los TP's operan en vacío. Tanto el primario como el segundario de los TP's y TC's son eléctricamente independientes y aislados galvánicamente el uno del otro.

En los sistemas modernos se han reemplazado a los TC's y TP's por sensores, estos ofrecen la misma precisión en la medición que los instrumentos convencionales pero debido a que no poseen núcleo magnético, estos están exentos de los efectos que la saturación magnética produce en el núcleo del transformador, lo cual disminuye las pérdidas en el valor medido en el segundario.

El segundario del transformador puede estar conformado por tres o cuatro núcleos si es un TC y dos núcleos si es un TP; cada uno de estos núcleos está destinados a una función dentro del sistema de control y están etiquetados para servir a dicha función, en el TC el núcleo que sea más exacto en la lectura del parámetro eléctrico es el que se tiende a usar en el sistema de medición a diferencia de los otros dos que se usan para alimentar a los relés de protección, además se cuenta con un núcleo extra por si hiciere falta. En el TP un núcleo es destinado para protección y el otro para medición.

#### **Transformadores de corriente (TC's)**

El devanado primario del transformador está conectado en serie y trabaja con la corriente que fluye en el sistema, además no afecta a dicha corriente debido a que su impedancia es despreciable con respecto a la del sistema. Tiene varios núcleos magnéticos con su respectivo devanado segundario, que a su vez, alimentan a los diferentes IED's de protección y medición, los núcleos son hechos con materiales ferromagnéticos de alto grado, como la aleación entre níquel y hierro.

#### **Transformadores de potencial (TP's)**

Este tipo de transformador de medida se conecta en paralelo al sistema, generalmente son monofásicos y la tensión que entregan en el segundario es proporcional a la del primario. Entre sus características está que presentan una amplia tolerancia a la variación de carga en el segundario y que el devanado segundario nunca se cortocircuita cuando este está energizado. Pueden ser conectados en estrella, delta cerrado, delta abierto y en V. Además, los TP's pueden ser:

**Inductivos.-** Son transformadores de bajo consumo en los que el valor leído en el segundario es prácticamente proporcional en valor y fase al voltaje en el primario y la relación de transformación se basa en inducción electromagnética. Se los utiliza más en los sistemas de protección y de mediciones. Entre sus ventajas tenemos que: no necesitan mantenimiento durante su amplio periodo de funcionamiento, son de muy alta precisión (hasta 0.1%), responde perfectamente a condiciones especiales climáticas, tienen una excelente respuesta de frecuencia y son ideales para el monitoreo de la calidad de la onda y la medida de armónicos. Entre sus desventajas está que son muy costosos y se necesita un sistema más robusto debido al tamaño de los aisladores por las altas tensiones.

**Capacitivos.-** Este tipo de transformadores están basados en el principio de divisor capacitivo, es utilizado porque la impedancia de la fuente es capacitiva y puede ser compensada con un reactor. Se diseñan para tensiones superiores a 138 [kV], el aislamiento es de aceite, son monofásicos y están construidos en base a condensadores. Entre sus ventajas tenemos que es mucho más barato que el transformador de principio inductivo pero las mediciones no son tan precisas.

#### **Transformadores no convencionales**

A diferencia de los transformadores convencionales, este tipo de equipos se caracterizan por ser compactos, livianos y por utilizar sensores magneto-ópticos. Entre las principales ventajas de los transformadores ópticos tenemos: aislamiento total entre primario y segundario, baja saturación en condiciones de falla, ancho de banda ilimitado y se incluye a los equipos que funcionan con corriente directa. Entre las desventajas están: son de baja sensibilidad, es necesario diseñar amplificadores con una gran ganancia para obtener una medida aceptable, entre otros [6].

#### **1.4.2.4. Pararrayos y descargadores de sobretensión**

Estos equipos son indispensables en la coordinación de aislamiento de una subestación ya que protegen a los equipos dentro de ella contra las descargas atmosféricas o sobretensiones provocadas por las maniobras de los equipos. Antiguamente se utilizaba equipos con entrehierro y con resistores de silicón carburado conectados en serie, actualmente se los ha reemplazado por equipos sin entrehierro y con resistores de óxido metálico, como el Zinc. La antigua carcasa de porcelana también ha sido reemplazada por un polímero aislante.

### **1.4.2.5. Equipos de corrección de caída de voltaje y factor de potencia**

La diferencia de voltaje y el flujo de potencia reactiva entre dos puntos están íntimamente relacionados ya que ambas obedecen el principio de que fluyen desde un punto a mayor potencial hasta un punto con menor potencial, por lo que para aumentar la tensión en un punto hay que inyectarle potencia reactiva.

El control de voltaje es necesario en la red debido a las siguientes razones:

- La tensión entre los puntos tienen que estar dentro de un rango aceptable de valores ya que los equipos están diseñados para funcionar a un valor específico de voltaje y la operación de dichos equipos fuera de estos valores puede afectar su funcionamiento o estropearlos.
- Un sistema con un buen nivel de voltaje mejora la estabilidad del sistema.
- El flujo de potencia reactiva genera pérdidas en las líneas debido al efecto Joule, y un control adecuado ayuda a disminuir estas pérdidas.

A lo largo del día las cargas en un sistema eléctrico varían, y con ellas la demanda de reactivos, por lo que el sistema de control debe operar de forma continua para corregir las desviaciones de tensión. Además, a ser posible, la potencia reactiva debe producirse allí donde se necesita, con el fin de reducir los gradientes de tensión y las pérdidas del sistema.

Al inyectar potencia reactiva al sistema desde el banco de capacitores se mejora el factor de potencia de la red. La importancia del tener un factor de potencia cercano a uno en el sistema radica en que un factor de potencia bajo comparado con un alto, origina una mayor demanda de corriente para la misma potencia, por lo que se requiere el uso de cables de mayor calibre. Además, que a más bajo factor de potencia ocasiona una mayor dimensión de los generadores.

#### <span id="page-29-0"></span>**1.5. Estructura del control de las subestaciones automatizadas**

Un subestación, desde el punto de vista de control, está divida en tres niveles: control de campo (nivel 0), control de bahía (nivel 1) y control de subestación (nivel 2). Estos niveles, al funcionar integralmente, garantizan la operación correcta del sistema ante cualquier maniobra indebida; además de servir para la medición de parámetros de funcionamiento de la red, supervisión de la operación del aparato energético y, fundamentalmente, el de controlar cada uno de los procesos de transmisión de energía.

#### <span id="page-29-1"></span>**1.5.1. Nivel de campo**

Este es el primer nivel en la estructura de control de subestaciones y está conformado por: seccionadores, interruptores, transformadores de tensión y de corriente, y demás en esta fase se realiza la adquisición de datos necesarios para realizar el control de la subestación como: estado de los equipos de maniobra, tensiones y corrientes del sistema, temperatura de los devanados del transformador, nivel de aceite en el transformador, nivel de SF6 en los interruptores, entre otros. Todas las señales recogidas son enviadas a los niveles de control superior para toma de decisiones a través del sistema de comunicación que existe entre este nivel con los niveles de control de bahía y de subestación, además este nivel también está encargado de la operación de los equipos de maniobra como interruptores y seccionadores donde las órdenes de apertura y cierre vienen dadas, también, de los niveles de control superior.

En este nivel también se encuentran las unidades de adquisición de datos analógicos y digitales de la subestación. Adquisición de datos analógicos, tales como: corrientes tomadas desde los devanados segundarios de los transformadores de corriente, voltajes tomados desde los devanados segundarios de los transformadores de potencial, señales de temperatura tomadas desde las RTD (Resistance Temperature Detector) ubicados en los equipos de interés, nivel de aceite en los transformadores, presión de gas en los interruptores, entre otros según se requiera. Adquisición de datos digitales como: Estados de los equipos, estatus de estado de operación, estatus de estado de operatividad, entre otros.

Además, en este nivel también se pueden encontrar dispositivos de comunicación que se encargan de la transmisión de información a los niveles superiores y del respectivo intercambio de datos con otros dispositivos, ya sea para entregar información como para recibir órdenes. Es importante que el cableado esté diseñado para evitar la interferencia electromagnética del lugar.

#### <span id="page-30-0"></span>**1.5.2. Nivel de bahía**

Este es el segundo nivel en la estructura de control de subestaciones y está conformado por todos los IED's encargados de las funciones de protección, supervisión y control de cada una de las bahías, obteniendo la información tanto análoga como digital de cada uno de los controladores de bahía a través de los puertos de comunicación ubicados en cada uno de los dispositivos electrónicos inteligentes. Además, todas estas interacciones pueden ser monitoreadas y operadas desde interfaces hombre-máquina, HMI, en ausencia de un nivel de control superior en la unidad controladora de la bahía.

### **1.5.2.1. Dispositivos Electrónicos Inteligentes (IED – Intelligent Electronic Devices)**

Este es el término que se utiliza para denominar a los equipos que utilizan microprocesadores en su funcionamiento y se comunica con otros dispositivos a través de protocolos de comunicación y puede funcionar, hasta cierto punto, de una forma independiente e interactiva.

En el control de subestación han sido implementados ya que a través de sensores conectados a ellos se recibe datos de funcionamiento del sistema, y gracias a su capacidad de análisis, estos pueden toman acciones correctivas si es que fuera necesario. Además actualmente los relés de protección están siendo fabricados en base a este tipo de dispositivos debido a que se pueden hacer las labores de protección, control y monitoreo en un mismo equipo.

#### **1.5.2.2. Redes LAN (Local Area Network)**

Redes de área local, es un grupo de equipos que pertenecen a un mismo sistema de comunicación y están conectados dentro de una pequeña área geográfica (no superior a 200 [m]). Es una red simple donde la velocidad de transferencia de datos está entre 10 y 100 [Mbps], es de baja latencia y baja tasa de errores.

#### **1.5.2.3. Unidad Controladora de Bahía (BCU)**

Son los dispositivos que controlan el proceso de funcionamiento y analizan las mediciones realizadas por los equipos de la bahía (interruptores, seccionadores, relés de protección, IED's) por medio de la adquisición de datos analógicos y digitales además, dentro de los módulos de bahía se incluirían las acciones de control y los enclavamientos lógicos de los elementos.

#### <span id="page-31-0"></span>**1.5.3. Nivel de subestación**

Este es el tercer y último nivel en la estructura de control de subestaciones en el cual se realizan los trabajos de operación y monitoreo de la subestación a través de los operadores, quienes se encargan de ordenar

las maniobras de apertura y cierre de interruptores y/o seccionadores. Además, en este nivel se monitorea los parámetros propios del sistema eléctrico a través de un HMI (Human-Machine Interface) o bien de un SCADA (Supervisory Control And Data Acquisition).

Este nivel está compuesto por cada una de las estaciones de operación, gateways, switches de comunicación y un receptor de sistema de posicionamiento global (GPS – Global Positioning System).

#### **1.5.3.1. Interfaz Hombre-Máquina (IHM)**

Es un sistema interactivo, compuesto tanto de hardware como de software, que nos facilita información y nos permite el control de tal forma que un operador lleva a cabo una tarea con este sistema interactivo; en este caso, el operador de la subestación realiza las acciones de maniobra desde dicho interfaz sin necesidad de manualmente hacerlas en el patio de la subestación. Es la forma en la que el equipo y el operador interaccionan, y el HMI es la interfaz entre los dos.

#### **1.5.3.2. Supervisory Control And Data Acquisition (SCADA)**

Se refiere al acrónimo de "Supervisión, Control y Adquisición de Datos" y trata sobre un software que sirve para supervisar y controlar procesos industriales a distancia, y que ha sido largamente distribuido dentro de los sistemas eléctricos. A diferencia del HMI que nos permite la comunicación con un equipo de patio de la subestación (p.e. interruptor), el SCADA involucra el control directo y la comunicación con el sistema eléctrico que gobierna a dicho equipo.

En la figura 1.4 se muestra los diferentes niveles de control de una subestación que fueron indicados en el numeral 1.5.

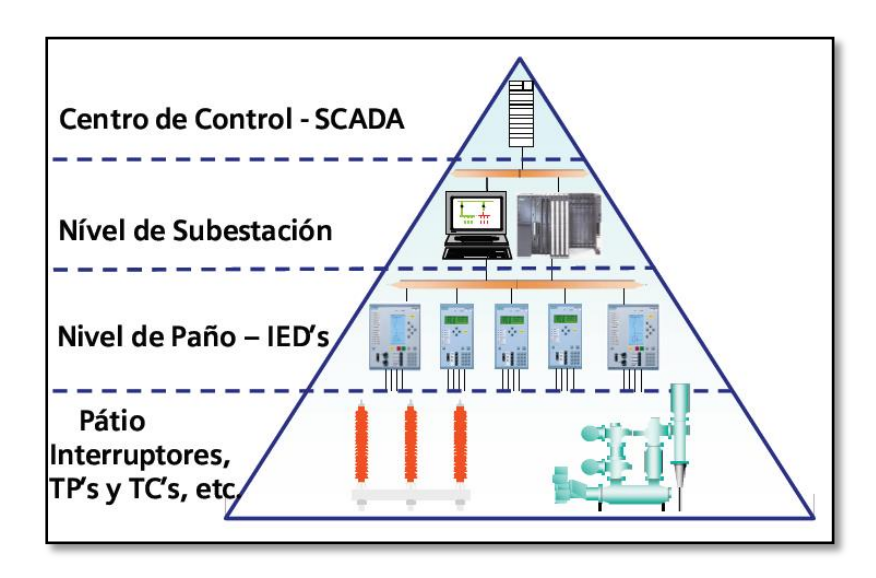

**Figura 1. 4.** Niveles de control de una subestación automatizada [6].

#### <span id="page-33-0"></span>**1.6. MATLAB**

MATLAB es un software creado por la compañía "MathWorks" cuyas siglas significan, en español, "laboratorio de matrices" y que con los años se ha ido posicionando como una herramienta poderosa para la ingeniería gracias al entorno de desarrollo integrado y al lenguaje de programación autónomo. Los usos que se le pueden dar son amplios y van desde un simple cálculo algebraico hasta la representación matricial de sistemas; o representación de datos y funciones, implementación de algoritmos, diseño de sistemas de control, creación de interfaces gráficas y comunicación con dispositivos de hardware e incluso con otros programas, y una de sus mayores utilidades es el servicio que brinda como herramienta de aprendizaje.

#### <span id="page-33-1"></span>**1.6.1. GUIDE**

GUIDE (Entorno de desarrollo de interfaz gráfica de usuario) es una de las tantas aplicaciones con las que cuenta MATLAB la cual nos ayuda con la creación de interfaces para usuarios sin necesidad de aprender un lenguaje de programación o escribir un extenso comando. Su utilidad radica en que brinda un control sencillo, con el uso del ratón, en cualquier aplicación de software.

#### <span id="page-34-0"></span>**1.7. Planteo del problema y justificación**

La Escuela Superior Politécnica del Litoral ha sido, y sigue siendo, un referente en el sistema educativo de enseñanza superior ecuatoriano desde su creación en el año de 1958, cuya misión establece: "Formar profesionales de excelencia, socialmente responsables, líderes, emprendedores, con principios y valores morales y éticos, que contribuyan al desarrollo científico, tecnológico, social, económico, ambiental y político del país; y, hacer investigación, innovación, transferencia de tecnología y extensión de calidad para servir a la sociedad.", y así es como se ha manejado durante todos estos años.

Lograr el perfecto balance entre las variables dicotómicas, teoría y práctica, siempre ha sido la meta a alcanzar para lograr una coherencia educativa, que el aprender no venga solamente de un libro sino que el nuevo aprender sea haciendo lo que se intenta comprender, destacando la importancia de cada una de estas variables como un aporte único primordial dentro de la didáctica.

Para un estudiante de ingeniería en electricidad es complejo lograr el total entendimiento de la operación práctica de un sistema de potencia debido a que en el proceso de aprendizaje no se tiene una interacción real con la industria donde se acostumbra poner en práctica los conceptos aprendidos en clases. Para comprender a cabalidad la operación de un sistema de potencia implicaría que el centro de estudios cuente dentro de sus facilidades con una central de generación, un sistema de transmisión entre el centro de generación y el centro de consumo y, una serie de usuarios tanto industriales como comerciales y residenciales que sirvan de carga. Implementar toda esta estructura resulta particularmente inviable debido al espacio requerido, las fuentes para generar energía eléctrica existentes y sobre todo al extenso capital que se debería invertir. Razón por la cual, para un estudiante, los estudios que se realizan sobre los sistemas eléctricos se basan meramente en la parte teórica y esto conduce a que el estudiante universitario aprenda desvinculado de la práctica necesaria e indispensable en su formación académica.

Gracias al avance de la tecnología, de los sistemas de información y de software especializado ahora es posible, si bien no recrear el control de una subestación de potencia en las instalaciones de la Universidad, pero si simular uno y aprender de él. Implementar mediante programación el sistema de control de una subestación simplifica la parte de construcción, espacio y elevados costos, y nos brinda directamente los beneficios a los que esto incurre, y así; prepararnos mejor para el mercado laboral competitivo que se nos avecina, lo cual se explica en la figura 1.5.

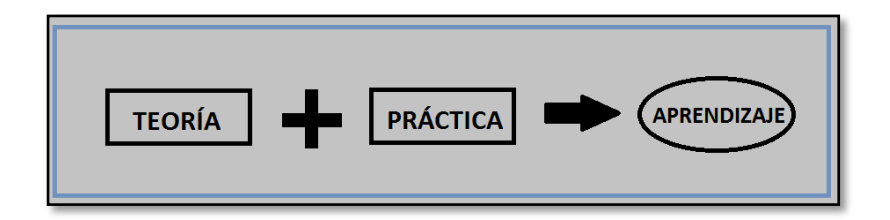

**Figura 1.5.** Interacción de la teoría más la práctica en pos de mejorar el proceso de aprendizaje.

Además, a través de la implementación de un sistema de control es posible contrastar con información obtenida del Sistema Nacional Interconectado (SNI) y así, levantar bases de datos que servirán para proyectos de otra índole y para futuros análisis sobre nuestro sistema eléctrico, y también aportar con nuestros conocimientos "al desarrollo científico, tecnológico, social, económico, ambiental y político del país".
## **1.8. Objetivos del proyecto**

## **1.8.1. Objetivo General**

 Implementar mediante la herramienta GUI del programa MATLAB una interfaz que maneje el control operacional de la subestación de transmisión "Dos Cerritos".

## **1.8.2. Objetivos específicos**

- Desarrollar un programa amigable en MATLAB para que el estudiante pueda comprender el proceso del control de la operación de una subestación eléctrica.
- Configurar en el programa opciones que permitan al estudiante observar y manipular operacionalmente la subestación "Dos Cerritos".
- Presentar al estudiante una lista con el procedimiento a seguir tanto como para la apertura/cierre de una línea y así, guiarlo a través de la operación de la misma.
- Presentar alarmas, advertencias o comentarios cuando se realice una operación indebida en el sistema.
- Presentar en una ventana la condición actual de cada línea al momento de acceder al interface que la manipula remotamente.
- Presentar el software a ESPOL como una nueva plataforma de estudio e investigación académica en el tema de control de sistemas de potencia.

## **1.9. Alcances del proyecto**

Con este proyecto se pretende elaborar un software a través de MATLAB capaz de simular las señales analógicas y digitales en el nivel de campo mediante IED's, configurar la operación de los BCU de bahía y configurar la operación inter-relacionada de los equipos integrados al sistema basados en un sistema de comunicaciones simulado. Además se ha incluido las restricciones que el estado de operación de los diferentes relés de protección provoca en el sistema de control sin tomar en cuenta la coordinación de dichos relés.

Con la finalidad de brindar soporte a la persona que maneje este software, se presenta un manual de operación al usuario según la acción que se desea ejecutar ya sea esta de abrir o cerrar una línea, todo esto en un ambiente que simule el comportamiento del sistema SCADA con el que los operadores supervisan el control de una subestación real.

## **1.10. Metodología**

Con este proyecto se persigue elaborar un software capaz de servir como un sistema integrado del control operacional de una subestación de potencia, y que en el cual se pueda observar cada uno de los procesos de control, manipular los componentes de la subestación, determinar la injerencia que tienen los diferentes equipos e instrumentos en el funcionamiento del control de la subestación y monitorear el funcionamiento de la misma sin necesidad de estar en una subestación real.

El propósito de esto es aportar al proceso de enseñanza-aprendizaje para los estudiantes de los últimos niveles de la carrera de ingeniería en electricidad especialización potencia y así, tener una mejor noción de lo que el campo profesional nos aguarda.

Para realizar este software nos afianzaremos en los conocimientos obtenidos en materias previas como: Sistemas de potencia I y II, Operación de sistemas de potencia, Control de sistemas de potencia, Líneas de transmisión y subestaciones y Protecciones eléctricas. Para desarrollar el software se utilizará como herramienta fundamental el programa computacional MATLAB.

# **CAPÍTULO 2**

## **2. METODOLOGÍA**

La problemática que erige este proyecto integrador ha sido clara, la necesidad de complementar el proceso de aprendizaje del estudiante mediante una herramienta apropiada es el problema a solucionar Por lo tanto, en este trabajo, se plantea solventar, de alguna forma, la enseñanza práctica de los sistemas de potencia a través de software que simule el control automatizado de la operación de una subestación (S/E) de transmisión real, siendo escogida como caso de estudio la S/E Dos Cerritos del Sistema Nacional Interconectado (S.N.I) del Ecuador.

En la vida real, el control de las S/E's del S.N.I, en algunos casos, se realiza mediante interfaces gráficos los cuales muestran en tiempo real al operador todas las variables inherentes al funcionamiento de los sistemas de protección, control y monitoreo de la red. Tomando este precedente, se decide que el software a realizar emule estas características visuales y le permita al estudiante entender de mejor manera el proceso de control de una S/E desde el punto de vista del operador, es decir desde el nivel 2 del sistema de automatización de la S/E.

Dentro de las variadas aplicaciones que presta MATLAB hay una en particular llamada GUIDE, la cual ha sido seleccionada como el software apropiado a utilizar para cumplir con el desarrollo este proyecto con la finalidad de mostrar un entorno gráfico amigable al usuario.

## **2.1. S/E Dos Cerritos (DCR)**

Es una subestación perteneciente al S.N.I de la Corporación Eléctrica del Ecuador CELEC TRANSELECTRIC EP. Está ubicada en la vía estatal 486 en el Km. 12 en dirección a la cabecera cantonal del cantón de Salitre por el sector conocido como "El Dorado", como se muestra en la figura 2.1. La configuración de barra de esta subestación es del tipo barra sencilla y entró en operación en

el año 2004 con un banco de transformadores marca MITSUBISHI (230/69/13.8 [kV]), dos circuitos de transmisión a 230 [kV] y cuatro alimentadoras de 69 [kV]. En el año 2013 se agregó un banco de capacitores y un nuevo alimentador en la barra de 69 [kV].

La creación de ésta S/E fue con la intención de descargar la S/E Pascuales tanto a nivel de 230 [kV] como a nivel de 69 [kV], adicionalmente se alivió la carga en la S/E Milagro desde donde se estaba alimentando a los abonados del cantón Durán. Actualmente la S/E DCR alimenta parte de la carga del cantón Samborondón (incluida La Puntilla) y parte de la carga del cantón Durán a través de la distribuidora CNEL EP GUAYAS-LOS RÍOS [7]. En la Figura 2.1 se muestra la ubicación geográfica de la S/E. Además, en el Anexo 1 se incluye el diagrama unifilar de la subestación.

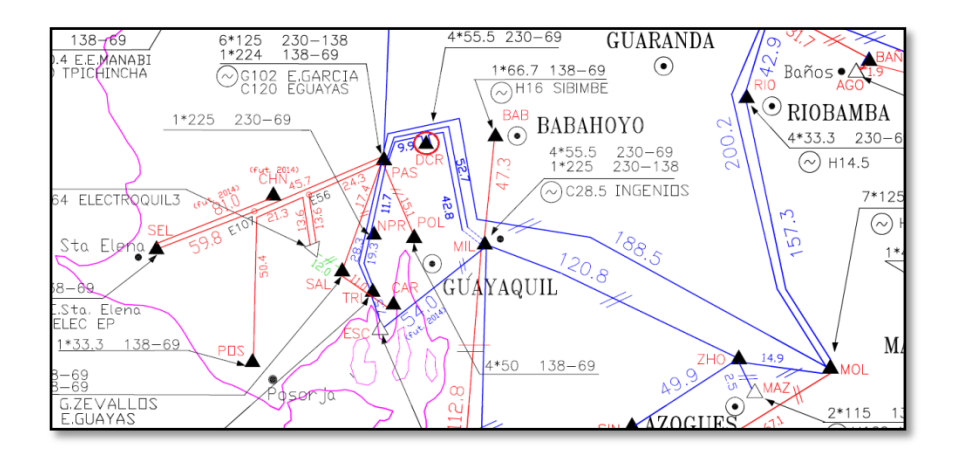

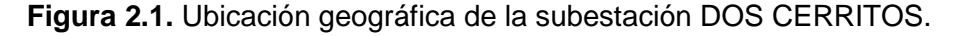

#### **2.1.1. Barra de 230 [kV]**

Esta está conformada por dos circuitos trifásicos, uno que la conecta con la S/E Milagro con un vano de 9.9 [Km] y otro que la conecta con la S/E Pascuales con un vano de 42.69 [Km]. Cada circuito está conformado por tres conductores tipo ACSR Bluejay calibre 1113 [MCM] y poseen sistemas de interrupción de corriente tipo GIS. Tanto la línea proveniente de Milagro y la que se dirige a Pascuales tienen una capacidad nominal de 353 [MVA] y 886 [A] en condiciones normales, y 442 [MVA] y 1110 [A] en condiciones de emergencia [8]. A continuación se muestra la barra de 230 [kV] dentro del S.N.I en la Figura 2.2.

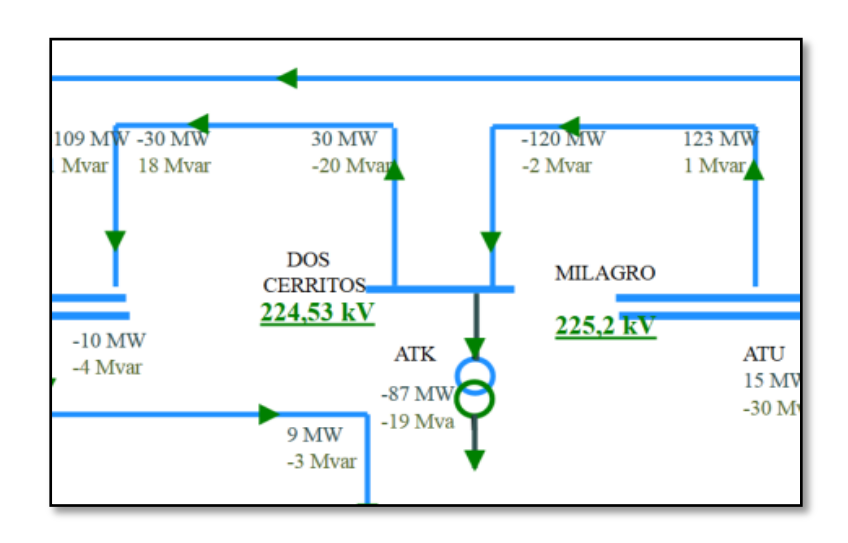

**Figura 2.2.** Líneas de 230 [kV] en la S/E DOS CERRITOS. [10]

## **2.1.2. Transformador**

En la subestación "Dos Cerritos" se usa un banco de cuatro transformadores monofásicos, tres son marca MITSUBISHI con las características 3X33/44/55 [MVA] y uno es marca ABB. Dicho transformador tiene como voltaje nominal 230 [kV] en el primario, 69 [kV] en el segundario y 13.8 [kV] en el terciario para suplir los servicios auxiliares de la subestación. Entre sus características particulares se tiene que este transformador: posee el sistema de conmutación bajo carga (LTC); cuenta con un sistema de enfriamiento por etapas, siendo la primera etapa ONAN a una temperatura de 99 [°C], la segunda etapa ONAF a 132 [°C] y la tercera etapa ONAF a 165 [°C]; tiene una capacidad de entrega de potencia continua de 165 [MVA] y 184 [MVA] en emergencia, entre otras más [9].

## **2.1.3. Barra de 69 [kV]**

Está conformada por cinco circuitos, cada uno alimenta a una S/E diferente del sistema de distribución.

La línea L1 alimenta a la subestación de distribución Tenis Club ubicada en el Km. 4.5 en la vía a Samborondón, posee una unidad GIS marca Siemens modelo 7SJ62, está ubicada a 12.4 [Km] de la S/E Dos Cerritos, tiene un límite operativo de 600 [A], un CT con una relación de transformación de 600/5, posee protección direccional en la línea, entre otras características.

La línea L2 alimenta a la subestación de distribución Samborondón ubicada en la ciudad del mismo nombre, posee una unidad GIS marca ABB modelo SPAS348C, está ubicada a 17.3 [Km] de la S/E Dos Cerritos, tiene un límite operativo de 600 [A], un CT con una relación de transformación de 600/5, posee protección direccional en la línea, entre otras características.

La línea L3 alimenta a la subestación de distribución Recreo 2 ubicada en la ciudad del mismo nombre, posee una unidad GIS marca ABB modelo SPAS348C, está ubicada a 33 [Km] de la S/E Dos Cerritos, tiene un límite operativo de 600 [A], un CT con una relación de transformación de 600/5, posee protección direccional en la línea, entre otras características.

La línea L4 alimenta a la subestación de distribución Recreo 1 ubicada en la ciudad del mismo nombre, posee una unidad GIS marca ABB modelo REL670, está ubicada a 33 [Km] de la S/E Dos Cerritos, tiene un límite operativo de 600 [A], un CT con una relación de transformación de 600/5, posee protección direccional en la línea, entre otras características.

La línea L5 alimenta a la subestación de distribución Salitre ubicada en la ciudad del mismo nombre, posee una unidad GIS marca SCHENIDER modelo P132, está ubicada a 20 [Km] de la S/E Dos Cerritos, tiene un límite operativo de 720 [A], un CT con una relación de transformación de 600/5, posee protección direccional en la línea, entre otras características [10].

A continuación, en la figura 2.3, se muestra la distribución de las alimentadoras mencionadas.

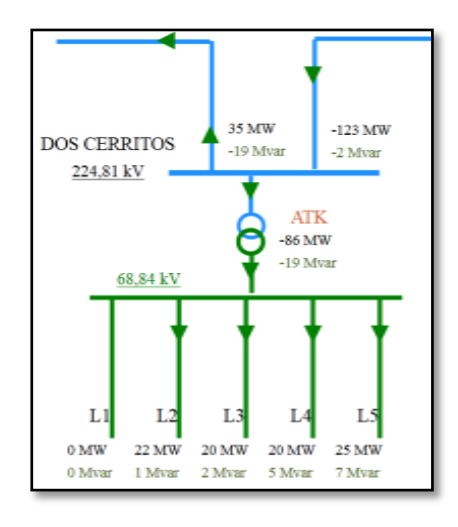

**Figura 2.3.** Líneas de 69 [kV] en la S/E DOS CERRITOS.

#### **2.1.4. Banco de capacitores**

La subestación posee dos bancos de capacitores que están conectados en la barra de 69 [kV] con una capacidad nominal de 12 [MVAR] cada uno, fueron instalados en el año 2013 con la finalidad de mejorar el perfil de voltaje en la zona.

## **2.1.5. Subestación encapsulada (GIS)**

GIS (Gas Insulated Switchgear) es el término en inglés que se utiliza para denominar a las subestaciones encapsuladas, las cuales cierran herméticamente dentro de un tanque al interruptor, y otros equipos primarios como los seccionadores, barras, TC y TP; y dicho tanque se llena

con SF<sup>6</sup> (Hexafluoruro de azufre) que es un gas con una elevada constante dieléctrica por lo que es excelente para aislar eléctricamente a los equipos primarios.

Entre sus ventajas se tiene:

- Diseño modular y compacto.
- Instalación interior o exterior.
- Menor espacio.
- Aislamiento a la intemperie.
- Mayor seguridad.
- Mayor confiabilidad.
- Menor costo de operación y mantenimiento.
- Mayor vida útil.

Entre las desventajas están:

- Mayor costo de construcción.
- Monitoreo continuo de gas.

La S/E DCR posee este sistema de aislamiento en sus interruptores tanto en el lado de alta como en el lado de baja.

## **2.2. Construcción del interfaz**

## **2.2.1. Jerarquía del GUI**

Es necesario determinar la estructura que tendrá la interfaz previo a la programación formal del mismo, es decir, determinar desde dónde accederemos al interface, los diferentes niveles que este poseerá, restricciones de uso, permisivos, entro otros, con la finalidad de hacer un sistema entendible para el usuario. Lo ideal es presentar el esquema en una sola ventana pero por motivos de arquitectura y espacio se decide dividirlo en cuatro sub-ventanas que pertenecen a las cuatro zonas que deseamos controlar. En cada ventana se representa a las diferentes zonas en las que hemos dividido a la subestación, y estas son:

- Barra de 230 [kV] (con sus respectivas líneas de transmisión)
- **Transformador**
- Barra de 69 [kV] (con sus respectivas alimentadoras)

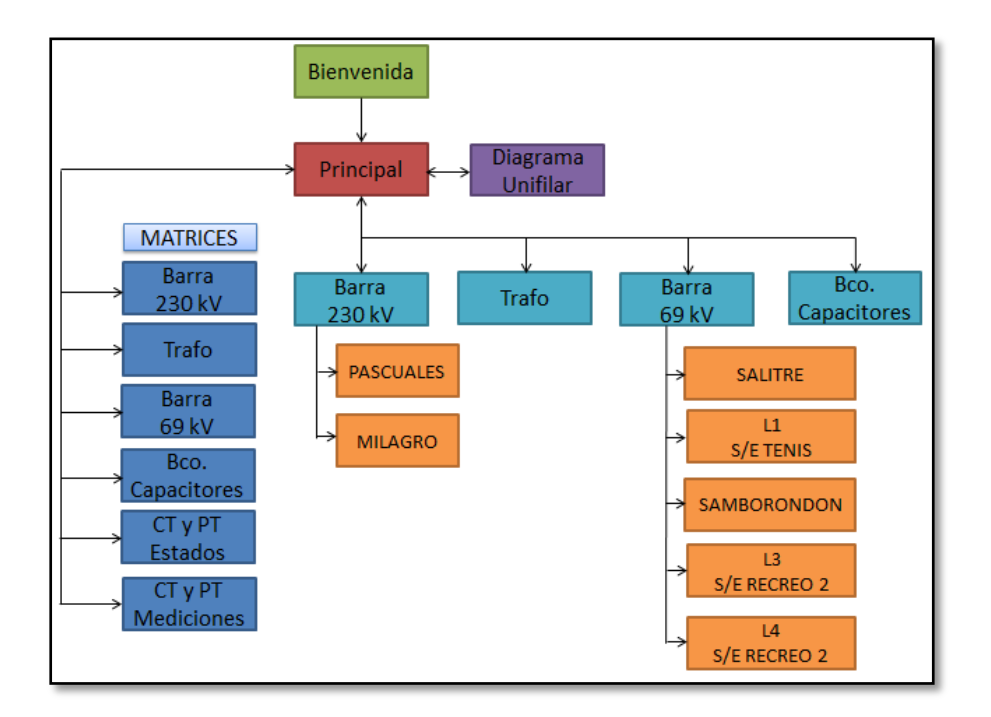

Banco de capacitores

**Figura 2.4.** Jerarquía propuesta para el interfaz de usuario de la S/E DOS CERRITOS.

En la figura 2.4 se presenta la jerarquía del GUI, misma que inicia en la ventana de bienvenida, que nos sirve como prefacio a la interfaz, y en la cual se presenta el proyecto en sí. La ventana principal viene luego de la bienvenida y es el nodo desde el cual se podrá partir hacia las diferentes interfaces de control de cada área, en el caso de las barras de 230 [kV] y 69 [kV] tendremos además la opción de escoger cualquiera de las bahías que pertenecen a dicha barra. Además en el nodo principal podremos escoger otras dos opciones aparte del control de las zonas de la subestación; una de las opciones es la de acceder al diagrama unifilar de la subestación por si el usuario desea una mejor visión de la subestación "Dos Cerritos" y la otra es para ingresar a las matrices de estado de cada una de las bahías de la subestación con la finalidad de completar los datos que estás requieren.

## **2.2.2. Variables del sistema**

Según se indicó en el capítulo anterior, existen varios niveles de control en una subestación, en el primer nivel se toman los datos de funcionamiento de la red y los diferentes indicadores de operación de los equipos para luego enviarlos a los niveles superiores (señales de entrada), y también se reciben las órdenes desde el centro de operaciones (señales de salida), por lo tanto, es necesario determinar las variables que deseamos obtener en función de lo que deseamos controlar. Dada la importancia de cada una de estas variables, se ha hecho una tabla donde consta cada una de estas con su numeración y etiqueta respectiva, estas variables han sido anexadas en el ANEXO 2 de este documento.

## **2.2.2.1. Señales de entrada**

Todas las variables que el sistema a implementarse necesita para realizar el control de la subestación son consideradas como variables de entrada; estas pueden ser analógicas como el voltaje de línea y la corriente de línea conseguidas a través de alguno de los dispositivos de medición, o digitales como:

- **Abierto.-** Indica que el equipo esta desenergizado o que ha sido desacoplado mecánicamente de la línea.
- **Cerrado.-** Indica que el equipo se encuentra energizado o que ha sido acoplado mecánicamente a la línea.
- **Local.-** Indica que el equipo se encuentra en modo local.
- **Remoto.-** Indica que el dispositivo se encuentra en modo remoto.
- **Operativo.-** Indica que el equipo se encuentra listo para operar y no presenta fallas en su funcionamiento.
- **En fallo.-** Indica que el equipo no puede operar por daño, ya sea por falla de comunicación, problema de funcionamiento o porque no cumple los permisivos correspondientes.

En una subestación real, las señales digitales de entrada son conseguidas a través de los relés ubicados en la caja de conexión de cada equipo o de los estados de funcionamiento de los instrumentos auxiliares.

Dentro de la diversidad de variables analógicas solamente se va a tomar en cuenta a las corrientes y a los voltajes, esto por simplificar un poco la complejidad del control de la subestación y mantener la visión del control de la subestación simple y accesible para el usuario.

## **2.2.2.2. Señales de salida**

Todas las variables que son comandadas por el usuario/operador con la intención de operar alguno de los equipos son consideradas como variables de salida, además de las señales que el sistema utiliza para mostrar los parámetros de funcionamiento como el voltaje o la corriente, o para mostrar los procedimientos. Se considera que las variables de salida son netamente digitales, como:

- **Abrir.-** Indica que el operador desea abrir o desenergizar un equipo o la línea completa.
- **Cerrar.-** Indica que el operador desea cerrar o energizar un equipo o la línea completa.
- **Reparar.-** Indica que el operador desea relevar la falla que está presente en determinado equipo o instrumento.
- **Fallar.** Indica que el operador desea provocar una falla en un determinado instrumento, puede ser: BCU, TC, TP, núcleos del TP o en los relés de protección.
- **Mostrar voltaje-** Muestra el valor de voltaje medido por los PT en línea o en barra.
- **Mostrar corriente.** Muestra el valor de corriente medido por los CT en la línea.
- **Mostrar procedimiento.** Muestra el procedimiento a seguir para abrir/cerrar una línea, según lo que el usuario escoja.

## **2.2.3. Arquitectura del GUI**

La base en la cual fundamentamos el desarrollo del interfaz es la matriz de estados iniciales del GUI.

## **2.2.3.1. Matriz de estados iniciales**

La matriz de estados iniciales es el arreglo bidimensional que asigna a cada uno de los equipos e instrumentos de la subestación un valor aleatorio binario con el que empieza la simulación. Cada variable de entrada tiene su propio valor de inicio asignado para cada uno de los elementos e instrumentos, es decir, cada uno de los equipos va a tener sus variables de entrada. Por ejemplo, un seccionador va a tener la opción de estar: abierto o cerrado, local o remoto, y operativo o en falla; este tipo de configuración también es la misma en seccionadores a tierra e interruptores. A diferencia de los equipos, los instrumentos pueden solamente tomar la opción de estar operativos o en fallo (con excepción del BCU que puede, además, tomar la opción de estar en local o en remoto).

Además de los estados de los equipos e instrumentos, es necesario ingresar los datos analógicos pertenecientes a los valores de corriente y voltaje de cada una de las bahías.

Debido a la gran cantidad de datos que hay que ingresar al sistema y para no sobrecargar las iteraciones del programa, se dividió a la matriz de estados en seis partes descritas a continuación:

- Matriz de estados de la barra de 230 [kV]
- Matriz de estados del transformador
- Matriz de estados de la barra de 69 [kV]
- Matriz de estados del banco del capacitores
- Matriz de estado de los equipos de instrumentación
- Matriz de mediciones de parámetros de funcionamiento

Además, gracias a la dicotomía de las variables, basta con ingresar un solo valor para saber si el equipo se encuentra cerrado/local/operativo (1) o abierto/remoto/en fallo (0).

## **2.2.3.2. Condicionales en la arquitectura de la jerarquía del GUI**

Dentro de la jerarquía del GUI, las matrices de estados de operación representan los valores iniciales que toman los diferentes equipos e instrumentos, por lo tanto, es imperativo que previo a acceder a cada uno de los interfaces de control de cada bahía, el usuario llene las matrices de estados primero.

## **2.2.4. Diseño de el interfaz**

Las interfaces de las empresas que brindan servicios automatizados para subestaciones son, esencialmente, gráficos y es esta la característica que deseamos emular en este proyecto a través de la programación en GUIDE. La ventaja de un ambiente gráfico es que permite una mejor comprensión del sistema de control debido a la facilidad para realizar las actividades de monitoreo pero en este caso, como el programa tiene fines educativos, su importancia radica en prestar genuina facilidad para comprender el, quizás complicado, proceso de control automatizado operacional de una subestación. En la figura 2.5 se muestra el esquema utilizado para crear el interfaz de control de la subestación.

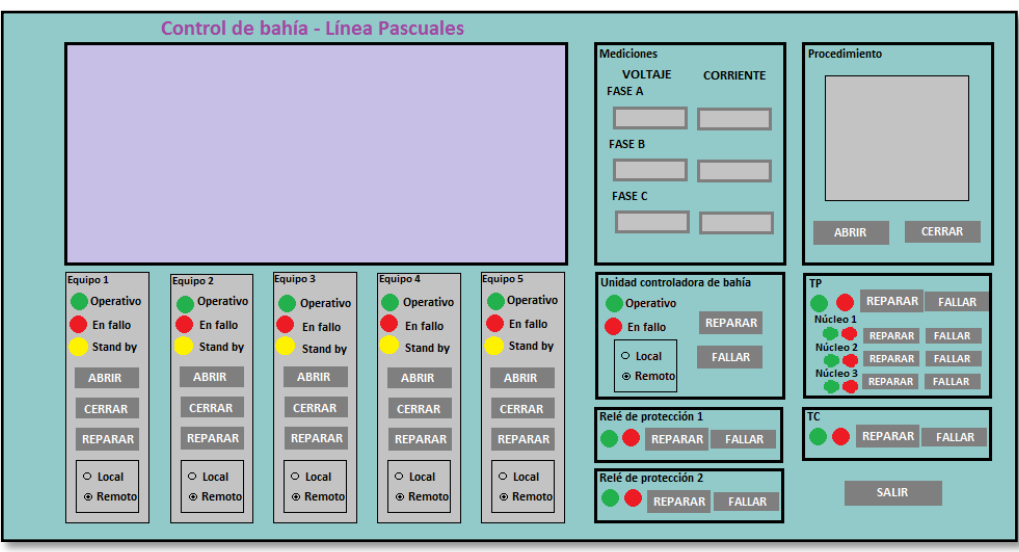

**Figura 2.5.** Esquema a utilizar dentro de la creación del interfaz.

Nuestra interface se presenta como un HMI en donde se mostrará la imagen de la configuración actual de los equipos basado en la matriz de estados iniciales, en la cual también se va a poder acceder a un control individual de cada uno, es decir, cada vez que se cierre o abra un equipo desde una botonera en la imagen asociada deben mostrarse dichos cambios. Debido a que todos los equipos tienen la opción de estar operativos o "en fallo", se coloca en todos los equipos luces indicadoras y que estas sirvan como referencia para saber cuándo un equipo está en falla y cuando no. Además, desde el interfaz de cada línea se podrán observar sus respectivos valores de voltaje y corriente de línea, acceder al procedimiento a seguir para abrir o cerrar una línea basados en la configuración de los equipos y el estado de los equipos de medición, relés de protección, unidad controladora de bahía y los núcleos del PT.

Además; en el BCU, relés de protección, instrumentos de medición y núcleos del PT se colocó un botón para simular fallas en cada uno de los equipos antes mencionados con la finalidad de probar el sistema de control al intentar cerrar el interruptor.

## **2.3. Programación de el interfaz**

## **2.3.1. Componentes programables de GUIDE**

GUIDE, como su nombre lo indica, es un entorno de desarrollo para crear interfaces gráficos comandados por el usuario, y está conformado por dos archivos, el ejecutable y la parte gráfica.

En la parte gráfica es donde creamos la apariencia de el interfaz, esta consta de un espacio llamado "área de diseño" y aquí es donde se ubican los diferentes componentes según el diseño mostrado anteriormente, en la figura 2.6 se muestra cada uno de estos elementos. Los componentes que vamos a utilizar para desarrollar nuestra interface son:

- **Botoneras.-** Se las utiliza para seleccionar una opción de comando como cerrar, abrir o reparar, en función de los elementos e instrumentos de la subestación, y también se la ha utilizado para generar fallas en los distintos instrumentos asociados a la subestación.
- **Botones de opción.-** Estos son usados para seleccionar si un equipo se encuentra en modo local o en modo remoto, estos botones solo pueden tomar un valor como verdadero dentro del grupo en el que estén.
- **Texto editable.** Se usa para ingresar los datos al sistema a través del GUI, en este caso se ingresará valores a la matriz de estados iniciales.

 **Texto fijo.**- Se utiliza como etiqueta dentro del GUI, en este caso lo utilizaremos para rotular los diferentes componentes del GUI en el interfaz.

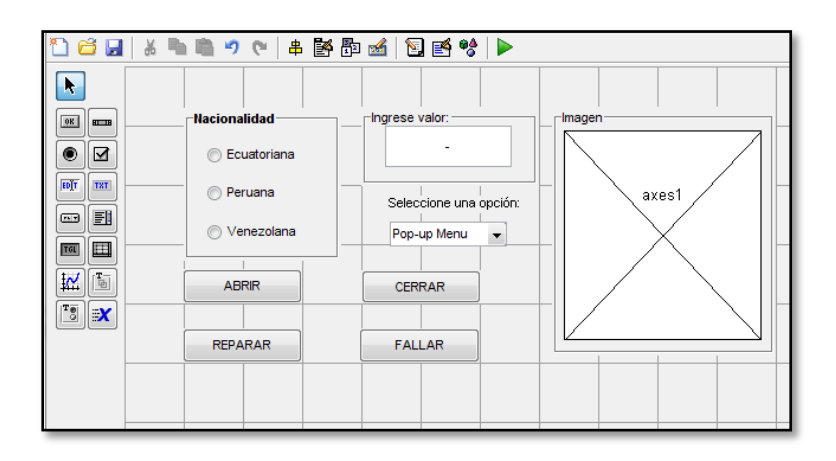

**Figura 2.6.** Componentes del entorno de programación del interfaz.

- **Menú desplegable.** Se utiliza para escoger una opción entre una variedad de posibilidades. Se la ha utilizado tanto para seleccionar una de las líneas de transmisión a nivel de 230 [kV], una de las alimentadoras a nivel de 69 [kV] y para determinar el procedimiento de energización o desenergización de la línea.
- **Ventana gráfica.** Dentro de la configuración del GUI es posible adjuntar, bajo determinados parámetros, una imagen al programa que se esté desarrollando. Para nuestro interface, se mostrará el estado actual de los equipos en una imagen sola imagen la cual se anexará al programa.

## **2.3.2. Tablas de verdad**

Las tablas de verdad son una estrategia, basadas en lógica digital simple, que nos permite determinar la validez de una o varias proposiciones que definen una hipótesis, es decir, nos ayuda a determinar las condiciones necesarias para que un enunciado sea considerado como verdadero, permitiendo clasificarlo como una tautología, una contradicción o una contingencia. Para desarrollar nuestra programación es necesario plantear una serie de proposiciones lógicas que validen si las propuestas que el sistema plantea son posibles, tautológicas o contradictorias, con la finalidad de establecer la operación interrelacionada entre los equipos, lo antes mencionado se muestra en la Tabla 1.

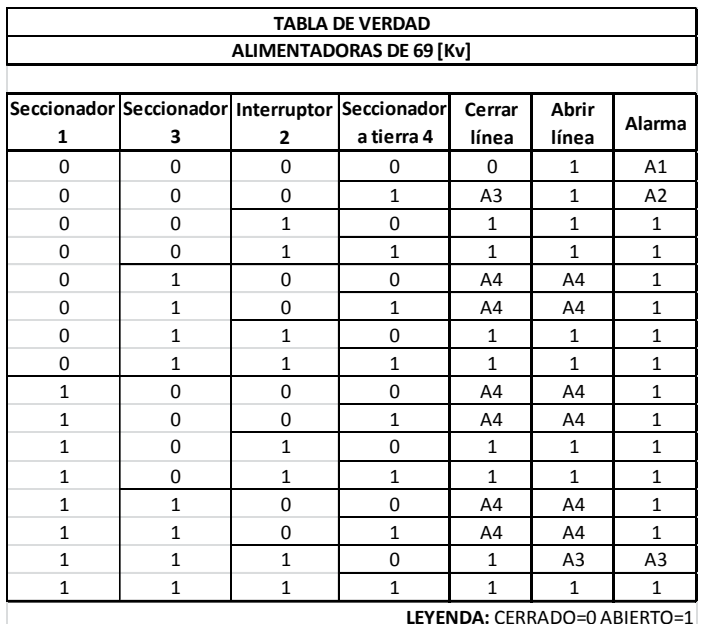

**Tabla 1.** Tabla de verdad de las alimentadoras de 69 [kV].

De donde:

- A1 es la alarma que indica que el seccionador a tierra está cerrado mientras la línea está energizada, se pide que se abra el interruptor urgentemente. Esta condición puede darse solamente si las condiciones iniciales han sido colocadas de esa forma.
- A2 es una nota de aviso que indica que la línea de encuentra energizada.
- A3 es una nota de aviso que indica que la línea se encuentra desenergizada.
- A4 es una nota de aviso que indica que se debe abrir el interruptor y así, evitar una mala operación en la línea.
- 1 indica que se puede realizar el procedimiento solicitado.
- 0 indica que el procedimiento solicitado no puede ser ejecutado.

Por ejemplo, al cerrar el interruptor de una alimentadora es necesario que el control revise los estados si todos los seccionadores de línea han sido cerrados, caso contrario el sistema no debe de dejar operar; lo mismo con alguno de los seccionadores, estos no deberían estar en la capacidad de operar cuando el interruptor está cerrado. Este tipo de condiciones las sacamos de las contradicciones y contingencias arrojadas por las tablas de verdad de cada uno de los sub-sistemas pertenecientes a la subestación "Dos Cerritos". Un listado detallado de las tablas de verdad se encuentra al final de este documento como ANEXO 3.

#### **2.3.3. Procedimiento de apertura/cierre**

La tabla de verdad nos arroja, basados en el control de operación de la subestación, cuando una acción puede o no ser ejecutada por el operador; lo que nos conlleva al desarrollo de un procedimiento a seguir, tanto parar abrir y como para cerrar cada una de las líneas. La importancia de la elaboración del procedimiento es para darle una pauta al operador de los pasos que se tiene que seguir para lograr la correcta operación para la apertura y cierre de las líneas, como nuestro programa se hace en nivel 3 de automatización, y por el fin educativo del mismo, se decide mostrar este procedimiento en la interfaz así el estudiante puede consultar los pasos a seguir cuando tenga que cerrar una línea y tenga dudas sobre el accionamiento de la misma. Un listado detallado del procedimiento para abrir o cerrar cada una de las líneas se encuentra al final de este documento como ANEXO 4.

## **2.3.4. Local/Remoto**

Con la estratificación del sistema de control en varios niveles de acción, y debido a que estos niveles se encuentran interaccionando constantemente a través de redes de comunicación, es necesario establecer un protocolo de comunicación local o remoto para la manipulación de los equipos. Control local se refiere cuando el equipo puede ser manipulado solamente desde su mismo nivel de control, en nuestro caso el control local se refiere cuando realizamos la manipulación de los equipos desde sus respectivas cajas de conexiones. Por otro lado, el control remoto se refiere cuando los equipos pueden ser manipulados solamente desde los niveles superiores a ellos, ya sea a nivel de bahía o a nivel de subestación.

Las funciones de local/remoto también han sido integradas dentro del diseño de el interfaz que se pretende desarrollar con la intención de asemejar, en lo posible, nuestra aplicación con un verdadero centro de control de subestación, y con esto indicar también la jerarquía del sistema de control automatizado de una subestación.

#### **2.3.5. Condicionales en la programación**

Al hablar de control nos viene a la mente la idea de restricción, pues no puede existir el uno sin el otro. El sistema de control automático de la subestación no es ajeno a este principio, pues también tiene asociado a él muchas restricciones las cuales son vitales para el correcto desempeño de este. A través de las tablas de verdad determinamos bajo que combinación de los equipos el sistema de control entra a una situación de contingencia, lo cual nos permite elaborar un plan de restricciones que solidifique nuestro sistema de control. En nuestra aplicación hemos dividido en dos a las diferentes condicionales necesarias para elaborar nuestro sistema de control, estas son:

## **2.3.5.1. Condicionales de control**

A este grupo pertenece el grupo de condicionales que el BCU necesita para controlar el sistema automatizado de la subestación.

A continuación se detallan los escenarios que se tomó en cuenta:

## **Seccionadores**

- Ningún seccionador puede cerrar un circuito en una línea de transmisión o en una alimentadora.
- Los seccionadores no pueden abrir una línea por la cual se encuentra circulando una corriente.
- El seccionador a tierra no puede cerrarse si es que la línea se encuentra transmitiendo.
- Los seccionadores #3 y #4 se encuentran bloqueados mecánicamente, es decir, el uno no puede estar cerrado si el otro también se encuentra cerrado.
- El equipo no puede operar si este presenta alguna falla.
- El equipo no puede operar si este está en modo local.

## **Interruptores**

- El interruptor es el único equipo que puede cerrar y abrir la línea con carga.
- El interruptor no puede cerrar si la línea o la barra tienen estas tienen cerradas sus seccionadores a tierra.
- Si al cerrar el interruptor se pone dos líneas en paralelo, este no podrá ser accionado si el BCU detecta que los voltajes no cumplen con las características de sincronismo de líneas.
- El interruptor no podrá cerrarse si, aguas abajo, hay seccionadores a tierra que comprometan el funcionamiento del sistema.
- El equipo no puede operar si este presenta alguna falla.
- El equipo no puede operar si este se está en modo local.
- Para energizar el transformador, primero debe energizarse el interruptor del lado de alta.
- Para desenergizar el transformador, primero debe abrirse el interruptor del devanado de baja.
- Cuando la BCU se encuentra en modo local, no se permite el control desde el nivel de control de subestación.
- El BCU de una bahía no puede trabajar si sus respectivo CT y PT no se encuentran en estado operativo.
- Asumimos que en el PT el núcleo 1 es el núcleo de medición y se lo asigna al BCU, si el núcleo se encuentra defectuoso el sistema no dejará que el interruptor cierre hasta que no se arregle ese problema.

## **2.3.5.2. Condicionales de los relés de protección**

Para la realización de este proyecto no se ha tomado en cuenta la coordinación de los relés de protección, pero como referencia se ha tomado ciertos relés que se utilizan frecuentemente en el sistema de control de una subestación y estos también tienen ciertos bloqueos en el accionamiento de los interruptores. Los condicionales son los siguientes:

- Las protecciones no pueden trabajar si sus respectivo CT y PT no se encuentran en estado operativo.
- Si el relé de protección de distancia 21 se encuentra no operativo, el interruptor no podrá cerrar la línea.
- Si el relé de protección de sobrecorriente 50/51 se encuentra no operativo, el interruptor podrá cerrar la línea de todas formas pero enviará una señal notificando al operador sobre este acontecimiento.
- Si el relé de protección diferencial 87T se encuentra no operativo, el interruptor no podrá cerrar la línea.
- Si el relé de protección a alimentadora se encuentra no operativo, el interruptor no podrá cerrar la línea.
- Si los núcleos asociados a cada relé se encuentran no operativo, el interruptor no podrá cerrar debido a que el relé estaría en una falla operacional provocada por la falta de lectura de una señal de voltaje.

## **2.3.6. Compuertas lógicas**

Las compuertas lógicas son funciones booleanas que suman, multiplican, niegan o afirman proposiciones según las propiedades lógicas de cada enlace lógico y así, obtener un resultado universal derivado una serie de posibilidades donde las proposiciones pueden tomar valores entre cero y uno. Mediante una compuerta lógica podemos visualizar los requerimientos que un equipo puede reunir para poder operar. A continuación se muestra en la figura 2.7 la compuerta lógica usada para abrir los seccionadores de la subestación.

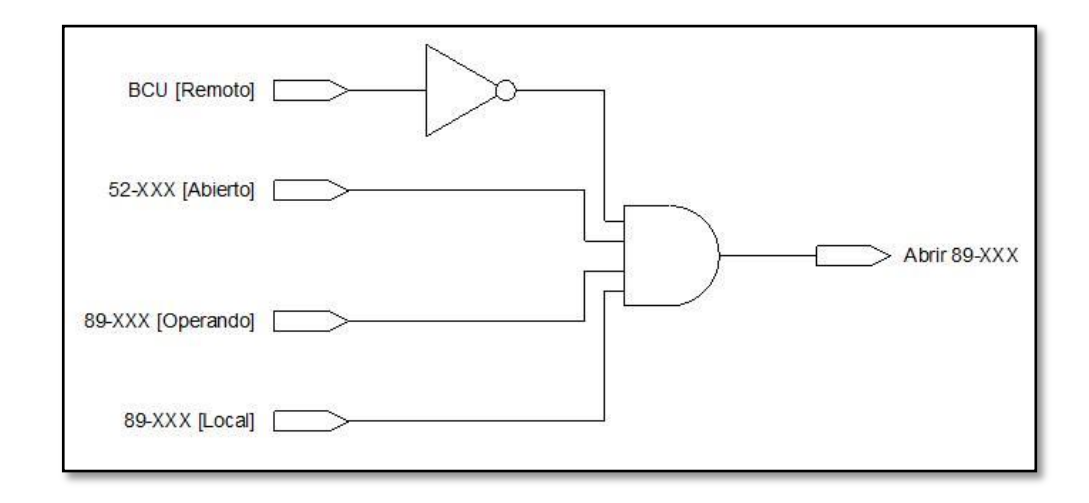

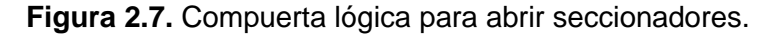

En el ANEXO 4 se adjuntan las compuertas lógicas que se utilizaron para programar el control automático de la operación de la subestación "Dos Cerritos".

## **2.3.7. Programación en GUIDE**

Como se vio en la parte 2.3.1, GUIDE desarrolla dos archivos, el ejecutable (archivo .m) y la parte gráfica. Cada vez que agregamos un componente de interfaz al área de trabajo, este genera automáticamente un código básico en el programa ejecutable del GUIDE, dicho código es conocido como "Callback". El "Callback" es una función que se utiliza como argumento del objeto colocado en el área de trabajo (puede ser una botonera, un botón de selección, etc.) y cuando se interacciona con dicho objeto en el área de trabajo este ejecuta a su función asociada en la ventana ejecutable, en la figura 2.8 se muestra uno de los "callback" utilizados en el proceso de la programación del interface.

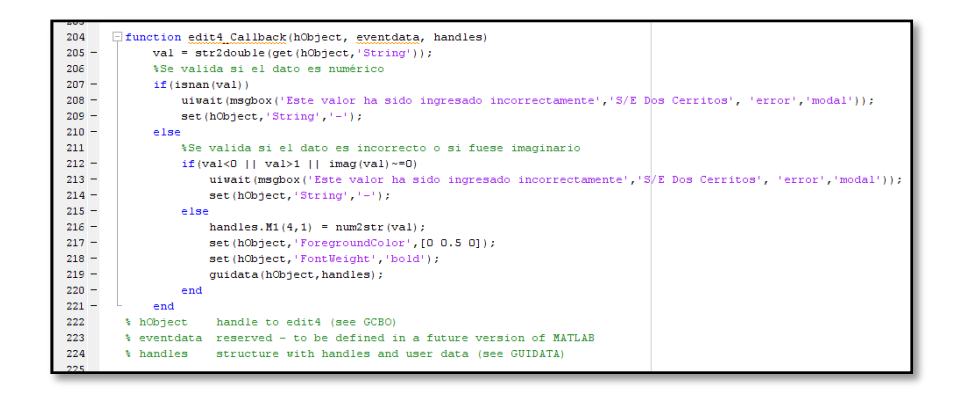

**Figura 2.8.** "Callback" de una botonera.

Con ayuda de los diversos comandos de programación aplicados en cada uno de los "Callbacks" y basados en las compuertas lógicas implementadas para cada uno de los equipos e instrumentos de la subestación se realiza las sentencias programables que dan forma a el interfaz.

## **2.4. Componentes de la interfaz**

## **2.4.1. Pantalla de estado actual**

La pantalla de estado actual es una imagen que ha sido configurada para mostrar el estado actual de los seccionadores y del interruptor de la línea, toma los valores de la matriz de estados como muestra inicial y luego, a través de las botoneras y conforme se las manipule, muestra al usuario el estado de determinada bahía. EN la figura 2.9 se muestra la pantalla de estado actual de la alimentadora Pascuales.

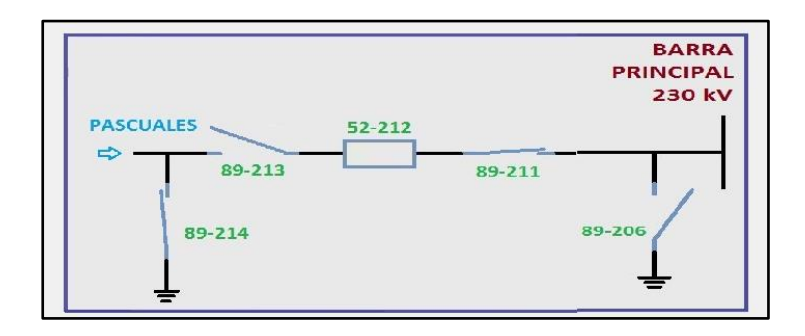

**Figura 2.9.** Pantalla de estado actual de la interfaz.

## **2.4.2. Control de equipo de patio**

Debajo de la pantalla de estado actual de los equipos se encuentra, ubicado según su distribución en el dibujo, el control de cada equipo perteneciente a la línea escogida en el menú principal. El control de los equipos consta de indicadores luminosos de sirven como alerta de los estados del equipo, un grupo de botoneras que nos permiten manipular el componente y los botones de local remoto que le dan el modo de funcionamiento al control. En la figura 2.10 se muestra las botoneras indicadoras y de mando del sistema de control de las bahías.

| 89-214-          | $-89-213-$   | $-52-212$ $-$ |                                                  | $-89-206-$     |
|------------------|--------------|---------------|--------------------------------------------------|----------------|
| Operando         | Operando     | Operando      | Operando                                         | Operando       |
| Falla            | Falla        | Falla         | Falla                                            | Falla          |
| Stand-By         | Stand-By     | Stand-By      | Stand-By                                         | Stand-By       |
| <b>Abrir</b>     | <b>Abrir</b> | <b>Abrir</b>  | <b>Abrir</b>                                     | <b>Abrir</b>   |
| <b>Cerrar</b>    | Cerrar       | <b>Cerrar</b> | --------------------------------------<br>Cerrar | <b>Cerrar</b>  |
| Reparar          | Reparar      | Reparar       | Reparar                                          | <b>Reparar</b> |
| $\odot$<br>Local | ⋒<br>Local   | C Local       | ⊜<br>Local                                       | C Local        |
| C Remoto         | C Remoto     | C Remoto      | C Remoto                                         | C Remoto       |

**Figura 2.10.** Control del equipo de patio de la interfaz.

Estas son luces de prueba simuladas por imágenes que se intercambian según el estado del equipo y nos ayudan a identificar la circunstancia por la que está pasando este, y se consideran un elemento indispensable en el control de los equipos. Las luces piloto pueden ser las siguientes:

- **Operativo.-** Este indicador tiene como color el verde y nos indica si un equipo ha sido operado o no, es decir si está cerrado o abierto. Cuando se cierra el elemento este indicador toma una imagen con un color verde claro que simula a un led que ha sido encendido, en el otro caso cuando el elemento se abre automáticamente deja de mostrar la figura de color verde claro y toma la figura que tiene un color verde oscuro de tal forma que se piense que el led dentro del indicador parezca apagado.
- **En falla.-** Este indicador tiene como color el rojo y nos indica si un equipo está en falla o no. El estado de falla nos sirve como referencia si algo malo está pasando con el equipo, puede ser que el motor que acciona el seccionador no funciona, o que hay una fuga de SF6, o que haya una falla de comunicación entre el BCU y el equipo, etc., cuando la falla está presente en el equipo este muestra una imagen color rojo carmín mientras que cuando el equipo no está fallado la imagen que se muestra es de un tenue rosado.
- **Stand by.** Este indicador tiene como color el amarillo y nos indica si un equipo está listo para operar o no. El estado de stand by nos sirve para identificar cuando un equipo no se

encuentra operado pero que está en capacidad de hacerlo cuando el operador así lo ordene.

## **2.4.2.2. Botoneras**

Las botoneras son los componentes de la interfaz que se encargan de ejecutar una acción en el sistema, siempre y cuando el control de la subestación avale dicha acción. En el interfaz vamos a encontrar seis tipo de botoneras, y estas son:

- **Abrir.-** La botonera de abrir se encarga de abrir el equipo seleccionado en la bahía seleccionada.
- **Cerrar.** La botonera de cerrar se encarga de cerrar el equipo seleccionado en la bahía seleccionada.
- **Reparar.** La botonera de reparar se encarga de reparar el equipo seleccionado cuando este presenta una falla, del tipo que fuere.
- **Fallar.** La botonera de fallar se encarga de inducir una falla en el instrumento seleccionado con la finalidad de comprobar la eficacia del sistema de control.
- **Energizar.** La botonera de energizar se encarga únicamente de mandar a energizar la línea sin importar la configuración que esta tenga. Al aplastar este botón, en la parte de procedimiento nos aparece, paso a paso, los pasos a seguir y que botón presionar de cada uno de los equipos para lograr la energización de la línea. Si el equipo se encuentra en fallo o en local, el sistema no dejará cerrar el interruptor para energizar la línea.

 **Desenergizar.**- La botonera de desenergizar se encarga únicamente de mandar a desenergizar la línea. Al aplastar este botón, en la parte de procedimiento nos aparece, paso a paso, los pasos a seguir y que botón presionar de cada uno de los equipos para lograr la desenergización de la línea.

#### **2.4.2.3. Botoneras de opción local/remoto**

Las botoneras de selección local/remoto son botones que permiten la selección de un estado de operación, pero uno solo a la vez. La importancia de seleccionar el estado radica en que determina el nivel de comunicación de los equipos. Un estado local indica que la comunicación de los equipos se realiza de forma específica obviando a los niveles superiores, por lo que el control desde el nivel de subestación queda inhabilitado; por otro lado como la comunicación está en estado remoto, esto habilita a que el control sea realizado por los niveles superiores, en este caso el nivel de control de subestación.

## **2.4.2.4. Indicadores de voltaje y corriente**

#### **2.4.2.4.1. Indicadores de Voltaje**

Cada interface tiene su respectivo indicador trifásico de voltaje de línea. Para que tengan lógica los valores mostrados en los indicadores nos basamos de los voltajes ingresados en la matriz de estados iniciales, en la matriz se pide que se ingresen los voltajes de las líneas de 230 [kV]. Los voltajes van a ser mostrados según se vayan energizando las líneas, si Pascuales y Milagro no están conectadas a la barra de 230 [kV] los voltajes en las alimentadoras van a ser cero así estén cerradas. Además, el voltaje en la barra de 69 [kV] se incrementa en 1% por cada ingreso de un banco de capacitores.

#### **2.4.2.4.2. Indicadores de corriente**

Cada interface tiene su respectivo indicador trifásico de corriente de línea. Las corrientes van a ser mostradas conforme se agregue carga al sistema, es decir, cuando se vayan conectando las alimentadoras. En el transformador la corriente leída en el segundario será la suma de los valores registrados en cada alimentadora y en el primario se mostrará el valor referido de esta basado en la relación de transformación. En las líneas de transmisión se dividirá la corriente en dos y se asumirá que cada una aporta la mitad a la carga. Cada banco de capacitores aportará con una corriente de 176 [A] cuando se conecten a la red.

## **2.4.2.5. TC's y TP's**

Los TC's y TP's son los instrumentos de medición del sistema a través de los cuales detectamos la señal de corriente y la de voltaje. Cada instrumento de medición viene con sus luces indicadoras de "operando" y "en falla", además que cuentan con un par de botones reparar/fallar para relevar o para inducir fallas en ellos. Alguna falla en estos instrumentos significa que la línea no podrá cerrar debido a que se necesita estos valores para poder ejecutar el control de la misma.

#### **2.4.2.5.1. Los segundarios del TP**

El PT está conformado por varios núcleos que se encargan de hacer las mediciones y alimentan, cada núcleo, a un equipo diferente por ejemplo el núcleo 1 se ha asignado al BCU, el núcleo 2 a un relé de protección y el núcleo 3 queda como reserva por si se necesita. Los núcleos pueden o no estar operativos. La falla en un núcleo puede significar varias cosas, pueda ser que la medición no se esté enviando al equipo y este lo la lea, o que el núcleo en sí haya sufrido un daño, o que el interruptor del núcleo esté abierto; en todo caso la falla del núcleo implica que el equipo receptor de la medición no está detectando el valor, por lo tanto no dejará energizar la línea hasta que las lecturas sean leídas por cada instrumento.

## **2.4.2.6. Unidad controladora de bahía (BCU)**

Como su nombre lo indica, es aquí donde se registran todas las señales de los equipos e instrumentos para las acciones de control y los enclavamientos lógicos de los componentes. Antes que todo, así como los equipos de patio el BCU también posee un modo de comunicación local/remoto, el modo local del BCU es para controlar desde este hacia el nivel de control inferior que es el nivel de patio, en cambio en modo remoto el BCU deja que los niveles superiores se encarguen del control razón por la cual es necesario que el control del BCU siempre esté en remoto para que el operador pueda operar.

## **2.4.2.7. Relés de protección**

Para proteger las líneas de transmisión y distribución, y al transformador se han instalado relés de protección. Si bien no se ha incorporado las protecciones al programa, si se ha incluido a los relés, asumimos que los relés funcionan para lo que fueron instalados.

#### **2.4.2.7.1. Protección de distancia (21P/21S)**

Este relé está ubicado en las líneas de transmisión Pascuales y Milagro, está conformada por dos relés: uno principal o primario que toma la señal del núcleo 1 del TC de línea y del núcleo 2 del PT de la línea, y el de respaldo o segundario que toma la señal del núcleo 2 del TC de línea y del núcleo 1 del PT de la barra. Como es lógico, si el núcleo esta en falla, la señal de voltaje no será leída por los relés por lo que estarán en falla por esta razón. Además, cada relé tiene la opción de estar en falla, pero basta con que uno esté funcionando para que se pueda energizar la línea.

## **2.4.2.7.2. Protección diferencial (87T)**

Se tiene instalado dos relés diferenciales, uno en el primario del transformador y otro en el segundario del mismo. Al igual que en los relés de distancia, cada uno de estos relés toma alimentación de un núcleo del CT y de uno de los núcleos del PT por lo tanto es necesario que los segundarios del PT estén operativos para que los relés puedan funcionar, además de que cada uno de los relés también estén operativos para poder energizar la línea.

## **2.4.2.7.3. Protección de sobrecorriente (50/51)**

Se tiene instalado un relé de sobrecorriente en alta y baja del transformador, y en cada alimentadora. Cada uno de estos relés toma alimentación de un núcleo del CT de cada línea, por lo tanto es necesario que los núcleos del PT estén operativos para que los relés puedan funcionar, esta protección presta una particularidad y es que a pesar que estos relés censen una sobrecorriente en el sistema esto no es una condición de bloqueo para cerrar el interruptor, es decir uno puede energizar la línea aun habiendo sobrecorriente en la línea.

#### **2.4.2.8. Procedimiento**

El procedimiento es la lista de los pasos a seguir para obtener una operación segura al abrir o cerrar una línea, con la finalidad de brindar soporte al usuario se implementó una ventana en la parte superior derecha donde se puede ver el procedimiento para abrir o cerrar las líneas según las necesidades del sistema. Además, cuando se aplasta los botones de energizar o desenergizar, también se presenta el procedimiento para que el operador tenga en cuenta las acciones a realizar, con la diferencia que bajo este modelo el operador debe seguir la lista de pasos exacta para que el sistema obedezca la orden de abrir o cerrar determinado equipo primario.

#### **2.4.2.9. Botón de salida**

Ubicado en la parte inferior de cada interface, nos sirve para regresar al menú principal una vez que se hayan hecho las manipulaciones necesarias en cada línea.

## **2.4.3. Funcionamiento integrado de el interfaz**

Al funcionar integralmente cada uno de los elementos descritos anteriormente, la implementación del control automatizado de la subestación "Dos Cerritos" mediante la herramienta GUI en MATLAB ha quedado completa. Es decir que todos los bloqueos deben de funcionar cuando el control lo requiera, y los permisivos deben de habilitar las diferentes acciones.

Además que el usuario podría ir de interface en interface según se especificó en la jerarquía del GUI.

# **CAPÍTULO 3**

## **3. PRUEBAS DE FUNCIONAMIENTO A LA INTERFAZ**

El acceso a la interfaz se lo realiza a través de la carpeta de nombre "GUI – DOS CERRITOS", en la cual se encuentra el archivo ".m" denominado *presentación*. Al acceder a este archivo el usuario es direccionado hacia una ventana del editor de MATLAB la cual contiene el código de la presentación de la interfaz, que deberá ser ejecutada. Una vez ejecutado el programa la ventana mostrada es la colocada en la Figura 3.1.

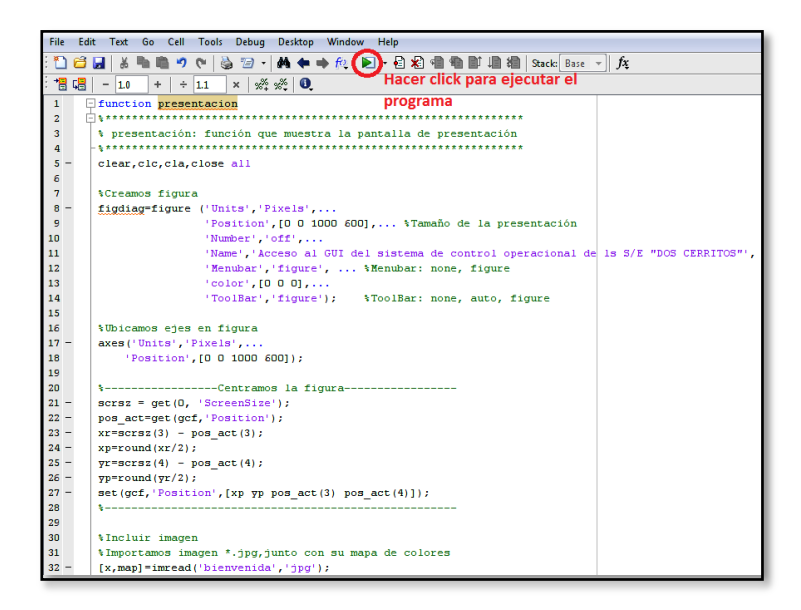

**Figura 3.1.** Ventana que muestra la forma de correr el programa

Antes de acceder hacia la interfaz, MATLAB preguntará si se desea cambiar el directorio hacia la carpeta "GUI – DOS CERRITOS", lo cual se puede hacer manualmente desde la ventana principal del programa. En este caso, al aceptar la sugerencia, automáticamente se abre la ventana de bienvenida de la interfaz, como puede observarse en la Figura 3.2.

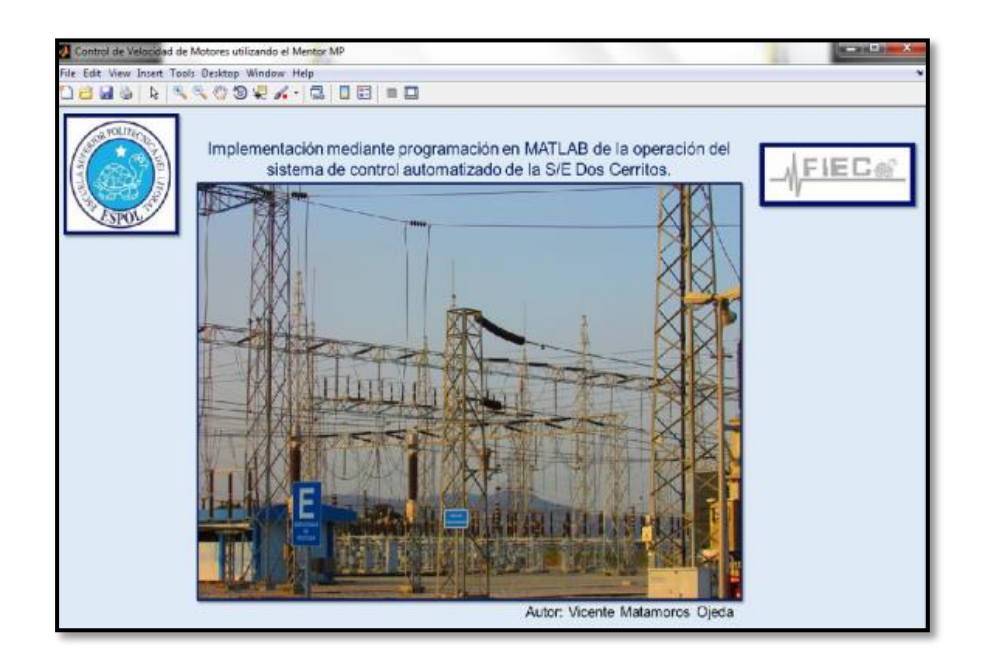

**Figura 3.2.** Bienvenida al interfaz.

La ventana de bienvenida estará visible durante 10 [s] y luego se abrirá la ventana principal de la interfaz desde donde se podrá acceder hasta cada una de las bahías de la subestación y hacia las matrices de estado inicial, tal como se muestra en la Figura 3.3.

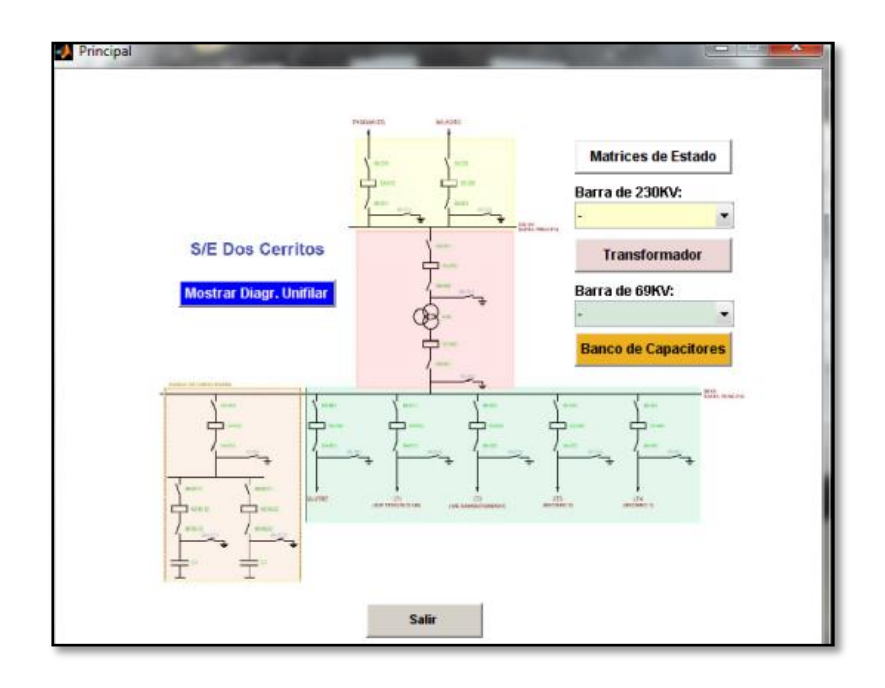

**Figura 3.3.** Ventana principal de la interfaz.

Como se comentó en el capítulo anterior, las matrices de estado inicial son la base de la interfaz propuesta, razón por la cual no se puede acceder a ninguna bahía si es que previamente cada una de las matrices de estado inicial no está debidamente llena. En el caso que se desee acceder a una de las bahías sin antes ingresar los datos en las matrices, la interfaz no lo permitirá y dará un mensaje de aviso, recordando que es necesario ingresar los valores de las matrices primero, tal como se muestra en la Figura 3.4.
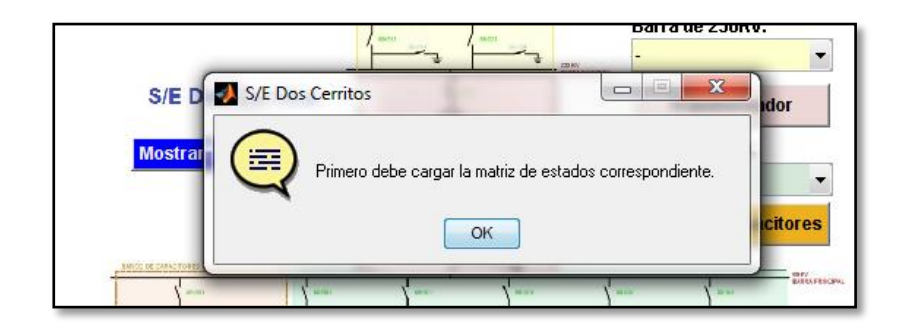

**Figura 3.4.** Bloqueo al acceder a las bahías de la subestación sin haber llenado la matriz de estados iniciales primero.

## **3.1. Matrices de estados iniciales del GUI**

Una vez que se ingresa al botón "matrices de estados" se tiene la opción de ingresar los valores iniciales de las diferentes bahías, equipos e instrumentos necesarios para que la interfaz funcione. En la ventana se tienen seis subventanas, cada una asociada a una parte de la subestación, representadas por un botón, el cual permite acceder a las matrices relacionadas a determinada bahía. En la Figura 3.5 se muestra dicha configuración.

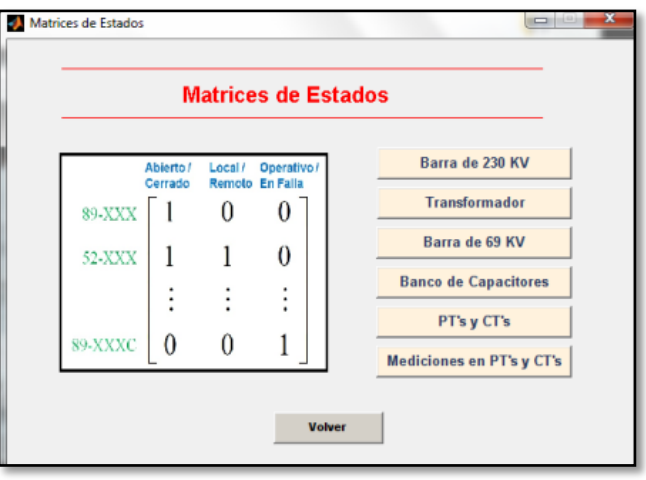

**Figura 3.5.** Ventana principal de acceso a las matrices de estados.

Se debe tener en cuenta que es necesario que el ingreso de los valores en cada una de las seis sub-ventanas antes de ingresar al control de cada bahía, caso contrario el sistema no permitirá el acceso.

#### **3.1.1. Matrices de estado – Barra de 230 [kV]**

Dentro de esta ventana se tiene la representación de tres matrices, las cuales contienen los valores iniciales de funcionamiento de la bahía, y corresponde a las LT's Milagro y Pascuales, y puesta a tierra de la barra 230 [kV]. Los datos a ingresar corresponden a los valores para estados de abierto/cerrado, local/remoto y operativo/en falla los cuales sirven de base para presentar la primera iteración del programa. Estos valores deben llenarse para cada componente, es decir: para los dos seccionadores de línea, el seccionador a tierra y el interruptor de acuerdo a lo ilustrado en la Figura 3.6.

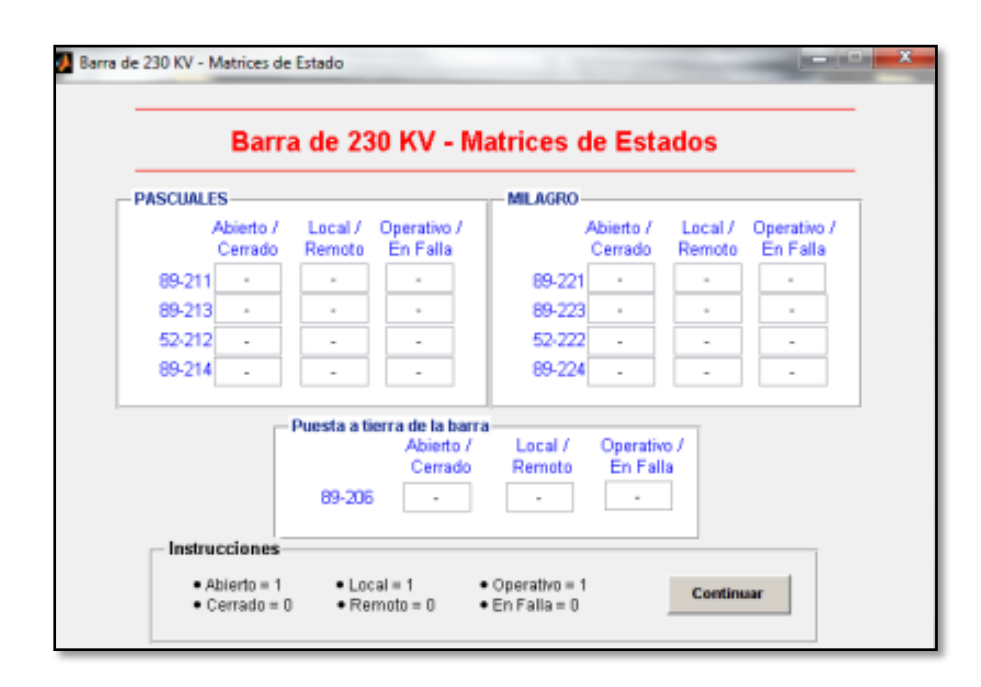

**Figura 3.6.** Matriz de estados iniciales de la barra de 230 [kV].

Se puede observar en la Figura 3.6 que en la parte inferior de la ventana se presentan las instrucciones para llenar la matriz, esta admite solamente valores entre cero y uno, caso contrario el sistema enviará al usuario un mensaje indicándole que se ha ingresado mal un valor. En este caso, se debe hacer *click* en el botón aceptar del mensaje y corregir el valor que fue ingresado incorrectamente según la Figura 3.7.

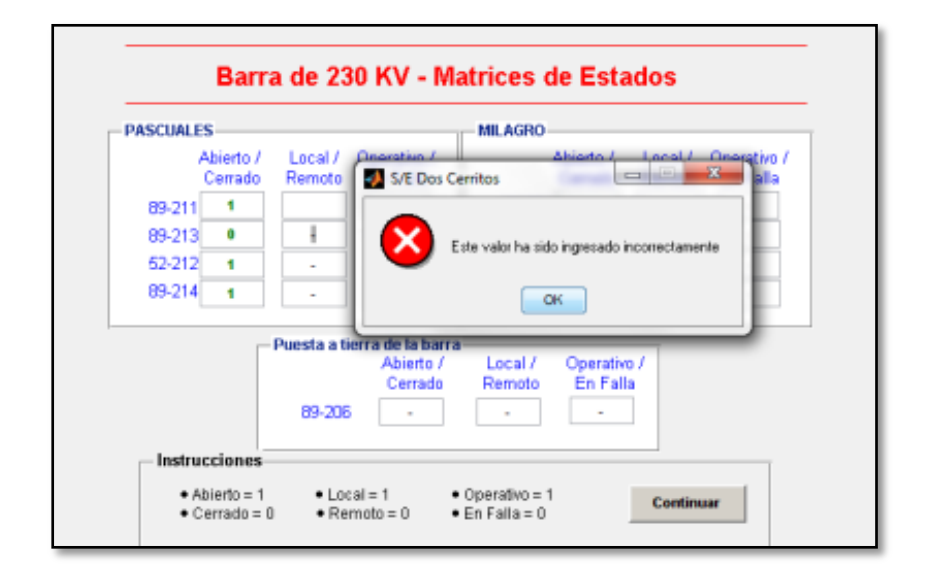

**Figura 3.7.** Valor incorrecto no ingresado en la matriz de estados de la barra de 230 [kV].

Una vez ingresado el valor, el sistema lo lee y lo guarda, cambiando el formato del número de color negro a verde, lo cual indica que el valor ha sido validado por el sistema. Hay que tener en cuenta que es necesario ingresar todos y cada uno de los valores ya que el sistema no guardará la matriz en el programa si esta no está completamente llena.

Una vez ingresados los valores se procede a guardar la matriz en el directorio de MATLAB a través del botón "continuar", esto dirigirá al usuario nuevamente a la ventana principal del menú de matrices de estado, tal como se muestra en la Figura 3.8.

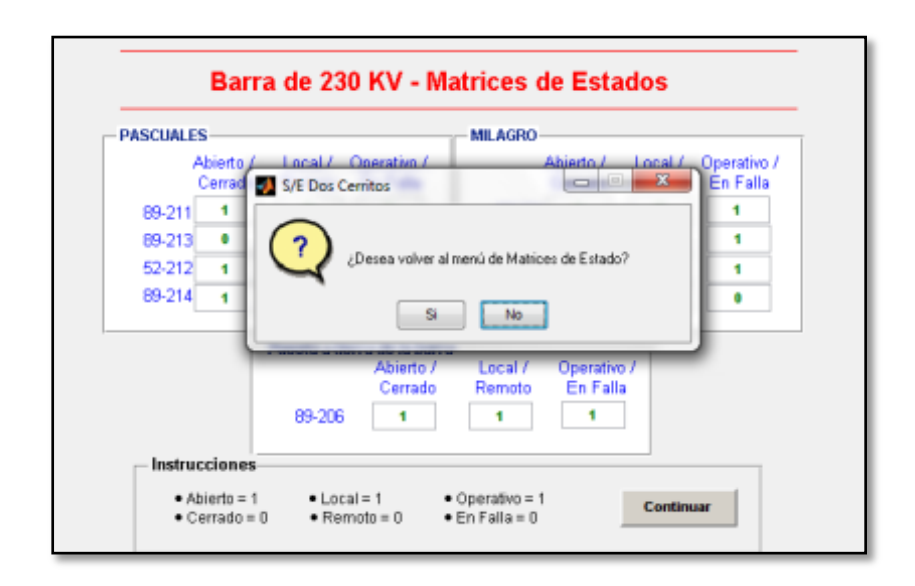

**Figura 3.8.** Matriz de estados de barra de 230 [kV] completada.

#### **3.1.2. Matrices de estado – Transformador**

El procedimiento de llenado es exactamente igual al descrito en el ítem anterior, siendo necesario el ingreso de valores (entre cero y uno) correspondientes para cada componente de la línea de alta y baja del transformador. Una vez ingresados los valores el usuario deberá dar *click* en "continuar" para regresar a la ventana principal del menú de matrices. En la Figura 3.9 se muestra los valores ingresados y validados por el sistema para los equipos ubicados en la interfaz del transformador.

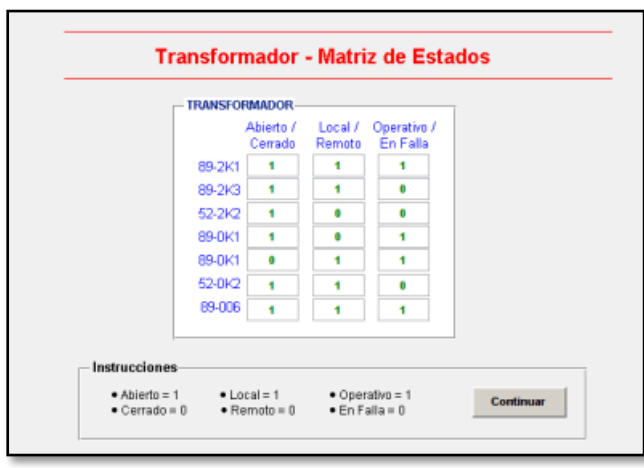

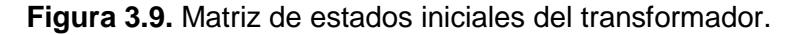

#### **3.1.3. Matrices de estado – Barra de 69 [kV]**

El procedimiento de llenado es exactamente igual al descrito en el ítem anterior, siendo necesario el ingreso de valores (entre cero y uno) correspondientes para cada componente de las alimentadoras. Una vez ingresados los valores el usuario deberá dar click en "continuar" para regresar a la ventana principal del menú de matrices. En la Figura 3.10 se muestra los valores ingresados y validados por el sistema para los equipos ubicados en la interfaz de la barra de 69 [kV].

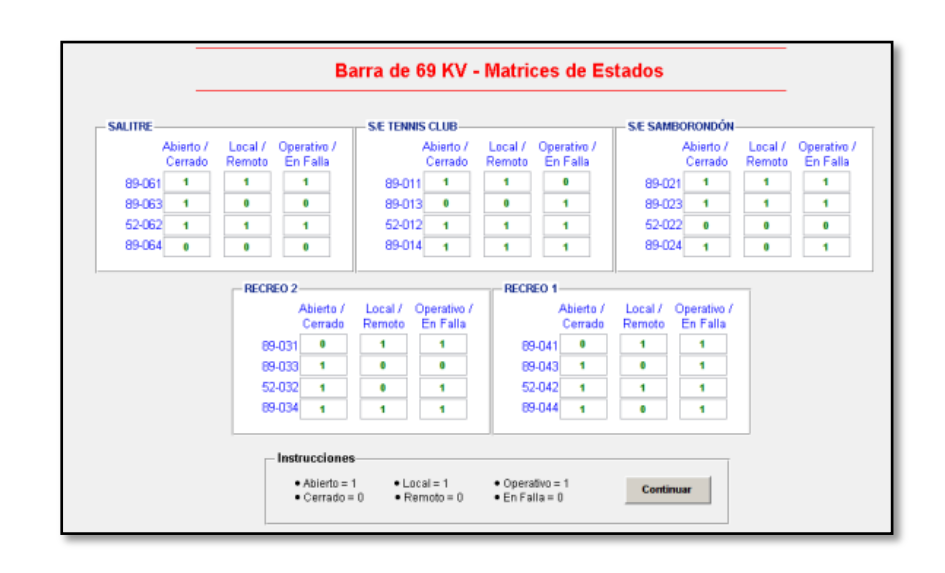

**Figura 3.10.** Matriz de estados iniciales de la barra de 69 [kV].

#### **3.1.4. Matrices de estado – Banco de capacitores**

El procedimiento de llenado es exactamente igual al descrito en el ítem anterior, siendo necesario el ingreso de valores (entre cero y uno) correspondientes para cada componente del banco de capacitores. Una vez ingresados los valores el usuario deberá dar click en "continuar" para regresar a la ventana principal del menú de matrices. En la Figura 3.11 se muestra los valores ingresados y validados por el sistema para los equipos ubicados en la interfaz del banco de capacitores.

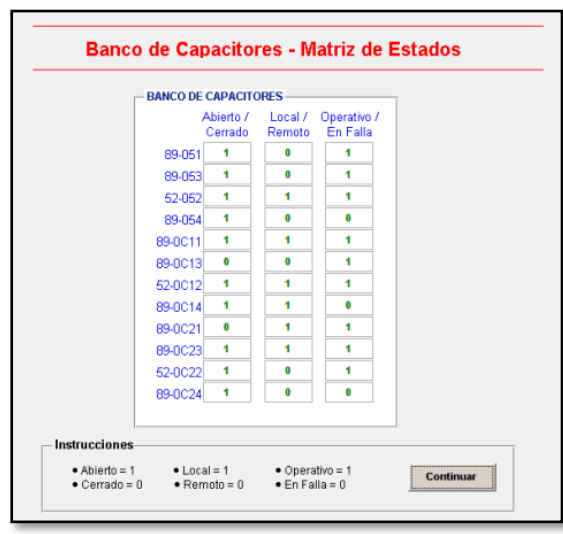

**Figura 3.11.** Matriz de estado del banco de capacitores.

## **3.1.5. Matrices de estado – PT's, CT's y BCU**

El procedimiento de llenado es exactamente igual al descrito en el ítem anterior, siendo necesario el ingreso de valores (entre cero y uno) correspondientes para cada equipo de medición. Una vez ingresados los valores el usuario deberá dar click en "continuar" para regresar a la ventana principal del menú de matrices. En la Figura 3.12 se muestra los valores ingresados y validados por el sistema para los equipos de medición.

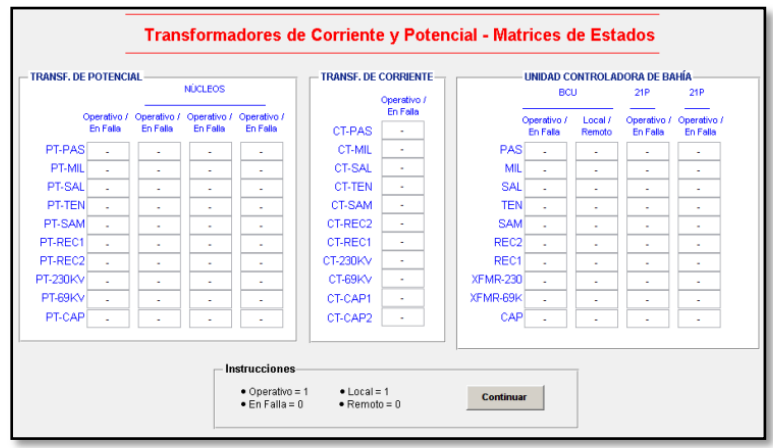

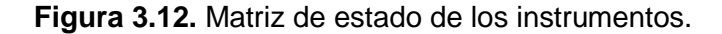

#### **3.1.6. Matrices de estado – Mediciones**

El procedimiento de llenado es exactamente igual al descrito en los ítems anteriores, siendo necesario el ingreso de los valores medidos por los TC y a los TP del sistema. Se puede ingresar cualquier valor, pero como guía se ha estipulado que las alimentadoras carguen una corriente de no más de 100 [A], con excepción del banco de capacitores que cada una lleva 176 [A], y que el voltaje tenga relación con el sistema, es decir, que sea cercano a 230 [kV] y 69 [kV]. Recordar que son valores trifásicos, por lo tanto es necesario que los valores sean similares en cada una de las tres mediciones, por no decir el mismo. En la Figura 3.13 se muestra los valores ingresados y validados por el sistema para los valores medidos por los equipos de medición.

|               | Fase A | Fase B | <b>TRANSFORMADORES DE CORRIENTE/POTENCIAL-</b><br>Fase C |  |
|---------------|--------|--------|----------------------------------------------------------|--|
| CT-SAL        | 100    | 100    | 100                                                      |  |
| <b>CT-TEN</b> | 50     | 50.5   | 49.8                                                     |  |
| CT-SAMB       | 100    | 100.5  | 99.8                                                     |  |
| CT-REC2       | 50     | 51     | 50                                                       |  |
| CT-REC1       | 100    | 100    | 100.4                                                    |  |
| PT-PAS        | 230    | 230.5  | 229.2                                                    |  |
| PT-MIL        | 230.5  | 230.5  | 229.5                                                    |  |

**Figura 3.13.** Matrices de estado – Mediciones de instrumentos.

Al finalizar el ingreso de todos los valores en cada una de las matrices de estado, el usuario debe de dar *click* sobre el botón "volver" del menú de matrices de estado para retornar al menú principal de la interfaz.

Como GUIDE es una aplicación de MATLAB, se hace útil aprovechar el espacio y el manejo que tiene este software con arreglos matriciales, así que todas las matrices generadas son almacenadas en el "Workspace" de MATLAB ya que la interfaz pedirá los valores a dichas matrices para elaborar los estados actuales de operación tal como se muestra en la Figura 3.14.

| 日内日日日<br>w<br>Stack: Base<br>$\overline{\mathcal{M}}$ |                                        |            |     |  |  |
|-------------------------------------------------------|----------------------------------------|------------|-----|--|--|
| Name $\triangle$                                      | Value                                  | <b>Min</b> | Max |  |  |
| ab ME Bahia                                           | $<$ 10x4 char>                         |            |     |  |  |
| ab ME CT                                              | '11110111101'                          |            |     |  |  |
| ab ME_Capacitores <12x3 char>                         |                                        |            |     |  |  |
| ab ME_Milagro                                         | <4x3 char>                             |            |     |  |  |
| ab ME PT                                              | <10x4 char>                            |            |     |  |  |
| ab ME PTB                                             | '001'                                  |            |     |  |  |
| ab ME Pascuales <4x3 char>                            |                                        |            |     |  |  |
| ab ME_Recreo1                                         | <4x3 char>                             |            |     |  |  |
| ab ME Recreo2                                         | <4x3 char>                             |            |     |  |  |
| ab ME Salitre                                         | <4x3 char>                             |            |     |  |  |
| ab ME Samborondon <4x3 char>                          |                                        |            |     |  |  |
| ab ME Tennis                                          | <4x3 char>                             |            |     |  |  |
| ab ME_Transformador <7x3 char>                        |                                        |            |     |  |  |
| Med CT                                                | <5x3 double>                           | 20         | 100 |  |  |
| Med_PT                                                | $[230, 230, 230, 200, 200, \dots]$ 200 |            | 230 |  |  |

**Figura 3.14.** Workspace de MATLAB con las matrices de estado ingresadas.

Una vez ingresados los valores de las matrices de estado inicial, el sistema aprueba para que se ingrese a cada uno de los controles de las bahías. Transformador y Banco de Capacitores son solamente botones, a diferencia que las barras de 230 y 69 [kV] vienen dadas por menús seleccionables donde el operador selecciona la bahía a la que desea ir.

## **3.2. Barra de 230 [kV]**

En la interfaz principal, la barra de 230 [kV] está representada por un menú desplegable que permite escoger entre sus dos líneas de transmisión, Pascuales y Milagro.

#### **3.2.1. Barra de 230 [kV] – Milagro**

Cuando se ingresa al interfaz de la línea Milagro automáticamente se carga la matriz de estados iniciales, cuyos datos ingresados se muestran en la Figura 3.15.

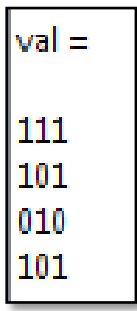

**Figura 3.15.** Matriz de estados almacenada en MATLAB perteneciente a la línea Milagro.

De la imagen 3.15 se puede decir que:

La primera columna corresponde a los valores de: abierto (1) / cerrado (0).

La segunda columna corresponde a los valores de: local (1) / remoto (0).

La tercera columna corresponde a los valores de: operativo (1) / en falla (0).

La primera fila corresponde a los valores del seccionador 89-221.

La segunda fila corresponde a los valores del seccionador 89-223.

La tercera fila corresponde a los valores del interruptor 52-222.

La cuarta fila corresponde a los valores del seccionador a tierra 89-224.

Por lo tanto:

El equipo 89-221 está abierto, en local y operativo.

El equipo 52-222 está cerrado, en local y en falla.

El equipo 89-223 está abierto, en remoto y operativo.

El equipo 89-224 está abierto, en remoto y operativo.

Conjuntamente con los valores de la matriz de CT's, PT's y BCU; la matriz de puesta a tierra de la barra de 230 [Kv] y la matriz de mediciones; la interfaz toma los valores de dichas matrices para obtener la configuración actual de todos los equipos e instrumentos que conforman la interfaz Milagro.

# **3.2.1.1. Condiciones iniciales**

Para realizar la programación de la interfaz se elaboraron tablas de verdad con la finalidad de determinar las contingencias del sistema. Una de estas contingencias se programó para cuando, por condiciones iniciales, el interruptor se encuentre cerrado y alguna o ambos seccionadores no, en ese caso el sistema debería alertar al usuario de una posible mala práctica si no se abre el interruptor. Al ingresar a la interfaz, automáticamente se muestra el mensaje catalogado como A4 (Abrir el interruptor para evitar fallos en la línea) tal como se muestra en la Figura 3.16.

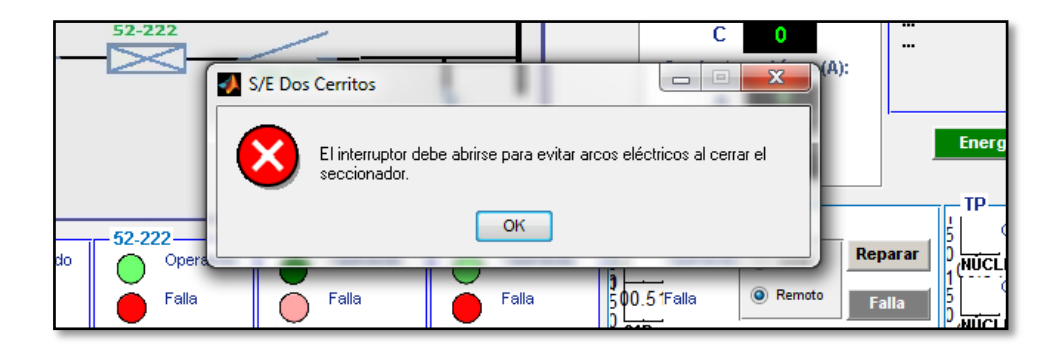

**Figura 3.16.** Mensaje de error A4.

Una vez alertado el operador, la interfaz muestra el estado actual de la línea según la matriz de estados iniciales tal como se muestra en la figura 3.17.

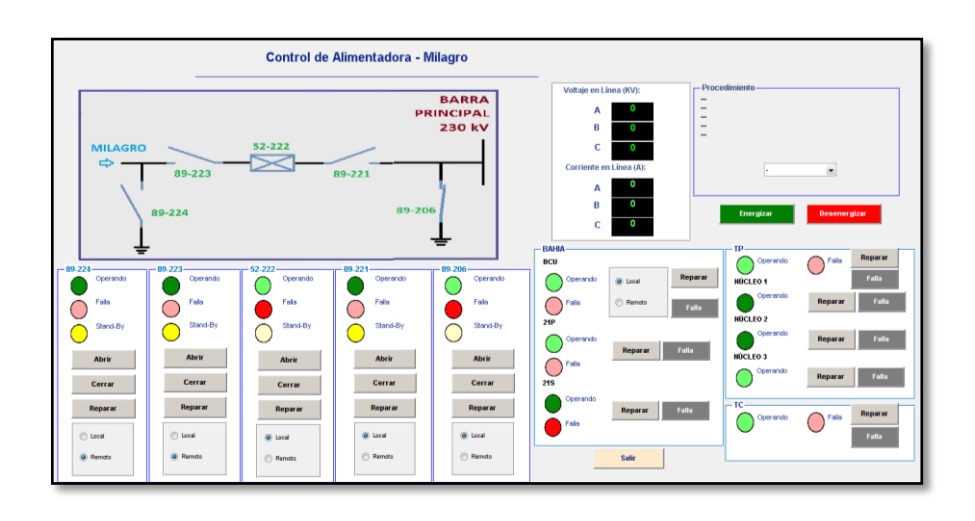

**Figura 3.17.** Condición inicial de la interfaz luego de solventar la falla.

## **3.2.1.2. Bloqueos de los seccionadores**

Accediendo a la interfaz se puede ejecutar la acción que se requiera, siempre y cuando dicha acción junte los permisivos que la validen. Por ejemplo, los seccionadores deben de estar operativos y no en falla para poder actuar, tal es el caso del seccionador a tierra 89-206 de la barra que está en falla. Si se desea abrir este seccionador es necesario repararlo primero caso contrario se mostrará una alerta de mensaje que nos pide que solicitará su reparación tal como se muestra en la Figura 3.18.

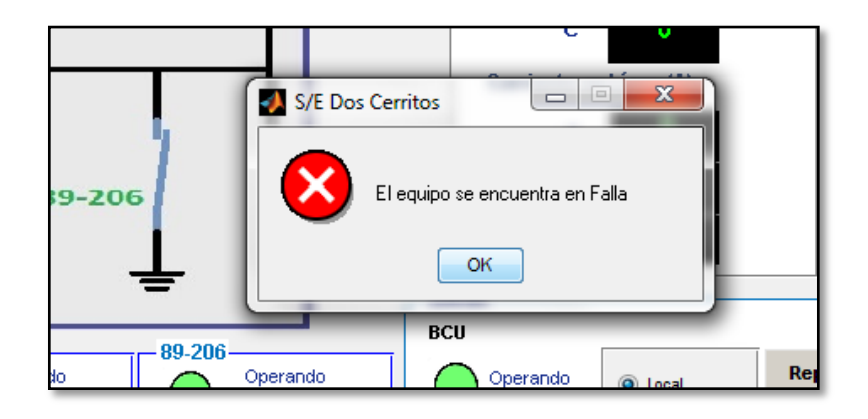

**Figura 3.18.** Mensaje de error: El equipo se encuentra en falla.

Una vez reparado se puede proceder a abrir el seccionador, lo mismo pasa con todos los equipos, estos podrán abrir o cerrarse a merced del operador siempre y cuando estén en estado operativo. Cabe resaltar que es posible reconocer que un equipo está en falla por el led rojo encendido.

Otro de los condicionales para operar un equipo es que este debe estar en modo remoto, si el equipo está en local implica que se lo puede manipular solamente desde su gabinete de control en el patio mas no desde la sala del operador. Por lo tanto, si se intenta abrir o cerrar un equipo en modo local, el programa indicará que esa tarea no puede ejecutarse debido a que el equipo no está en modo remoto.

Si el operador desea cerrar la cuchilla 89-221, el sistema enviará un mensaje como el que puede ser observado en la Figura 3.19.

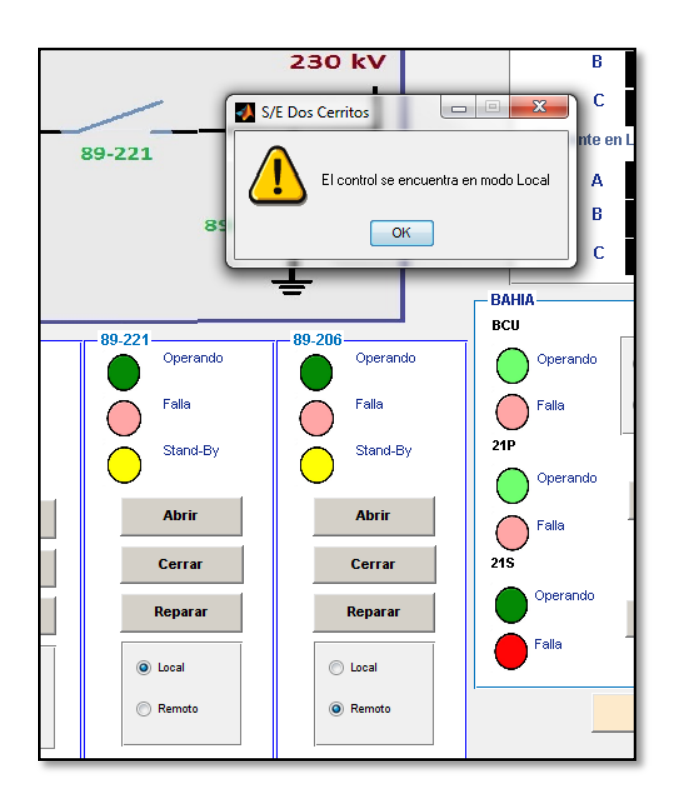

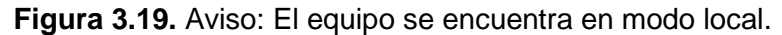

Esto pasará en cualquier equipo que se desee accionar y este se encuentre en modo local. Una vez reparado cada elemento de la línea y activado el modo remoto, se puede operar individualmente cada equipo siempre y cuando este no atente con otras restricciones.

En este caso, el interruptor por condiciones iniciales está cerrado, al intentar cerrar uno de los seccionadores el sistema no permitirá dicha acción debido a que el interruptor se encuentra cerrado, tal como se muestra en la Figura 3.20. Para operar los seccionadores libremente es necesario que el interruptor esté abierto, ya que al cerrar la línea este es el último en operar y al abrir una línea es el primero en operar, todo esto enmarcado en las tablas de verdad y las compuertas lógicas utilizadas en la programación. Una vez abierto el interruptor, la línea queda lista para ser energizada.

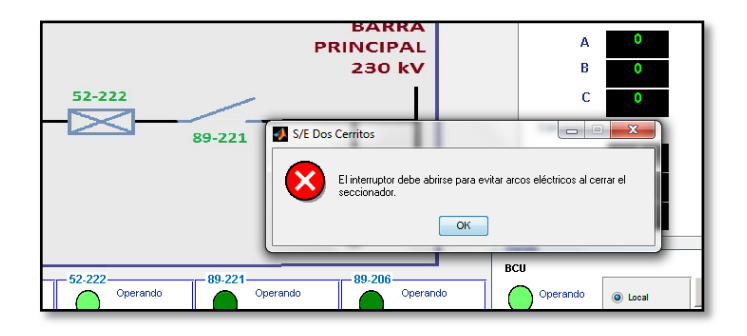

**Figura 3.20.** Aviso: Abrir interruptor previo a operar el seccionador.

En las subestaciones al aire libre existe un bloqueo mecánico entre los seccionadores 89-213 y 89-214. A pesar que la estructura de la subestación ha sido considerada en la interfaz como tipo GIS, se ha simulado esta condición en el programa de control, razón por la cual ambos seccionadores no pueden estar nunca cerrados al mismo tiempo, caso contrario se muestra el aviso ilustrado en la siguiente Figura 3.21.

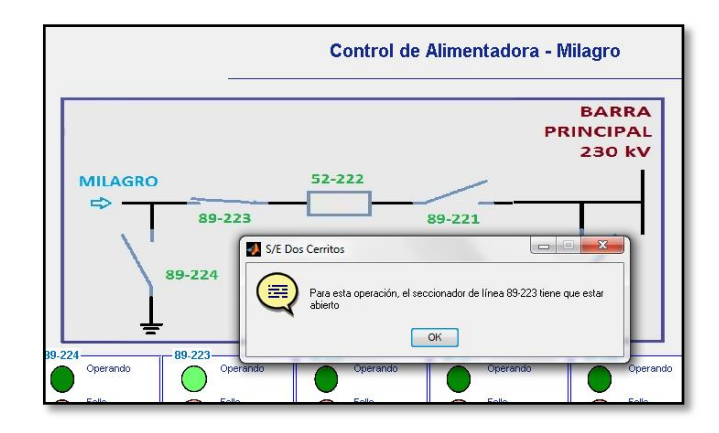

**Figura 3.21.** Aviso: No se puede cerrar el seccionador. Solucionar problema primero.

Los seccionadores a tierra también tienen un bloqueo y es que estos no pueden ser accionados bajo ningún concepto cuando la línea o la barra estén energizadas.

#### **3.2.1.3. Bloqueos del interruptor**

El interruptor es el equipo que más bloqueos tiene en su maniobra de energización, y esto es debido a la importancia que presta en el sistema de protecciones y control de una subestación. Aparte de estar operativo, en remoto y de ser el último en cerrar; el interruptor tiene una serie de permisivos con los equipos del sistema de control (BCU), del sistema de protecciones (Relés de protección), y el sistema de medición (PT's y CT's).

El sistema de mediciones está dado por el TC y el TP ubicado en la línea. En el caso del TC, se asume que este posee cuatro núcleos (por lo tanto, cuatro circuitos segundarios) de los cuales el núcleo uno alimenta a la BCU, el núcleo dos a un relé de protección y el núcleo tres a un segundo relé de protección; el núcleo cuatro se tiene como reserva en caso de ocurrir alguna falla. Cada TC, TP y sus respectivos circuitos segundarios tienen la posibilidad de estar operativos o en falla, según las matrices de estados iniciales, y además, cada uno posee un par de botoneras en donde se permite reparar la falla presentada en alguno de ellos o hacer que el equipo falle, de acuerdo al gusto del operador. En la Figura 3.22 se muestra los indicadores de cada uno de los componentes de bahía.

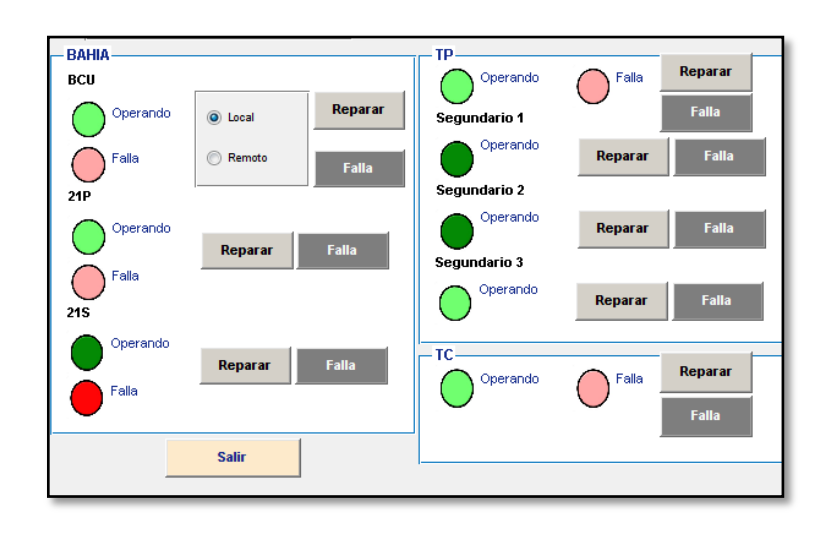

**Figura 3.22.** Ventana de los instrumentos de bahía.

## **3.2.1.4. Bloqueos por BCU**

La BCU es el único instrumento que tiene la posibilidad de, además de estar operativo o en falla, estar en modo local o remoto. Al igual que en los elementos de la subestación, la BCU puede estar en modo local o en modo remoto, lo que significa que en local puede manipular desde el dispositivo cada uno de los equipos que controla pero no desde la cabina del operador, por lo que la opción de abrir o cerrar cada elemento queda bloqueada. Por matrices de estado la BCU de esta alimentadora vino configurada como local pero esto solo bloquea a las botoneras de reparar/fallar. Por lo tanto, para ver el bloqueo real de la BCU sobre los botones de abrir/cerrar en local es necesario resetear el valor, es decir ponerlo en remoto y luego volver a colocarlo en local. Los botones de control de los equipos se bloquean tal como se muestra en la Figura 3.23.

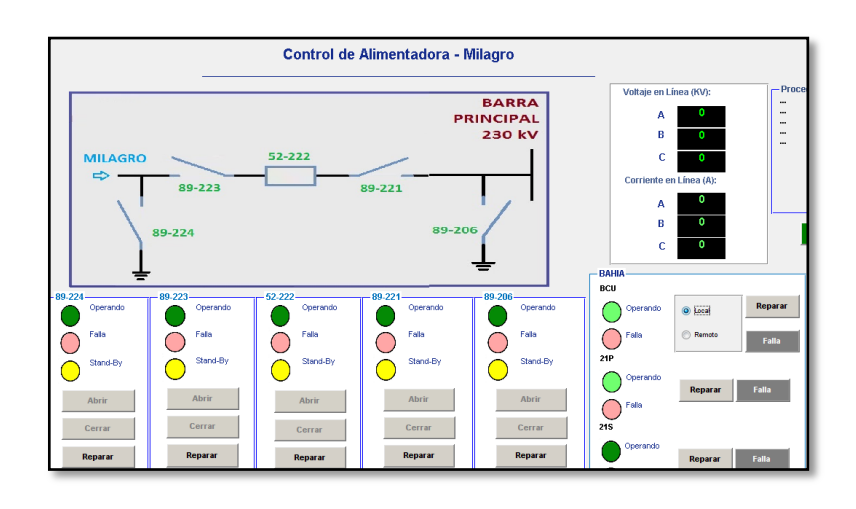

**Figura 3.23.** Bloque de la BCU en local.

Otro bloqueo que puede estar dado por la BCU es cuando esta se encuentra en fallo, si esto sucede y se intenta cerrar el interruptor, el sistema no lo permitirá y mostrará un mensaje de advertencia en un cuadro de texto tal como se indica en la Figura 3.24.

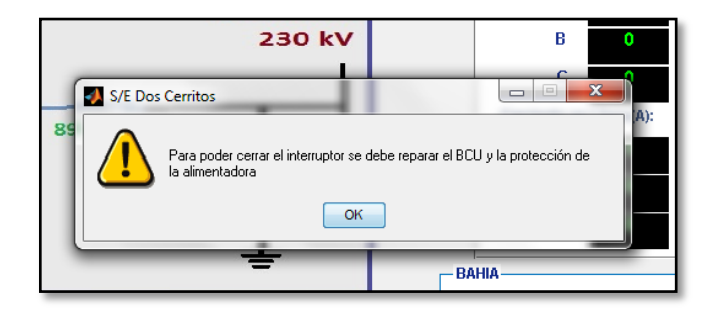

**Figura 3.24.** Alerta de bloqueo: El BCU se encuentra en falla.

#### **3.2.1.5. Bloqueos por los equipos de medición**

Los núcleos del TC son tres y cada uno alimenta a un dispositivo, núcleo 1 a la BCU, núcleo 2 al 21P y el núcleo 3 al 21S. Por otro lado, igual número de segundarios asociados al núcleo del TP hacen el mismo trabajo, el segundario 1 del TP de la línea va a la BCU, el segundario 2 del TP de la línea va al 21P y el segundario 1 del TP de la barra va al 21S, para darle la característica de respaldo al relé. Si el segundario 1 falla, por ende la BCU dejará de recibir la señal de voltaje y su acción se ve inhibida, pero no entrará en falla. En la Figura 3.25 se muestra la configuración dentro de la interfaz.

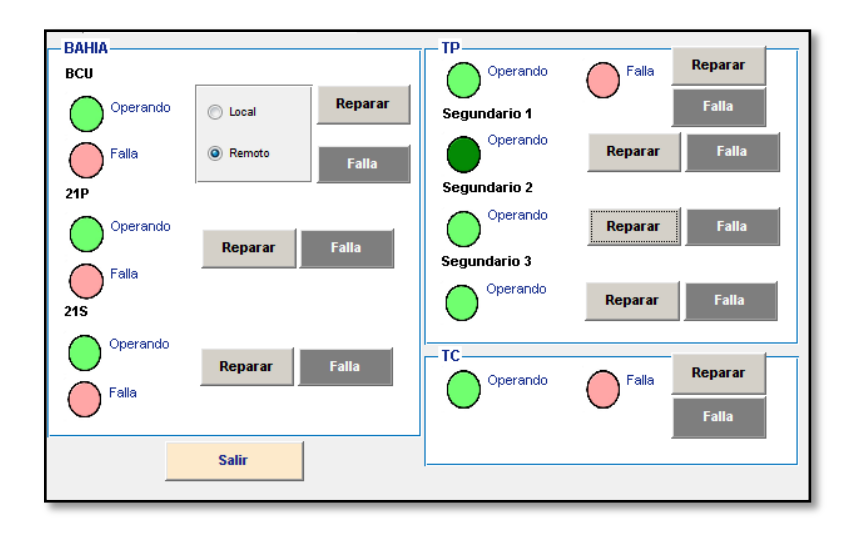

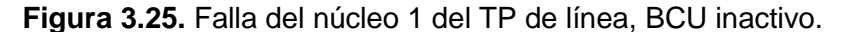

Lo mismo sucede con los otros núcleos (o segundarios) y su respectivo instrumento asociado.

Para solucionar esta falla es necesario reparar el núcleo (o segundario) primero, ya que es aquél el que está originando el malfuncionamiento. Si no se repara la falla del núcleo y se intenta corregir desde la BCU, el sistema indicará lo que se debe hacer tal como se ilustra en la Figura 3.26.

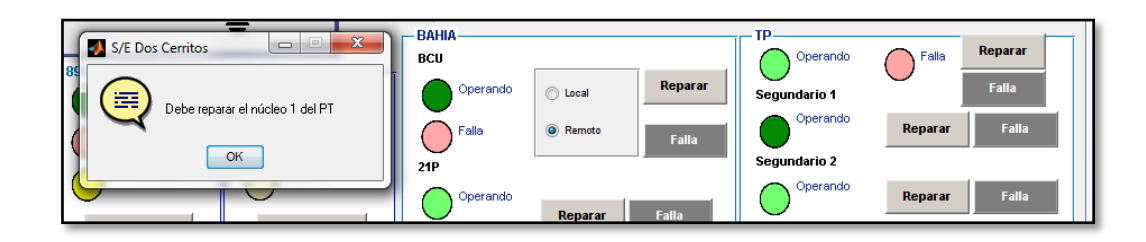

**Figura 3.26.** Aviso: Corregir falla en el núcleo del TP.

Lo mismo pasa con los otros instrumentos, primero es necesario reparar el núcleo y luego el instrumento.

El otro bloqueo está dado por la falla del TC o del TP, basta con que alguno de estos equipos falle para que el sistema no deje cerrar el interruptor, a continuación se muestra alerta por falla de PT en la Figura 3.27.

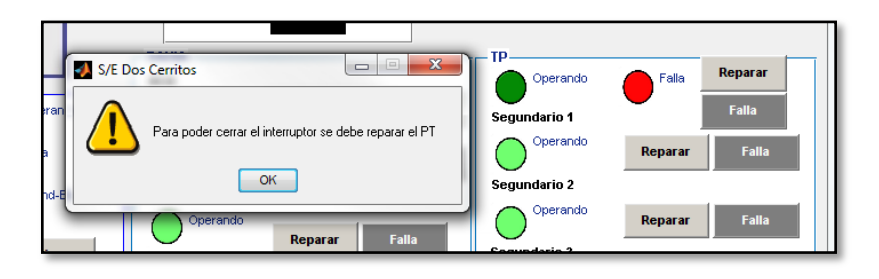

**Figura 3.27.** Aviso: PT de línea de encuentra en falla.

# **3.2.1.6. Bloqueos por los relés de protección**

Las líneas de transmisión están protegidas a través del relé de distancia mediante una protección principal que trabaja con la medición del TC de línea y el TP de línea, y la protección de respaldo que trabaja con el TC de línea y el TP de barra.

En el caso del relé de distancia, basta con que al menos uno esté funcionando para que el interruptor pueda cerrarse, es decir, la única forma que el relé de distancia bloquee el accionamiento del interruptor es de que tanto el 21P como el 21S estén en falla. En la Figura 3.28 se presenta como la línea es energizada aun cuando la protección de respaldo se encuentra en falla.

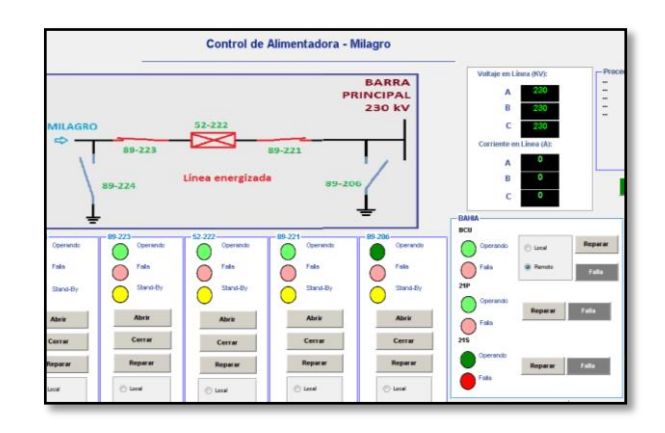

**Figura 3.28.** Energización de línea a pesar que protección de respaldo está en falla.

# **3.2.1.7. Energización de la línea**

Una vez que los permisivos del interruptor han sido validados y aprobados se puede pasar a la parte de energización de la línea. Hay dos métodos que se pueden escoger, uno es a través de la acción individual de cada elemento hasta llegar a la configuración de cerrado, y la otra es aplastando el botón de energizar de color verde. Al aplastar este botón, se activa un comando que desactiva todos los botones que no tengan que ver con el proceso de energización y activa los que sí, además que los muestra con color verde tal como se muestra en la Figura 3.29.

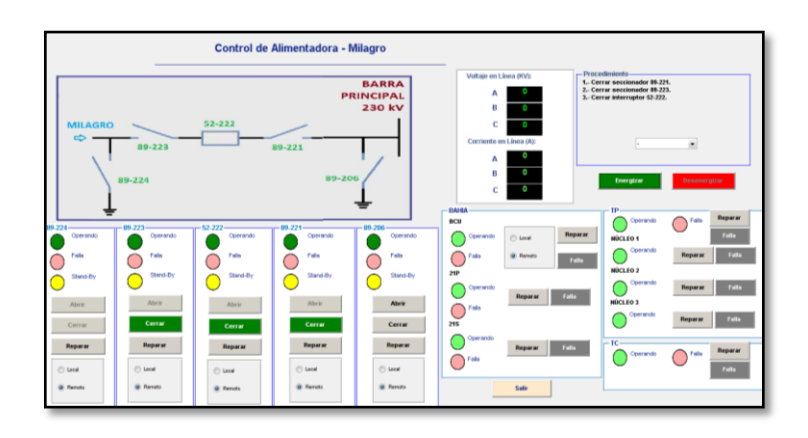

**Figura 3.29.** Energización de la línea Milagro a través del procedimiento.

En la ventana de procedimiento se despliegan los pasos a seguir para energizar la línea. El programa solamente admite esa secuencia de pasos, y si el usuario aplasta otro elemento el programa no hará caso a dicho comando e indicará que siga el procedimiento establecido, como se muestra en la Figura 3.30.

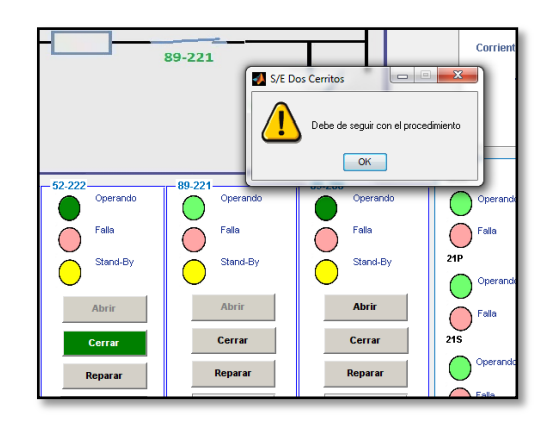

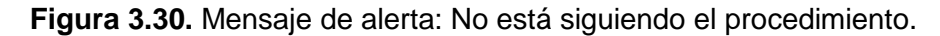

Cuando se termina de seguir la secuencia de energización, el sistema desbloquea todos los botones que fueron bloqueados antes de iniciar el evento y el sistema se reestablece. La Figura 3.31 muestra cómo queda el sistema.

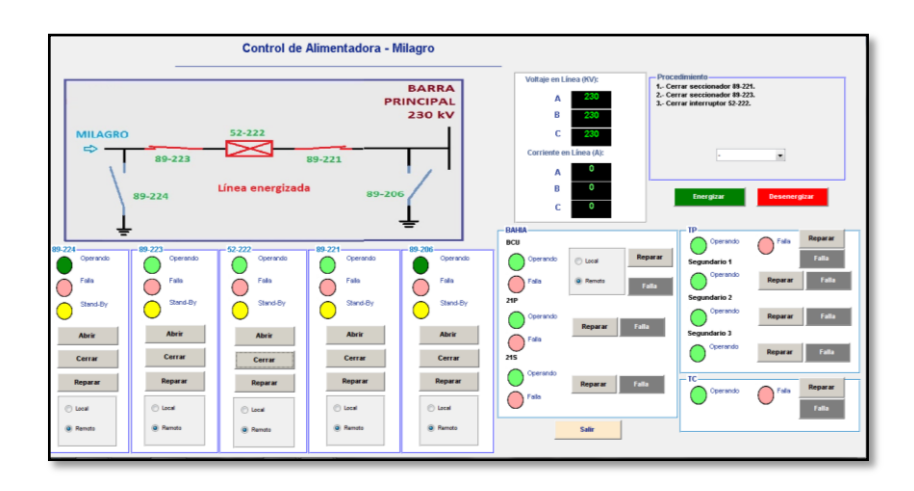

**Figura 3.31.** Línea energizada a través de botón energizar.

Al finalizar la energización de la línea, se muestra en el diagrama que la línea ha sido energizada y también se muestran los valores de voltaje en el indicador.

Como nota final, el botón de energizar puede ser aplastado bajo cualquier configuración del sistema, este seleccionará el procedimiento adecuado y bloqueará los botones que no sean necesarios para energiza la línea.

## **3.2.1.8. Desenergización de línea**

Así como en la energización de la línea, para realizar el proceso de desenergización también hay dos posibilidades, la una es desenergizarla elemento por elemento, y la otra es aplastando el botón de desenergizar. Cabe recalcar que el botón de desenergizar de la línea puede ser aplastado bajo cualquier configuración que está presente. La Figura 3.32 muestra cómo queda el sistema.

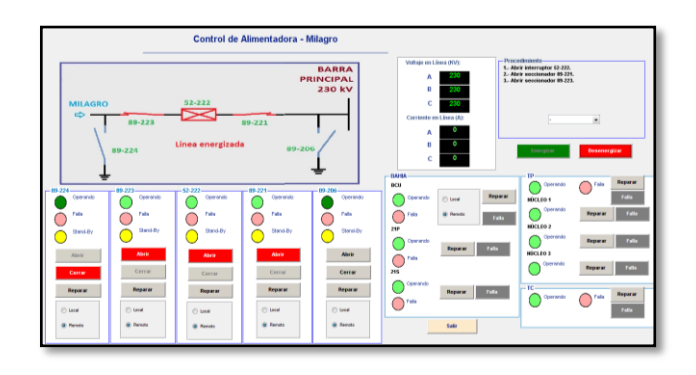

**Figura 3.32.** Desenergización de la línea a través de botón.

Una vez que se finaliza con las instrucciones de desenergización del procedimiento, la línea queda completamente desenergizada tal como se muestra en la Figura 3.33.

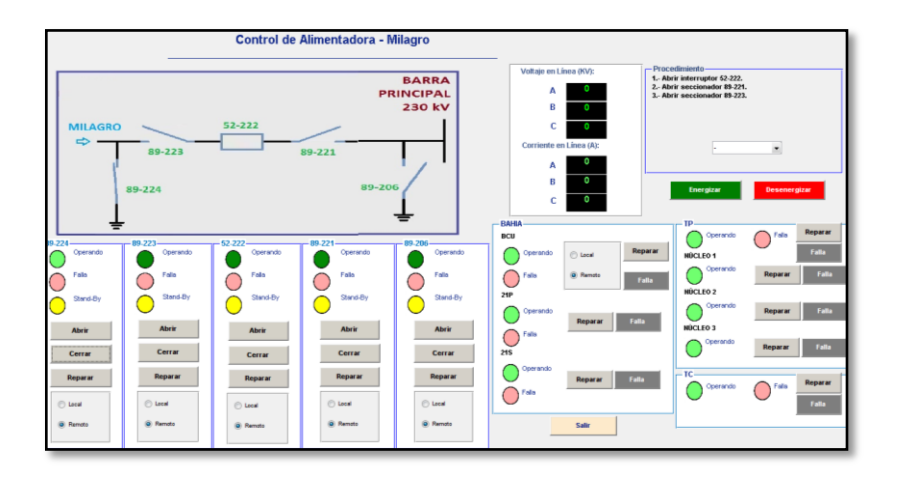

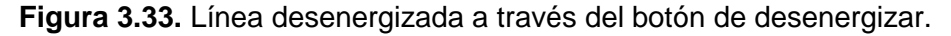

El único elemento que puede desenergizar la línea es el interruptor, si se intenta abrir la línea con un seccionador el sistema permitirá realizar esta acción y mostrará un mensaje de alarma así como se muestra en la Figura 3.34.

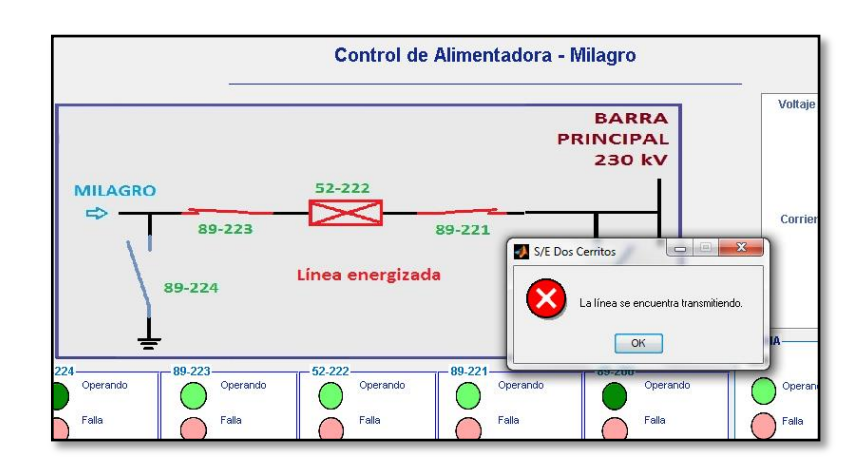

**Figura 3.34.** Mensaje de error al intentar abrir la línea con un seccionador.

## **3.2.2. Barra de 230 [kV] – Pascuales**

Cuando se accede a la interfaz de la línea Pascuales automáticamente se carga la matriz de estados iniciales, cuyos datos ingresados se detallan en la Figura 3.35

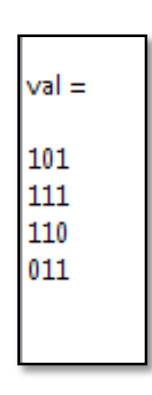

**Figura 3.35.** Matriz Pascuales guardada en el workspace de MATLAB. De la imagen 3.35 se puede decir que:

La primera columna corresponde a los valores de: abierto (1) / cerrado (0).

La segunda columna corresponde a los valores de: local (1) / remoto (0).

La tercera columna corresponde a los valores de: operativo (1) / en falla (0).

La primera fila corresponde a los valores del seccionador 89-211.

La segunda fila corresponde a los valores del seccionador 89-213.

La tercera fila corresponde a los valores del interruptor 52-212.

La cuarta fila corresponde a los valores del seccionador a tierra 89-214.

Por lo tanto, la configuración de la interfaz de la alimentadora Pascuales quedaría tal como se representa en la Figura 3.36.

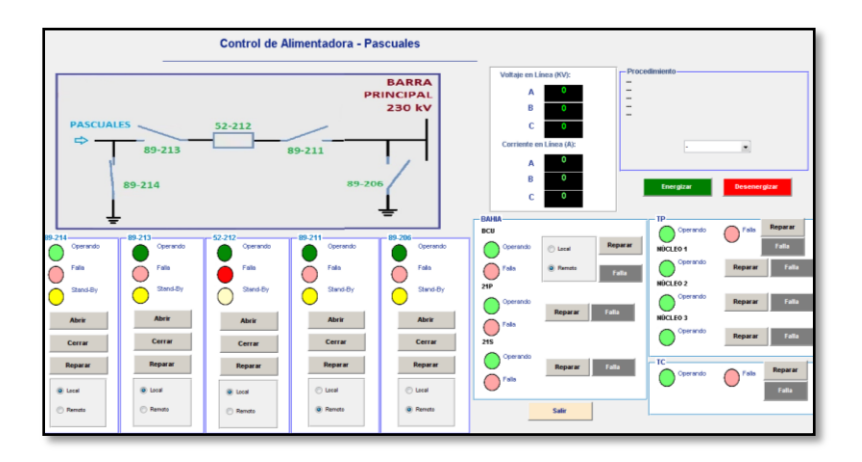

**Figura 3.36.** Interface de línea Pascuales bajo condiciones iniciales. En donde:

El equipo 89-211 está abierto, en remoto y operativo.

El equipo 52-212 está abierto, en local y en falla.

El equipo 89-213 está abierto, en local y operativo.

El equipo 89-214 está cerrado, en local y operativo.

Conjuntamente con los valores de la matriz de TC's, TP's y la BCU; la matriz de puesta a tierra de la barra de 230 [Kv] y la matriz de mediciones; la interfaz toma los valores de dichas matrices para obtener la configuración actual de todos los equipos e instrumentos que conforman la interfaz.

# **3.2.2.1. Sincronización de líneas**

Las interfaces de Milagro y Pascuales son exactamente iguales, poseen los mismos bloqueos y los mismos permisivos. Como situación extra, cuando una de las líneas ya se encuentra transmitiendo, y se desea conectar la otra línea a la barra, primero es necesario comparar los voltajes de la barra y la línea que se va a conectar al sistema con la intención de simular en el control un permisivo que no deje que las líneas se conecten con la barra si estas exceden del voltaje de la barra en 5%. En la Figura 3.37 se muestra la alerta que el sistema muestra cuando los valores de voltaje de la línea y la barra no son los requeridos.

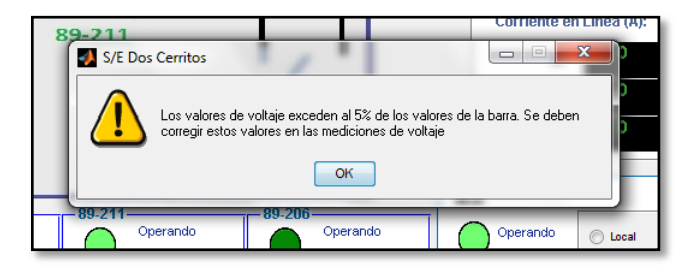

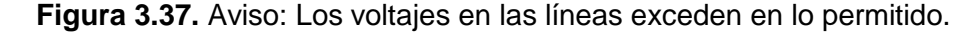

Si los voltajes tienen una diferencia del más de 5% el interruptor de la línea no permite realizar la maniobra de cierre, para lo cual se requiere corregir el valor de voltaje. Una vez corregido el valor, es posible realizar la operación de cerrar la línea tal como se muestra en la Figura 3.38.

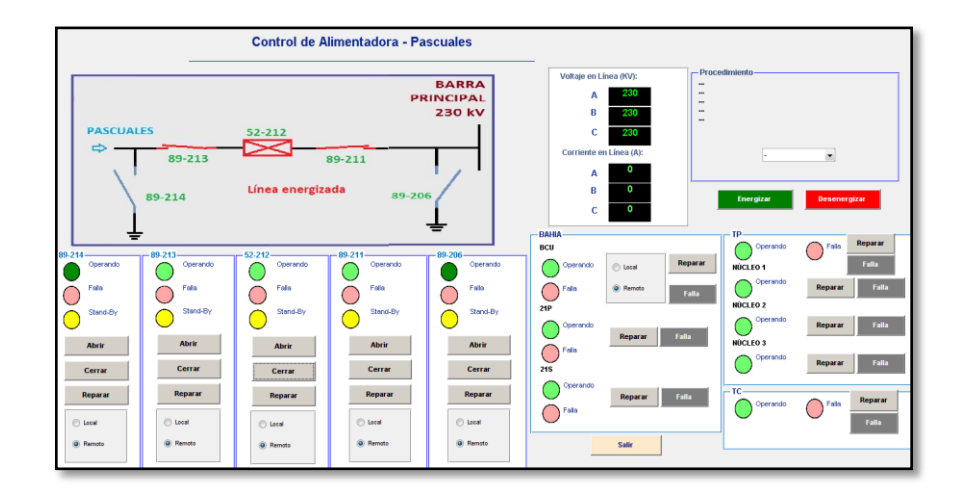

**Figura 3.38.** Línea Pascuales cerrada una vez corregido el valor de voltaje.

# **3.3. Transformador**

Cuando ingresamos a la interfaz del transformador automáticamente se carga la matriz de estados iniciales, cuyos datos ingresados se detallan en la Figura 3.39.

**Figura 3.39.** Matriz Transformador guardada en el workspace de MATLAB. De la imagen 3.39 se puede decir que:

La primera columna corresponde a los valores de: abierto (1) / cerrado (0).

La segunda columna corresponde a los valores de: local (1) / remoto (0). La tercera columna corresponde a los valores de: operativo (1) / en falla (0).

La primera fila corresponde a los valores del seccionador 89-2K1. La segunda fila corresponde a los valores del seccionador 89-2K3. La tercera fila corresponde a los valores del interruptor 52-2K2. La cuarta fila corresponde a los valores del seccionador a tierra 89-2K4. La quinta fila corresponde a los valores del seccionador 89-0K1. La sexta fila corresponde a los valores del interruptor 52-0K2. La séptima fila corresponde a los valores del seccionador a tierra 89-006. Por lo tanto:

El equipo 89-2K1 está abierto, en remoto y operativo. El equipo 52-2K2 está cerrado, en remoto y operativo. El equipo 89-2K3 está abierto, en remoto y operativo. El equipo 89-2K4 está abierto, en remoto y operativo. El equipo 89-0K1 está abierto, en remoto y operativo. El equipo 52-0K2 está cerrado, en remoto y operativo. El equipo 89-006 está abierto, en remoto y operativo.

Conjuntamente con los valores de la matriz de TC's, TP's y la BCU, y matriz de mediciones, la interfaz toma los valores de dichas matrices para obtener la configuración actual de todos los equipos e instrumentos que conforman la interfaz del transformador tal como se muestra en la Figura 3.40.

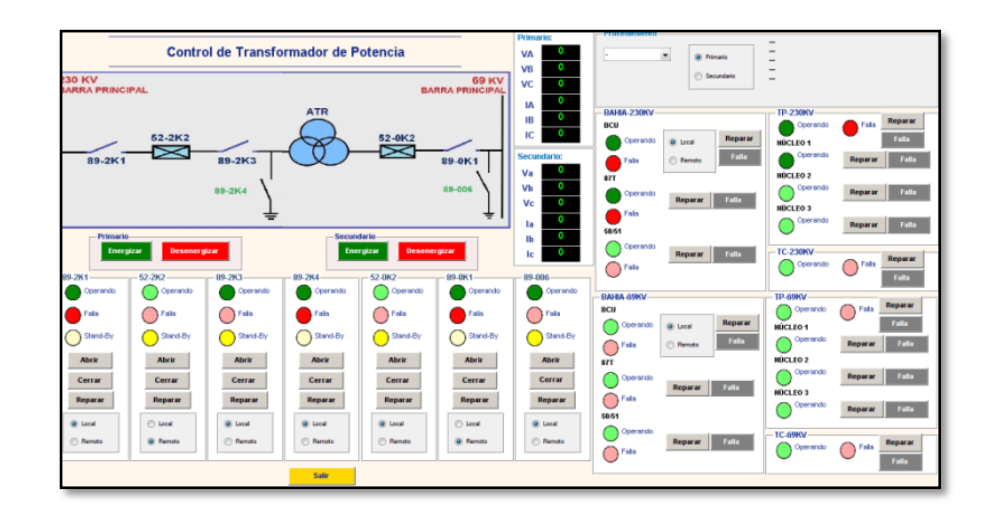

**Figura 3.40.** Interfaz del transformador.

Las condiciones "En fallo" y "En local" en los equipos siempre van a ser condiciones de bloqueo en todas las interfaces. Para poder operar un equipo o instrumento, este siempre deberá estar "en operable" y "en remoto" para que el operador pueda comandarlo desde la sala de control.

Cabe mencionar que el control del transformador consta de dos subcontroles integrados, uno para alta y otro para baja los cuales interaccionan entre sí para energizar o desenergizar el transformador.

## **3.3.1. Bloqueos de los seccionadores**

Al igual que en las líneas de 230 [kV], los seccionadores tienen exactamente la misma clase de bloqueos básicos, es decir, se cierran solamente cuando el interruptor está abierto y que se abren solamente cuando el interruptor está abierto. En la Figura 3.41 se ilustra el escenario de un bloqueo cuando, a pesar de que se tiene cerrado el interruptor, se desea cerrar el seccionador.

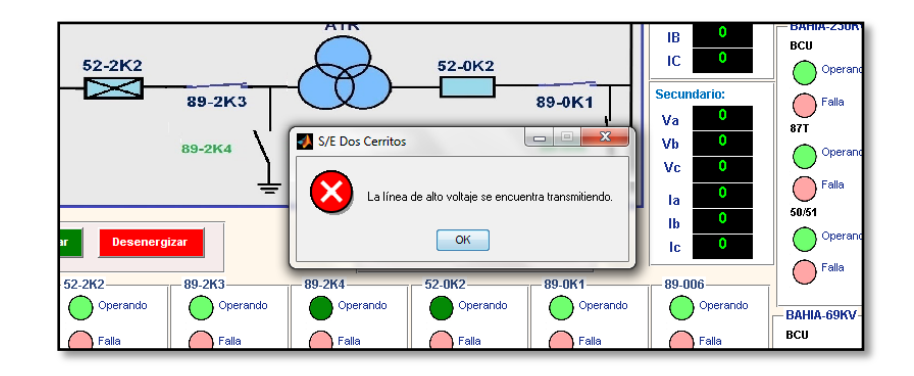

**Figura 3.41.** Aviso de error: No se puede ejecutar acción. Abrir el interruptor.

#### **3.3.2. Bloqueos de los interruptores**

Al igual que en las líneas de 230 [kV], los interruptores tienen exactamente la misma clase de bloqueos básicos, es decir, no se cierran si los seccionadores no se han cerrado primero, entre otros. Un tipo de bloqueo que solamente se encuentra en esta interfaz es el que determina el orden en el que se cerrarán los interruptores, es decir, tiene que cerrar primero el interruptor del primario para energizar el transformador en vacío y luego se energiza el segundario. Si se desea primero energizar el interruptor del lado segundario el sistema no permitirá esta acción y mostrará el mensaje indicado en la Figura 3.42.

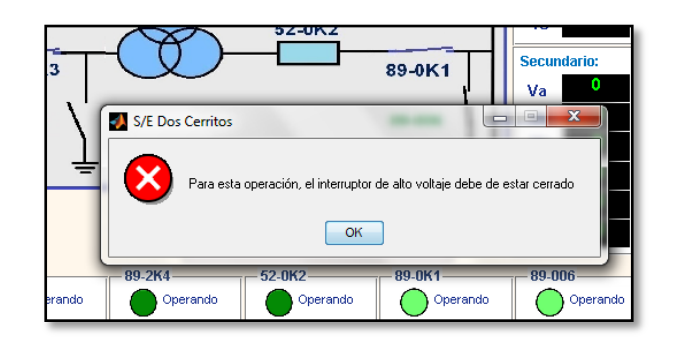

**Figura 3.42.** Error: No se puede energizar el transformador por baja tensión.

### **3.3.3. Bloqueos por la BCU**

Los controladores de bahía tienen la misma programación en todas las ventanas, y pueden bloquear al sistema de dos formas: si están en local bloquean el control remoto desde la cabina del operador, y si están en falla no permiten el cierre del interruptor. Hay un BCU por cada bahía, por lo tanto dicho IED va a comandar a los equipos inherentes a esa bahía. Por ejemplo, podría darse una configuración en la que la BCU de alta esté en local pero el de baja en remoto tal como se muestra en la Figura 3.43.

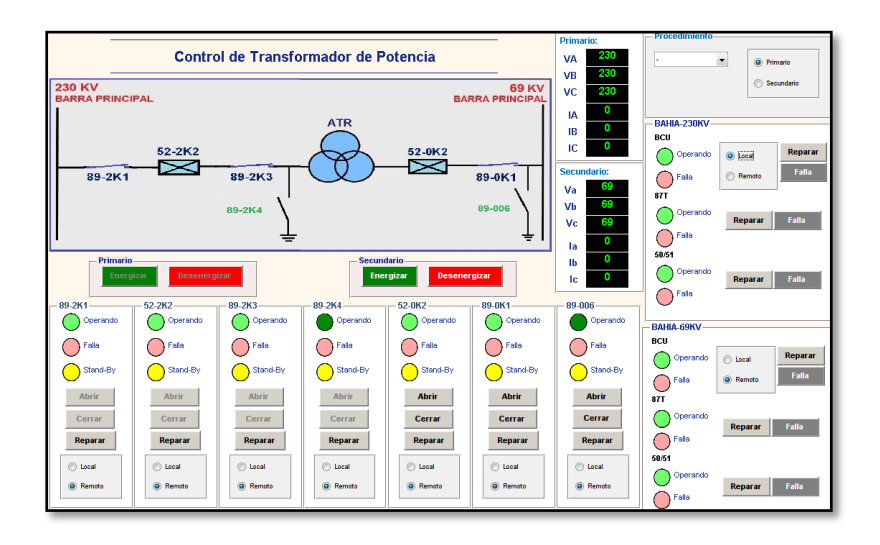

**Figura 3.43.** Bloqueo del control de alta por BCU en modo local.

Como se puede observar, los controles afectados son los del lado de alta, quedando los del lado de baja operativos. Lo mismo pasa si el caso fuese al revés como se indica en la Figura 3.44.

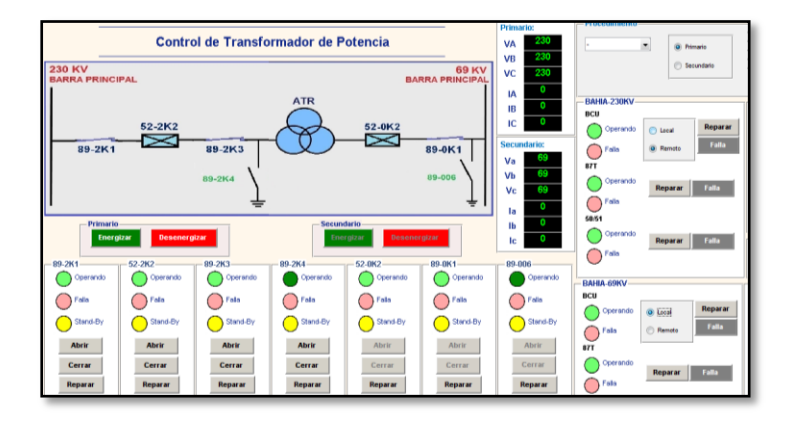

**Figura 3.44.** Bloqueo del control de baja por BCU en modo local.

El otro tipo de bloqueo es cuando el dispositivo se encuentre en falla. Si el equipo en falla es el de alta el interruptor de alta no podrá cerrarse; si la falla está en la BCU de baja entonces el interruptor de baja no podrá cerrarse; si la falla está presente en los dos dispositivos ninguno podrá cerrarse. En la Figura 3.45 se indica la configuración para el caso en que la BCU de baja estuviera en fallo.

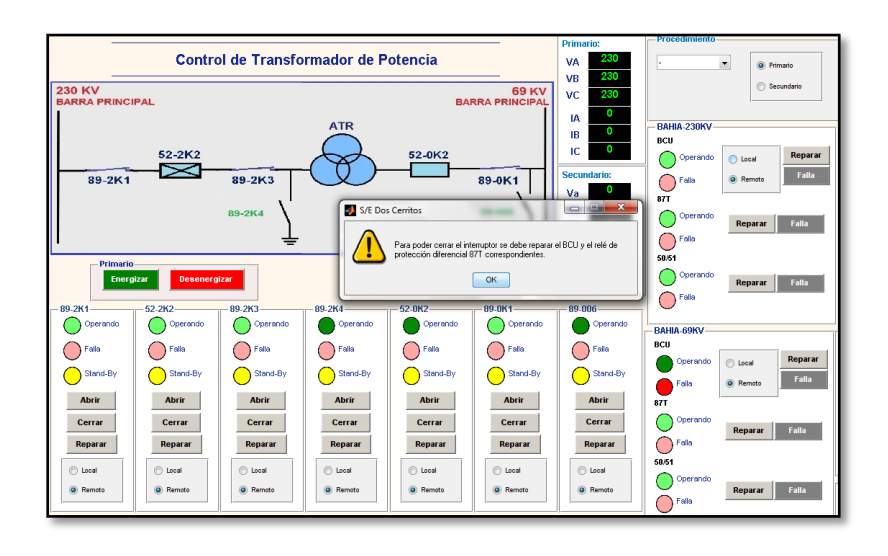

**Figura 3.45.** Bloqueo de energización de línea por la BCU de baja en fallo.

#### **3.3.4. Bloqueos por los equipos de medición**

Los núcleos del TC son tres y cada uno alimenta a un dispositivo, núcleo 1 a la BCU, núcleo 2 al relé 87T y el núcleo 3 al relé 50/51; por otro lado los segundarios del TP hacen el mismo trabajo, el segundario 1 va a la BCU, el segundario 2 va al relé 87T y el segundario 3 va al relé 50/51. Si el segundario 1 falla, por ende la BCU dejará de recibir la lectura de voltaje por lo cual dejará de operar, mas no entrará en falla. Esto se cumple para cada nivel de voltaje, es decir, para los TC's y TP's de la barra de 230 [kV] y de 69 [kV], lo mismo sucede con los otros núcleos (o segundarios) y su respectivo instrumento asociado.

Para solucionar esta falla es necesario reparar el núcleo (o segundario) primero, ya que es aquél el que está originando el malfuncionamiento. Si no se repara la falla del núcleo (o segundario) y se intenta corregirla desde la BCU, el sistema indicará lo que se debe hacer. En la Figura 3.46 se presenta el caso de falla del segundario del TP de línea 1 y su reflejo en el funcionamiento de la BCU de bahía.

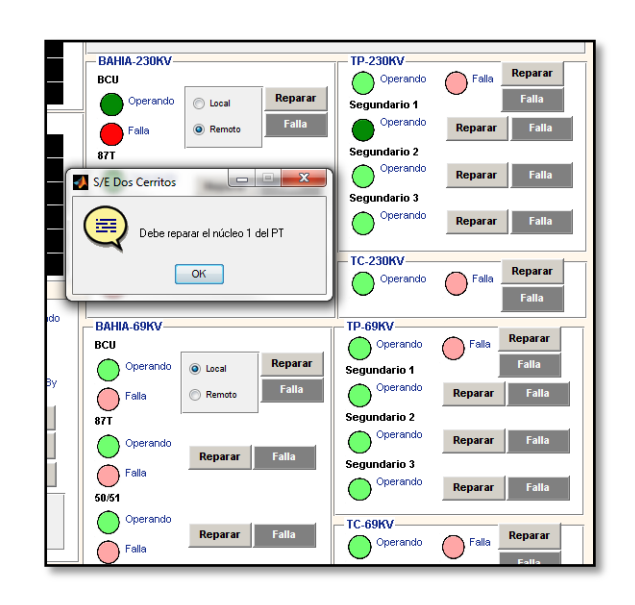

**Figura 3.46.** Aviso: Se necesita corregir primero la falla en el núcleo para que la BCU funcione.

Lo mismo pasa para los otros instrumentos, primero es necesario reparar el núcleo (o segundario) y luego el instrumento.

El otro bloqueo está dado por la falla del TC o del TP, basta con que alguno de estos equipos falle para que el sistema no deje cerrar el interruptor, como se muestra en la Figura 3.47.

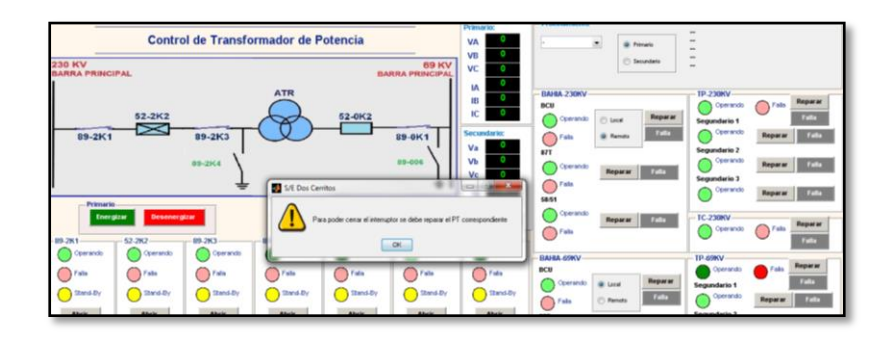

**Figura 3.47.** Aviso de cuidado: No se puede cerrar el interruptor si no se repara el transformador de medida.
#### **3.3.5. Bloqueos por los relés de protección**

El transformador está protegido a través de dos relés, el relé de protección diferencial (87T) que trabaja con la medición del TC de línea y el TP de línea, y el relé de sobrecorriente (50/51) que trabaja con el TC de línea.

En el caso del relé de protección diferencial, es necesario que este esté funcionando integralmente para que el interruptor pueda cerrar, caso contrario el sistema indicará que hay un error en dicho componente y que no puede cerrar la línea tal como se indica en la Figura 3.48.

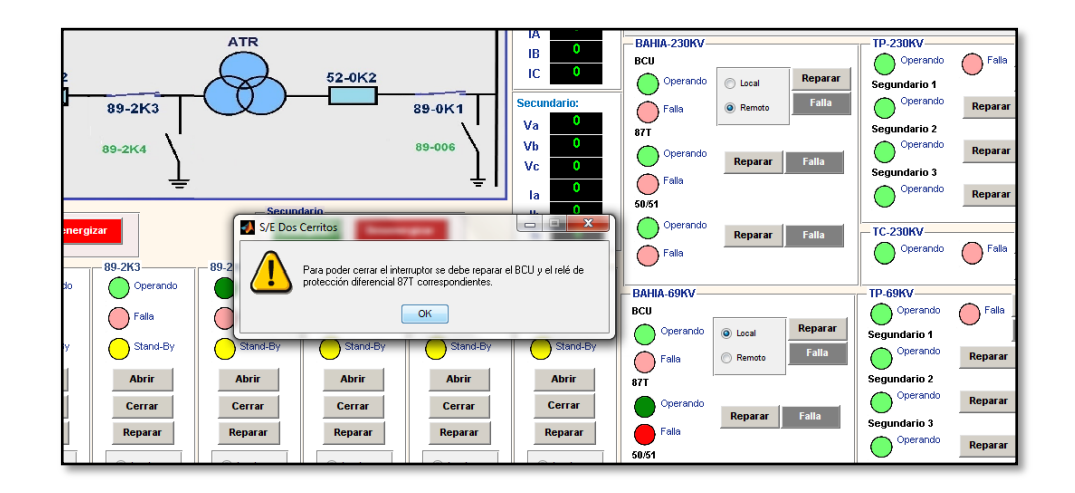

**Figura 3.48.** Falla en relé de protección diferencial lo cual no permite cerrar el interruptor.

En el caso del relé de sobrecorriente, cuando el equipo "está en falla" se trata de simular la presencia de una sobrecorriente en el sistema mas no que el equipo está dañado. Si el equipo detecta una sobrecorriente en el sistema, esto no bloquea el accionamiento del interruptor, de hecho, se puede cerrar el interruptor con una sobrecorriente en la línea pero una alarma alertará al operador de esta situación del sistema. En la Figura 3.49 se muestra la alarma que será vista por el usuario previo el accionar del interruptor.

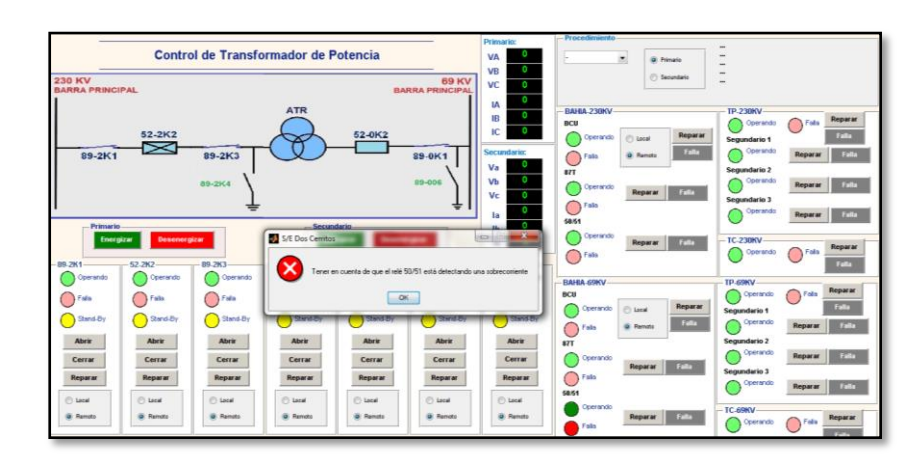

**Figura 3.49.** Aviso de sobrecorriente en la línea.

#### **3.3.6. Bloqueos por los seccionadores a tierra**

El bloqueo de líneas energizadas es un estándar dentro de la programación de las interfaces, una vez que la línea esté energizada está totalmente bloqueada la opción de cerrar los seccionadores a tierra. En la Figura 3.50 se muestra la alarma que el sistema arroja cuando se intenta cerrar una línea a tierra mientras la línea se encuentra energizada.

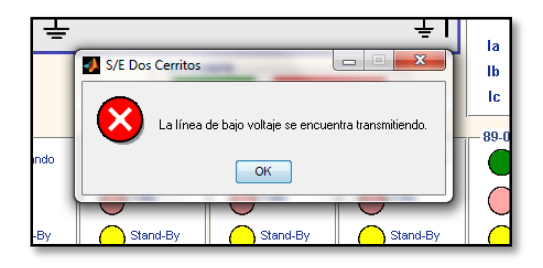

**Figura 3.50.** Alerta de error: No se puede cerrar un seccionador a tierra mientras la línea está energizada.

#### **3.3.7. Energización del transformador**

Para energizar el transformador se puede utilizar dos métodos, el primero es el de operar individualmente cada equipo basados en un criterio propio del usuario y el segundo es aplastando el botón de energizar que tiene el lado de alta y de baja del transformador. La energización siempre tiene que darse por el primario del transformador, es decir, la opción de energizar del segundario está bloqueada por el control, tal como se muestra en la Figura 3.51.

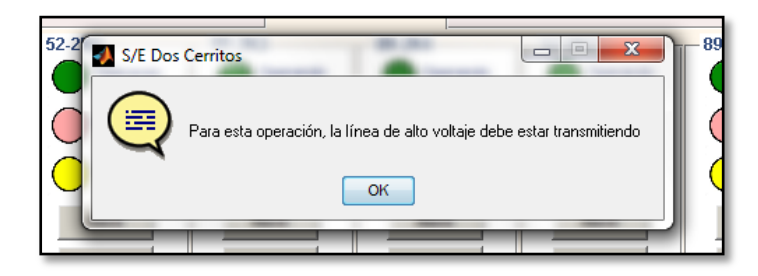

**Figura 3.51.** Alerta de mensaje: Primero debe de energizarse el lado de alta.

Al energizar el lado del primario del transformador a través del botón de energizar el programa da la guía a seguir para realizar dicha acción desde la ventana de procedimiento, además el programa resalta en verde todos los botones que se deben aplastar para lograr la energización y bloquea el resto de botones tal como se muestra en la Figura 3.52.

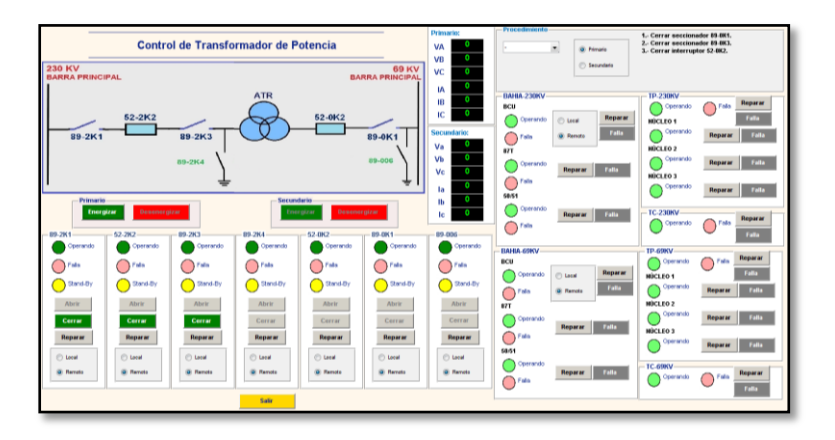

**Figura 3.52.** Energización de la bahía de alta a través del botón de energizar.

Los botones deben ser aplastados en secuencia según el procedimiento, caso contrario el sistema negará la ejecución de dicha acción tal como se muestra en la Figura 3.53.

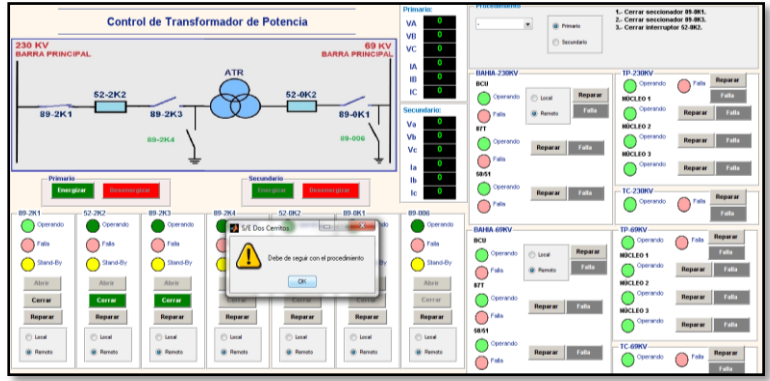

**Figura 3.53.** Alerta: Seguir el procedimiento para energizar.

Una vez que se energiza el transformador en vacío a continuación se puede energizar el segundario y la ventana de la interfaz se muestra tal como se puede observar en la Figura 3.54.

|                                         |                                                                                    |                                      |                                   |                  |                                        | <b>Primario:</b>    | <b>Procedimients</b>     |                                                              | 1.Cerrar cuchilla de línea 89.8K1.                                  |
|-----------------------------------------|------------------------------------------------------------------------------------|--------------------------------------|-----------------------------------|------------------|----------------------------------------|---------------------|--------------------------|--------------------------------------------------------------|---------------------------------------------------------------------|
|                                         |                                                                                    | Control de Transformador de Potencia |                                   |                  |                                        | VA                  | ٠                        | <b>Gi Primario</b>                                           | 2.Cerrar interruptor 52-662.                                        |
|                                         |                                                                                    |                                      |                                   |                  |                                        | 230<br>VB           |                          | (7) Secundario                                               |                                                                     |
| <b>230 KV</b><br><b>BARRA PRINCIPAL</b> |                                                                                    |                                      |                                   |                  | <b>69 KV</b><br><b>BARRA PRINCIPAL</b> | VC.<br>230          |                          |                                                              |                                                                     |
|                                         |                                                                                    |                                      |                                   |                  |                                        | I٨                  |                          |                                                              |                                                                     |
|                                         |                                                                                    |                                      | <b>ATR</b>                        |                  |                                        | m                   | <b>BAHIA-230KV</b>       |                                                              | TP-230KV<br><b><i><u><u>Reparar</u></u></i></b><br>Fals<br>Operando |
|                                         | 62-2K2                                                                             |                                      |                                   | 52-0K2           |                                        | <b>O</b><br>IC.     | <b>BCU</b>               | <b><i><u><u>Rерагат</u></u></i></b>                          | Falls:                                                              |
|                                         | N                                                                                  |                                      |                                   | $\asymp$         |                                        |                     | Operando                 | $(?)$ Local                                                  | <b>MECLEO<sub>1</sub></b><br>Operando                               |
| 89-2K1                                  |                                                                                    | 89-2K3                               |                                   |                  | 89-0K1                                 | <b>Securetario:</b> | Fela                     | <b>Falls</b><br><b>Q</b> Renota                              | <b>Falls</b><br><b><i><u><u>Reparar</u></u></i></b>                 |
|                                         |                                                                                    |                                      |                                   |                  |                                        | Va<br>RQ            | 87T                      |                                                              | MICLEO 2                                                            |
|                                         |                                                                                    | <b>89-2K4</b>                        |                                   |                  | 89-006                                 | Vb<br>Ve            | Operando                 | <b>Falls</b><br><b>Reparar</b>                               | Operando<br>Falla<br><b><i><u><u>Верии</u></u></i></b>              |
|                                         |                                                                                    |                                      |                                   |                  |                                        |                     | Fals                     |                                                              | MECLEO <sub>3</sub>                                                 |
|                                         |                                                                                    |                                      |                                   |                  |                                        | 1a                  | 58.51                    |                                                              | Operando<br><b>Falls</b><br><b>Reparat</b>                          |
| Primario                                |                                                                                    |                                      | Secundario                        |                  |                                        | <b>Ib</b>           | Operando                 |                                                              |                                                                     |
|                                         | <b>Deseneraizar</b><br><b>Energizar</b><br><b>Energizar</b><br><b>Deseneraizar</b> |                                      |                                   |                  | $\circ$<br>lc                          |                     | Falls:<br>Reparar        | <b>TC-230KV</b><br><b>Reparar</b><br><b>Fals</b><br>Operando |                                                                     |
| 89-2K1                                  | 52-282                                                                             | 89-2K3                               | 89-284                            | 52-DK2           | 89-061                                 | 89-006              | <b>Tals</b>              |                                                              | Falls:                                                              |
| Operando                                | Operando                                                                           | Operando                             | Operando                          | Oper ando        | Operando                               | Operando            |                          |                                                              |                                                                     |
|                                         |                                                                                    |                                      |                                   |                  |                                        |                     | <b>BAHIA 49KV</b><br>BCU |                                                              | TP-40KV<br>Reparar<br>Fala<br>Operando                              |
| Fala                                    | Falls                                                                              | <b>Fals</b>                          | Falls                             | Fals             | Fals                                   | Falls               | Operando<br>$O$ Lecal    | Reparar                                                      | Falls<br><b>MICLEO<sub>1</sub></b>                                  |
| Stand-By                                | Stand-By                                                                           | Stand-By                             | Stand-By                          | Stand-By         | Stand-By                               | Stand-By            |                          | <b>Falls</b>                                                 | Operando                                                            |
|                                         |                                                                                    |                                      |                                   |                  |                                        |                     | Falls                    | <b>GI Parsons</b>                                            | Falls<br><b>Reparar</b>                                             |
| <b>Atsrir</b>                           | <b>Abrir</b>                                                                       | Abrir                                | <b>Abrir</b>                      | Abrir            | <b>Abrir</b>                           | <b>Abrir</b>        | $\overline{111}$         |                                                              | <b>NBCLEO 2</b><br>Operando                                         |
| Cerrar                                  | Cerrar                                                                             | Cerrar                               | Cerrar                            | Cerrar           | Cerrar                                 | Cerrar              | Operando                 | Falls:<br>Reparar                                            | Falls:<br><b>Reparar</b>                                            |
| <b><i><u><u>Веригат</u></u></i></b>     | <b>Reparar</b>                                                                     | Reparar                              | <b><i><u><u>Верии</u></u></i></b> | <b>Reparar</b>   | <b><i><u><u>Верииг</u></u></i></b>     | <b>Reparar</b>      | Falls                    |                                                              | MICLEO 3                                                            |
|                                         |                                                                                    |                                      |                                   |                  |                                        |                     | 58/51                    |                                                              | Operando<br>Falls<br><b>Reparar</b>                                 |
| $(1)$ Local                             | $(1)$ Local                                                                        | $CD$ Lecal                           | $(1)$ Local                       | $(1)$ Local      | (F) Local                              | $(1)$ Lasal         | Operando                 |                                                              | TC-69KV                                                             |
| (G) Remote                              | <b>Gil Remote</b>                                                                  | <b>Q. Famulo</b>                     | <b>GI Rerents</b>                 | <b>Q</b> Parvota | <b>GI Remote</b>                       | <b>GI Revote</b>    |                          | <b>Falls</b><br><b>Reparar</b>                               | <b>Reparar</b><br>Fala<br>Operando                                  |
|                                         |                                                                                    |                                      |                                   |                  |                                        |                     | Falls                    |                                                              | <b>COLLECTION</b>                                                   |

**Figura 3.54.** Transformador energizado.

Las lecturas de corrientes se mostrarán una vez que el sistema vaya tomando carga desde las alimentadoras de 69 [kV], es decir, cuando cada alimentadora se cierre, la corriente de la línea será referida al sistema.

#### **3.4. Barra de 69 [kV]**

En la interfaz principal, la barra de 69 [kV] está representada por un menú desplegable que permite escoger entre sus cinco líneas alimentadoras: Salitre, L1 S/E Tenis Club, L2 S/E Samborondón, L3 S/E Recreo 2 y L4 S/E Recreo 1.

#### **3.4.1. Barra de 69 [kV] – Salitre**

Cuando se ingresa al interfaz de la línea Salitre automáticamente se carga la matriz de estados iniciales, cuyos datos ingresados se muestran en la Figura 3.55.

$$
\begin{array}{c}\n\mathsf{val} = \\
100 \\
111 \\
001 \\
110\n\end{array}
$$

**Figura 3.55.** Matriz Salitre guardada en el workspace de MATLAB. En donde:

La primera columna corresponde a los valores de: abierto (1) / cerrado (0).

La segunda columna corresponde a los valores de: local (1) / remoto (0).

La tercera columna corresponde a los valores de: operativo (1) / en falla (0).

La primera fila corresponde a los valores del seccionador 89-061.

La segunda fila corresponde a los valores del seccionador 89-063.

La tercera fila corresponde a los valores del interruptor 52-062.

La cuarta fila corresponde a los valores del seccionador a tierra 89-064.

#### Por lo tanto:

El equipo 89-061 está abierto, en remoto y en falla.

El equipo 52-062 está cerrado, en remoto y operativo.

El equipo 89-063 está abierto, en local y operativo.

El equipo 89-064 está abierto, en local y en falla.

Conjuntamente con los valores de la matriz de TC's, TP's y la BCU; y la matriz de mediciones; la interfaz toma los valores de dichas matrices para obtener la configuración actual de todos los equipos e instrumentos que conforman la interfaz Salitre tal como se muestra en la Figura 3.56.

|                                                                                                    | <b>Control de Alimentadora - Salitre</b>                         |                                                                       |                                                                              |                                                                                                    |                                                                                                    |  |  |  |
|----------------------------------------------------------------------------------------------------|------------------------------------------------------------------|-----------------------------------------------------------------------|------------------------------------------------------------------------------|----------------------------------------------------------------------------------------------------|----------------------------------------------------------------------------------------------------|--|--|--|
| - Procedimiento-<br>Voltaje en Línea (KV):<br><b>69 KV</b><br>$\sim$<br><b>BARRA PRINCIPAL</b><br>٥<br>$\overline{a}$<br>A<br>B<br>$\sim$<br>$\circ$<br>Hacia<br>$\sim$<br><b>Salitre</b><br>89-063<br>52-062<br>89-061<br>c<br>$\bullet$<br>Corriente en Línea (A):<br>٠<br>◅<br>$\Omega$<br>А<br>$\circ$<br>B<br>89-064<br><b>Desenergizar</b><br>Emergizar<br>×.<br>c |                                                                  |                                                                       |                                                                              |                                                                                                    |                                                                                                    |  |  |  |
| 89.064<br>Operando<br>Folio<br>Stand-By<br><b>Abrir</b><br>Cerrar                                                                                                    | 89.063<br>Operando<br>Folo<br>Stand-By<br><b>Abrir</b><br>Cerrar | $-52.062-$<br>Operando<br>Falls<br>Stand-By<br><b>Abrir</b><br>Cerrar | $-89.061-$<br>Operando<br>Folio<br>Stend-By<br><b>Abrir</b><br><b>Cerrar</b> | BAHIA<br>BCU<br>Reparar<br>Operando<br><b>Gilbeal</b><br><b>Barnoto</b><br>Falls.<br>Falla<br>Protecc, de Alimentadora<br>Operando<br>Falls<br><b>Reparar</b><br>Follo | -TP-<br>Operando<br>Felix<br>Reparar<br>Falla<br><b>NÚCLEO 1</b><br>Operando<br>Falla<br>Reparar<br><b>HÜCLEO 2</b><br>Operando<br><b><i><u>Rерагат</u></i></b><br>Falls: |  |  |  |
| <b>Reparar</b><br><b>Gil Local</b><br>C Renote                                                                                                    | <b>Reparar</b><br><b>Q</b> Leew<br><b>Pernoto</b>                | Reparar<br>C) Local<br>G Remote                                       | <b>Reparar</b><br>C Lecal<br><b>Q</b> Remote                                 |                                                                                                    | $-$ TC $-$<br>Reparar<br>Operando<br>Folio<br>Falla<br>Salir                                                                                                    |  |  |  |

**Figura 3.56.** Interface de línea Salitre.

Todas las interfaces de la línea de 69 [kV] son exactamente iguales entre sí, y funcionalmente se parecen a las líneas de 230 [kV] por lo cual la validación de funcionamiento de la interfaz es similar.

#### **3.4.2. Operación de las interfaces**

Todas las interfaces de esta barra tienen los mismos bloqueos y los mismos permisivos. Por ejemplo, en ninguna de las interfaces se puede ejecutar acciones en el sistema de control desde la caseta de operador si estos se encuentran en local, tanto para los elementos como para la BCU, tal como se ilustra en las Figuras 3.57 y 3.58.

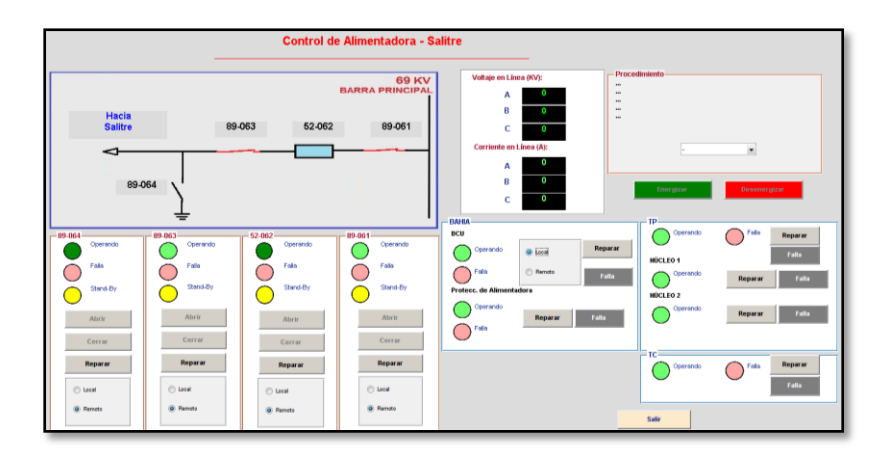

**Figura 3.57.** Interface bloqueada por modo local del BCU.

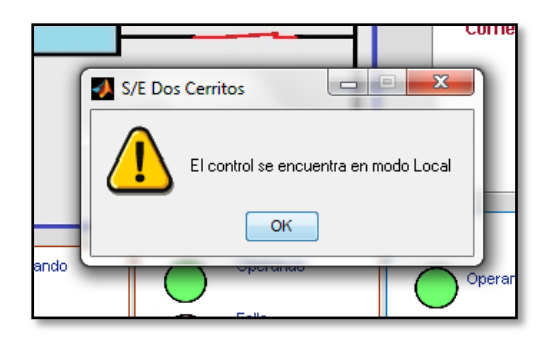

**Figura 3.58.** Aviso: Interface en modo local.

Lo mismo pasa si el equipo se encuentra en falla, el sistema detecta falla en el equipo y no actúa sobre él sin embargo informa al operador sobre este evento para que tome la acción de reparar, lo anterior descrito de ilustra en la Figura 3.59.

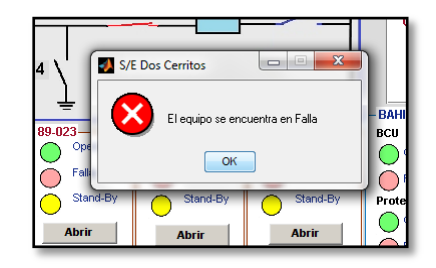

**Figura 3.59.** Error: BCU se encuentra en falla.

El interruptor tiene una serie de bloqueos y es necesario que todos los instrumentos estén funcionando adecuadamente (que no estén en falla) para que el interruptor pueda cerrar. Por ejemplo, si los instrumentos de medición, y tanto el CT como el TP de línea no funcionan no se permite al interruptor que cierre tal como se ilustra en las Figuras 3.60 y 3.61

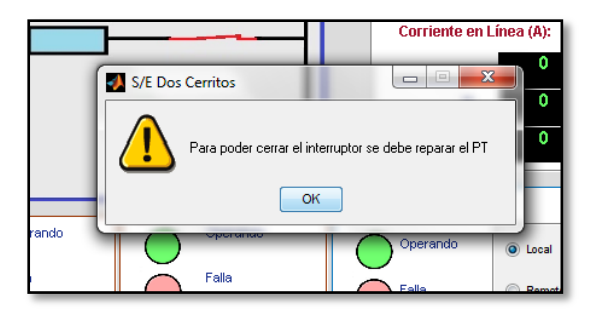

**Figura 3.60.** Aviso: El PT necesita ser reparado previo cerrar el interruptor.

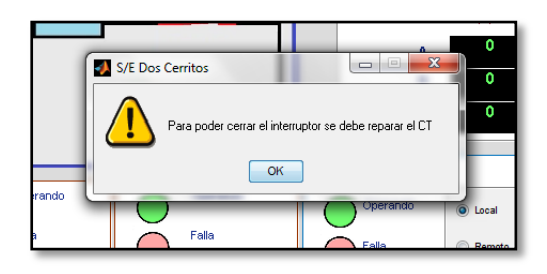

**Figura 3.61.** Aviso: El CT necesita ser reparado previo cerrar el interruptor. Los segundarios del TP son otros bloqueos indirectos que tiene el sistema de control, una falla en el segundario implica el cese de la lectura de voltaje por parte de su equipo asociado, razón por la cual si esto pasa el sistema de control tampoco deja cerrar el interruptor, tal como se muestra en la Figura 3.62.

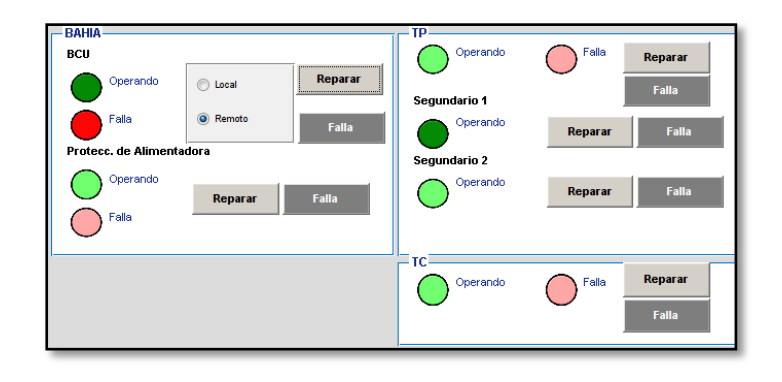

**Figura 3.62.** Inhabilitación de la BCU debido a falla en el segundario 1.

Cada segundario alimenta a un equipo de control y/o protección, el segundario 1 alimenta a la BCU y el segundario 2 alimenta a la protección de la alimentadora. Cuando se genera una falla en el segundario del TP, este deja de enviar la señal de voltaje a su equipo asociado por lo que dicho equipo al dejar de censar dicha señal, entra en estado de falla. Para relevar la falla el usuario debe de dirigirse a la causa del problema, el cual es el TP, y reparar el segundario primero antes que reparar el equipo

**BAHI**  $\sum$ Falla **BCU** Operando Reparai Reparar Operando C Local Segundario 1 i Remoto 'alla Operando Falla Reparar Protecc. de Alimentador Segundario 2 S/E Dos Cerritos  $\qquad \qquad \Box$  $\mathbf{x}$ Operando Repara 瞦 Debe reparar el núcleo 1 del PT  $\begin{array}{|c|c|} \hline \text{OK} \end{array}$ Repara Operando Falla Falla

asociado, caso contrario el usuario será notificado que debe de corregir la falla del segundario en primer lugar tal como se ilustra en la Figura 3.63.

**Figura 3.63.** Mensaje: Corregir falla en núcleo primero.

Otro equipo que debe estar funcionando en el sistema es la BCU y la protección de alimentadora, si alguno de estos está en falla el equipo no podrá cerrar la línea y alimentar las cargas tal como se muestra en la Figura 3.64.

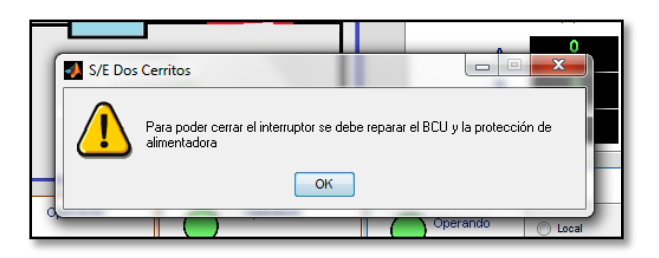

**Figura 3.64.** Aviso: BCU está en falla, reparar para cerrar el interruptor.

Una vez reparados todos los puntos de fallas, es posible cerrar la línea. Al cerrar la línea se indica en cada una de ellas su valor de voltaje y corriente tal como se ilustra en la Figura 3.65.

| <b>Control de Alimentadora - Tennis</b><br>-                                                                                                    |                                                                     |                                                                |                                                               |                                                                                                    |                                                                                                    |  |  |  |
|----------------------------------------------------------------------------------------------------|---------------------------------------------------------------------|----------------------------------------------------------------|---------------------------------------------------------------|----------------------------------------------------------------------------------------------------|----------------------------------------------------------------------------------------------------|--|--|--|
| Proceduranto<br>Vidinia en Lisas (KV):<br><b>69 KV</b><br>$\sim$<br><b>BARRA PRINCIPAL</b><br>$\sim$<br>$\sim$<br>$\sim$<br>٠<br>69<br><b>Hacia</b><br>$\sim$<br>89-013<br>52-012<br>89-011<br>Tennis<br>m<br>$\overline{\phantom{a}}$<br>Contente en Línea (A)<br>$-0.73$<br>٠<br><b>SP</b><br>٠<br>99-014<br>Generargizar<br><b>Great place</b><br>H6<br><b>DAIRS</b><br>re- |                                                                     |                                                                |                                                               |                                                                                                    |                                                                                                    |  |  |  |
| 100.014<br>Commercial<br>False<br><b>Stand By</b><br>Abrir<br>Corrar                                                                                                    | 69.613<br>Commercial<br>False<br><b>Stand By</b><br>Abete<br>Cerrar | 52.432<br>Operando<br>Falls<br>à<br>Stend-Be<br>Aben<br>Correc | $-00.011$<br>Courante<br>Polis<br>Stevi-By<br>Akris<br>Corrar | <b>DOM</b><br><b>Beauty</b><br>Connervice<br>$(1)$ level<br><b>G. Rende</b><br>r an<br><b>Falls</b><br><b>Professo, de Alexandadora</b><br>Conneylo<br>Falls:<br><b>Reported</b><br><b>Tale</b> | Operation<br>Fals.<br><b>Reparar</b><br>Folks.<br>MICLED 1<br>Openando<br>Foka<br>Reparar<br>MICLED 2<br>Operation)<br>Faks:<br><b>Bagarar</b> |  |  |  |
| <b>Reported</b><br>$O$ level<br><b>G. Fanals</b>                                                                                                    | <b>Brown</b><br>$(1)$ Lets)<br><b>III</b> Renato                    | <b>Reparer</b><br><b>C</b> level<br><b>G. Ranska</b>           | <b>Beaute</b><br><b>William</b><br><b>C</b> Family            |                                                                                                    | $R = 1$<br><b>Bayer or</b><br><b>Fals</b><br>Operation<br>Falls:<br><b>Sale</b>                                                                |  |  |  |

**Figura 3.65.** Línea energizada.

#### **3.5. Banco de capacitores**

La estructura de la interfaz del banco de capacitores es idéntica a las otras interfaces con la diferencia que esta no tiene botones para generar fallas en sus equipos de medición y está compuesta por tres ramales, uno que es el ramal principal que energiza la barra de dónde se conectan los capacitores y los dos restantes son las líneas que energizan a cada banco de capacitores.

Para ser accionado cada elemento es necesario que cada uno de estos se encuentre en remoto y que estén operativos, además los instrumentos también deben estar operativos para poder cerrar los diferentes interruptores de las líneas del banco.

La parte importante de esta sección es energizar el banco, esto puede hacerse aplastando los botones correspondientes de cada equipo o aplastando directamente el botón de energizar. El primer paso a seguir para energizar el banco de capacitores es el de energizar la barra de donde se alimentan los capacitores, si esto no se hace así, el sistema bloqueará la acción que se desee realizar tal como se muestra en la Figura 3.66.

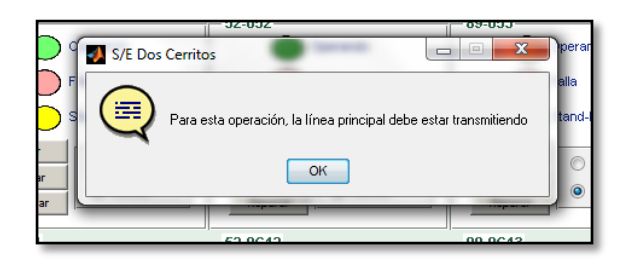

**Figura 3.66.** Nota: Energizar primero la barra del banco de capacitores.

Posteriormente a la energización de la línea principal, se energiza el banco de capacitores 1, lo que provoca que la barra de 69 [kV] eleve su voltaje en un 1% tal como se muestra en los indicadores de voltaje en la imagen 3.67.

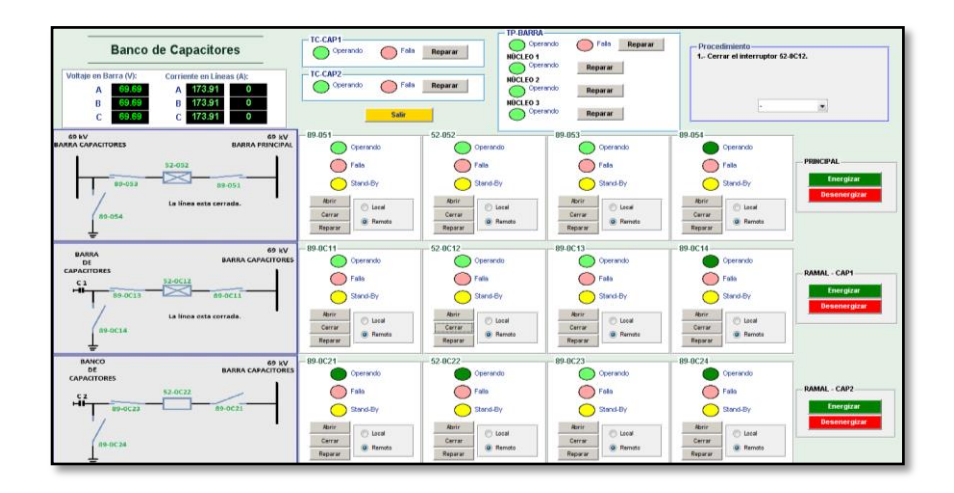

**Figura 3.67.** Banco de capacitores #1 conectado.

Lo mismo sucede al ingresar el segundo banco de capacitores al sistema, esto provocara otro aumento del 1% en la línea de 69 [kV] tal como se muestra en la Figura 3.68.

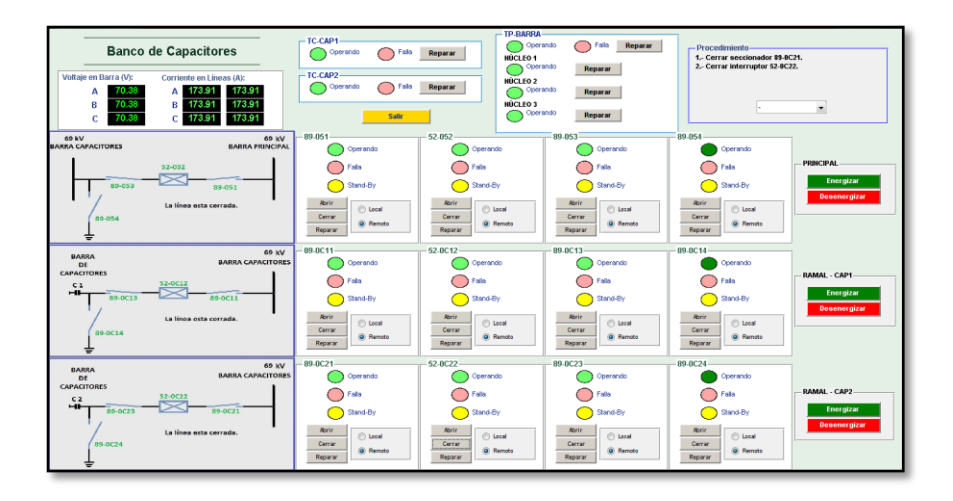

*Figura 3.68.* Banco de capacitores #2 conectado.

### **CONCLUSIONES Y RECOMENDACIONES**

#### **Conclusiones:**

Se ha creado una plataforma para los estudiantes, de fácil acceso y similar al IHM del SCADA de una subestación real, que permite visualizar y manipular de manera didáctica el control operacional de una subestación.

A través del levantamiento de la lógica de control de los equipos de patio ha sido posible determinar los permisivos en los que se enmarca el control operacional de una subestación de potencia.

Se dividió a la interfaz en cuatro sub-regiones con la finalidad de facilitar la programación del mismo, debido a que una de las desventajas de usar GUIDE es la meticulosa programación que tiene que hacerse a casa componente de la interfaz (botoneras, botones de opción, menú desplegable, texto editable e imagen) para que estos puedan funcionar de manera conjunta. Además que la sentencia de programación resultaría demasiado extensa y complicada de entender en el caso que se desee realizar las mejoras propuestas.

El programa ha sido diseñado para servir como herramienta de aprendizaje para los estudiantes de Ingeniería en Electricidad especialización Potencia. A su vez, puede ser destinado para el uso del personal que labora en subestaciones eléctricas y considerando que estos no poseen conocimientos previos de programación, ni de MATLAB, se facilita el proceso práctico de utilización del programa a través de GUIDE.

#### **Recomendaciones:**

Se podría continuar este proyecto e implementar la coordinación de protecciones a la programación y así tener una herramienta de aprendizaje superior.

Se optimizaría el programa si en lugar de usar las matrices de estado para asignar los valores iniciales a los equipos se utiliza la simulación de un sistema de potencia en SIMULINK de MATLAB o en la herramienta O-PAL, y luego MATLAB importa dichos valores para que los use de tal forma que se simule una adquisición real de datos.

Se deberá tomar en consideración la dificultad encontrada durante la programación en GUIDE y es que, como es una interfaz gráfica dónde se programa el comportamiento de cada botón, quizás resulte engorroso analizar el extenso código de computación para realizar las mejoras que se propone, es posible, pero la programación sería extensa porque se debería realizar la programación de bloqueos y permisivos en cada uno de los botones a implementarse.

### **BIBLIOGRAFÍA**

- [1] J. Vaello, «www.automatismoindustrial.com,» Automatismo Industrial, 26 08 2014. [En línea]. Available: https://automatismoindustrial.com/produccion-transporte-ydistribucion-de-energia-electrica/. [Último acceso: 15 julio 2016].
- [2] V. L. W. W. Klaus-Peter Brand, «The Role of the Substation for the frid,» de *Substation Automation Handbook*, Leipzig, Utility Automation Consulting Lohmann, 2003, p. 24.
- [3] V. L. W. W. Klaus-Peter Brand, «How SA has started,» de *Substation Automation Handbook*, Leipzig, Utility Automation Consulting Lohmann, 2003, p. 9.
- [4] V. L. W. W. Klaus-Peter Brand, «Cost comparison SA versus conventional,» de *Substation Automation Handbook*, Leipzig, Utility Automation Consulting Lohmann, 2003, p. 204.
- [5] V. L. W. W. Klaus-Peter Brand, «Graph 10-2,» de *Substation Automation Handbook*, Leipzig, Utility Automation Consulting Lohmann, 2003, p. 205.
- [6] AVENSYS, «www.avensys.co.kr,» Weebly, [En línea]. Available: http://www.avensys.co.kr/463565164853560-4837254840442285120444592- 4439651312.html. [Último acceso: 2016 Septiembre 15].
- [7] CONELEC, «PLAN DE ELECTRIFICACIÓN DEL ECUADOR 2006-2015,» Quito, 2004.
- [8] C. E. -. TRANSELECTRIC, «REPORTE DE POTENCIAS MÁXIMAS DE TRANSFERENCIA DE LAS INSTALACIONES DEL SNT,» Quito, 2016.
- [9] C. E. -. TRANSELECTRIC, «POTENCIAS MÁXIMAS DE TRANSFERENCIA DE LAS INSTALACIONES DEL CNT - TRANSFORMADORES,» Quito, 2016.
- [10] C. E. -TRANSELECTRIC, «REPORTE DE PROTECCIONES DE SOBRECORRIENTE DE ALIMENTADORES,» Quito, 2016.
- [11] CONELEC, «Plan de electrificación del Ecuador 2006-2015,» CONELEC, Quito, 2009.

## **ANEXOS**

# **ANEXO 1. Diagrama unifilar de la subestación DOS CERRITOS.**

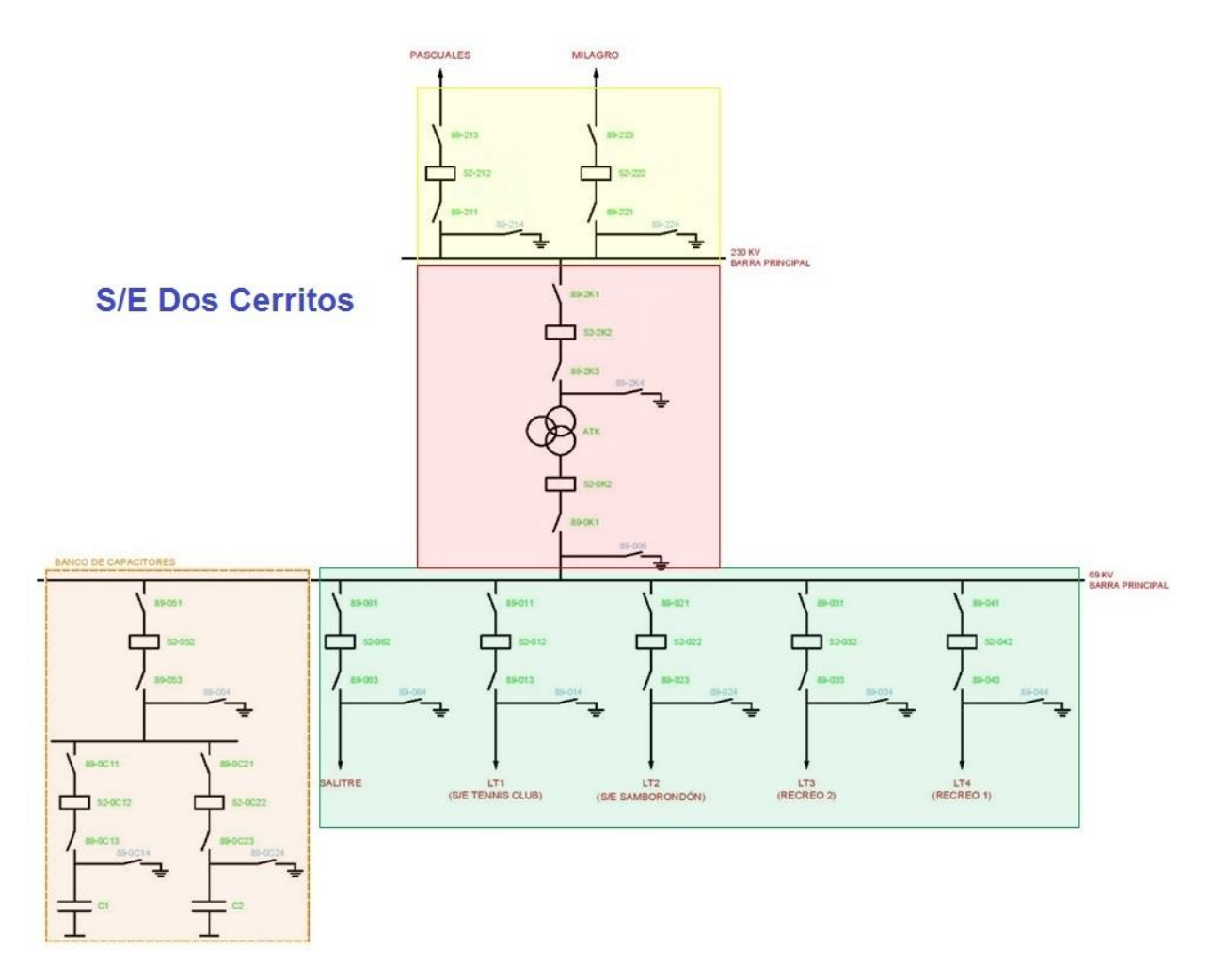

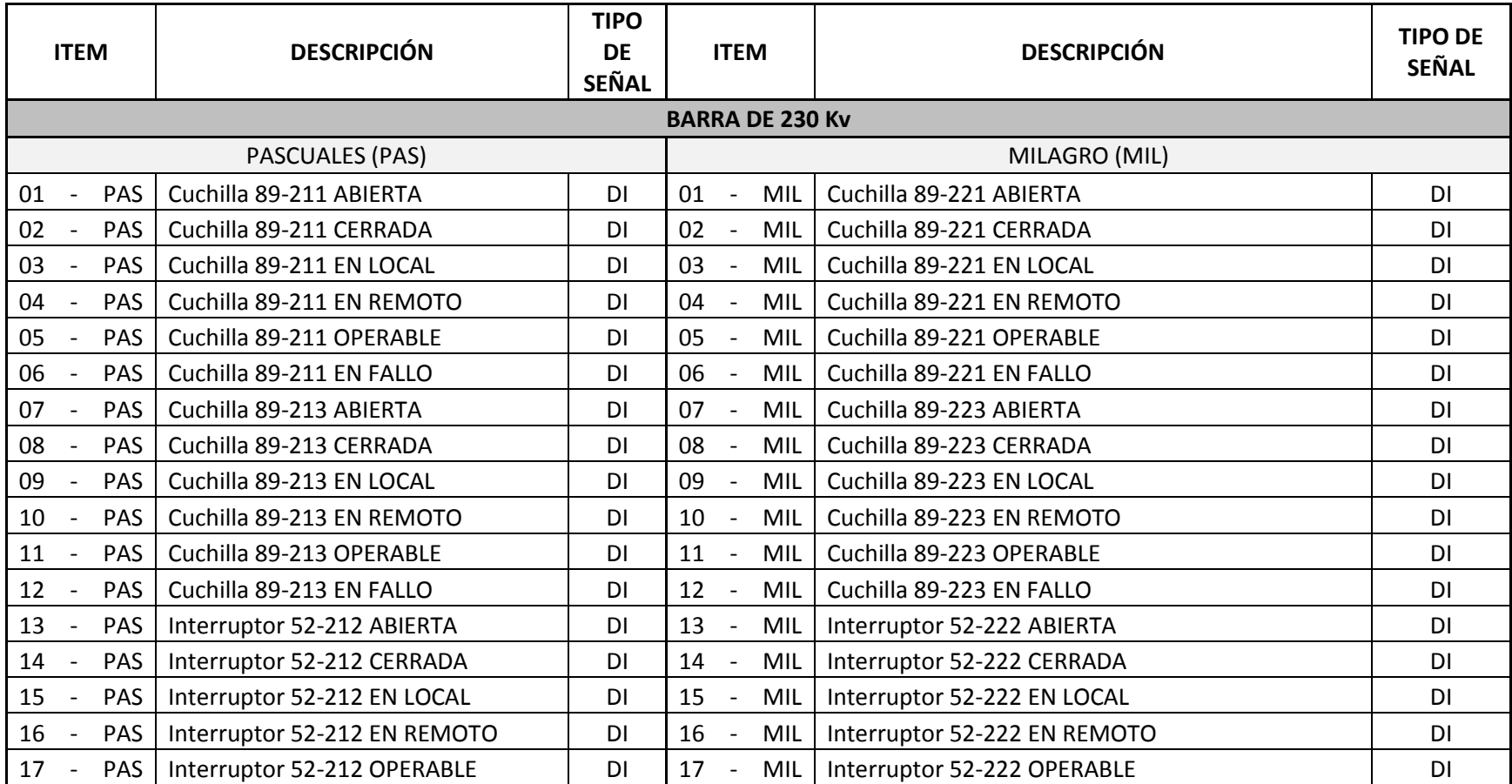

## **ANEXO 2. Variables de entrada y salida de la interfaz.**

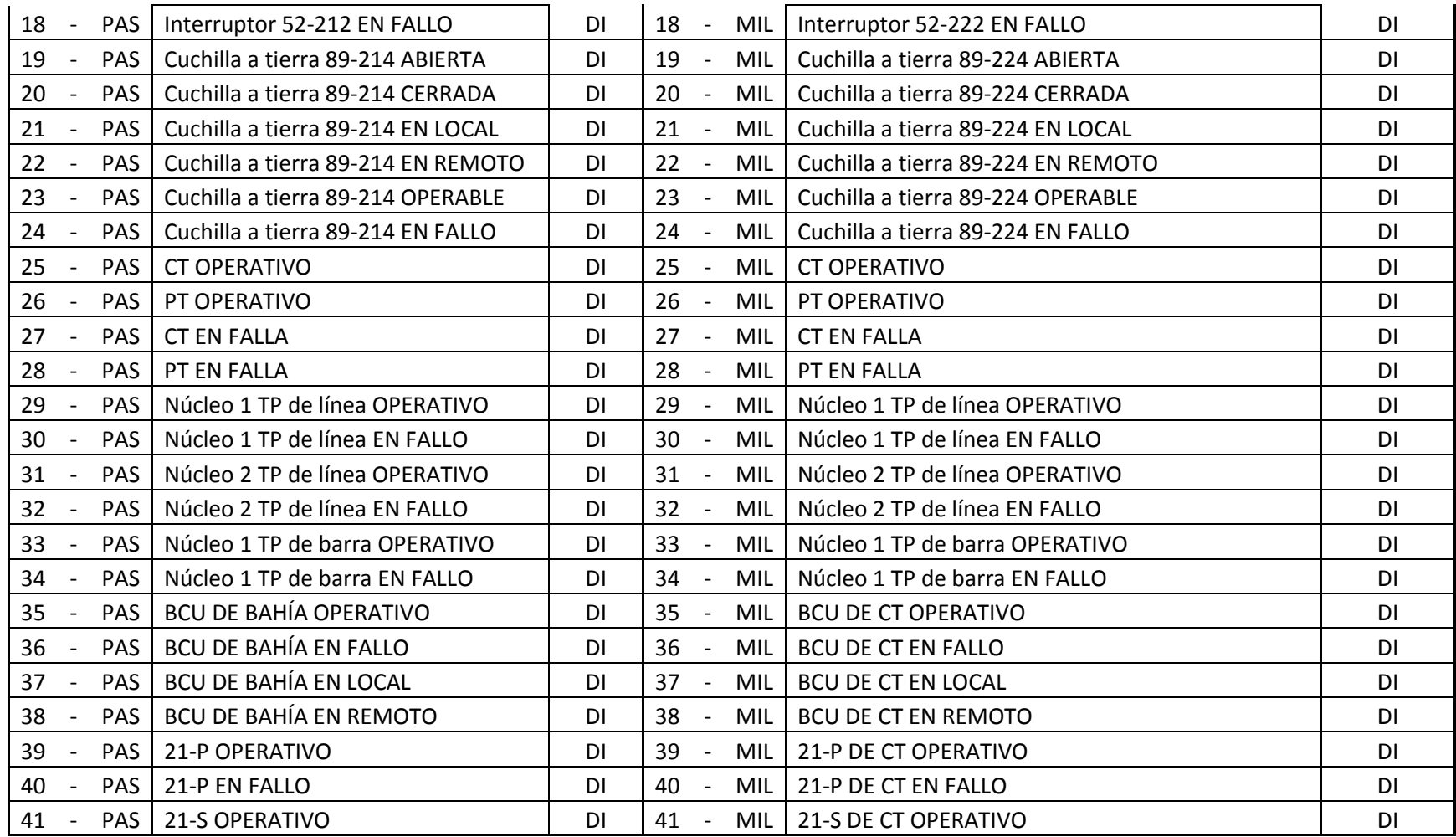

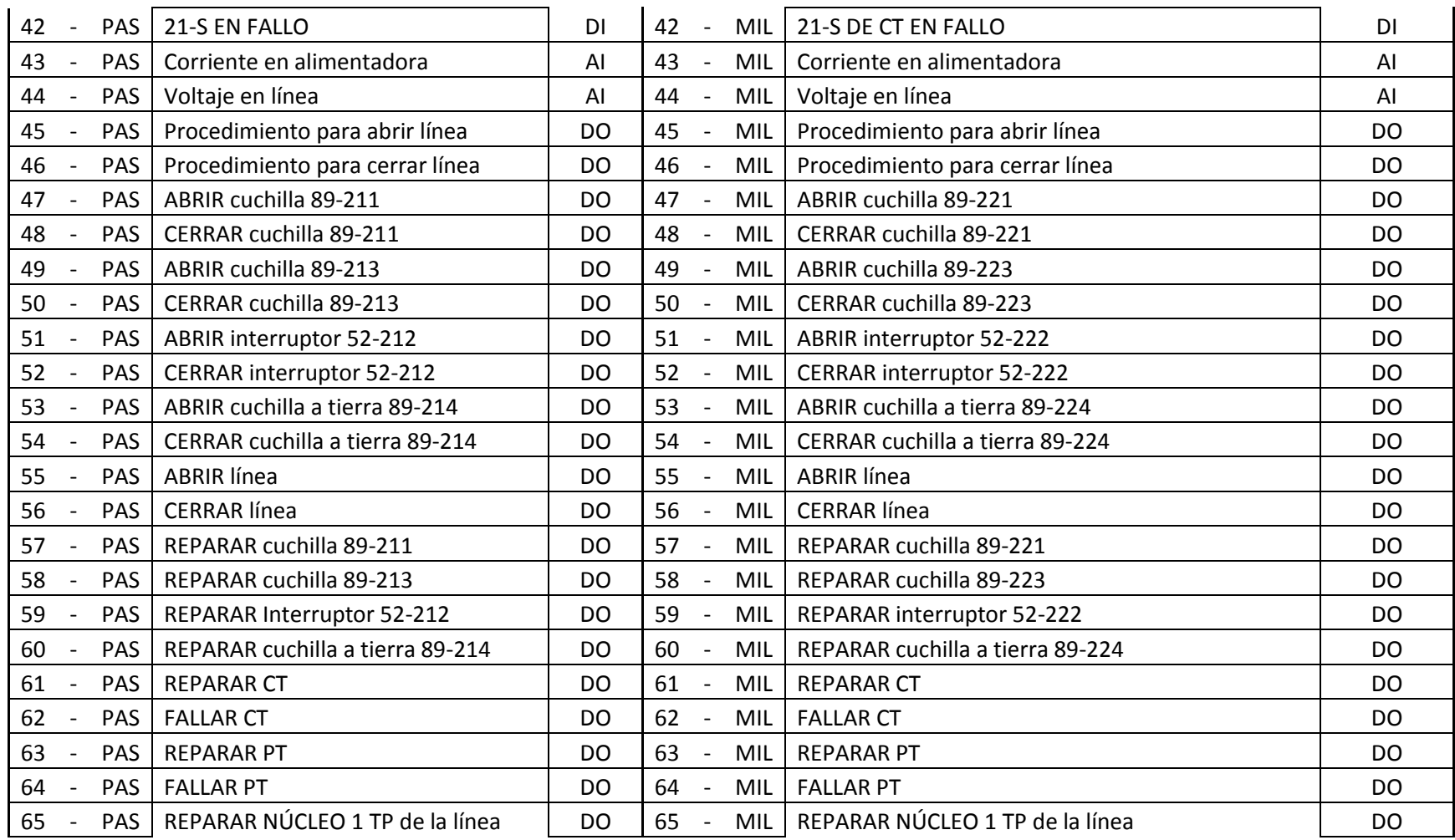

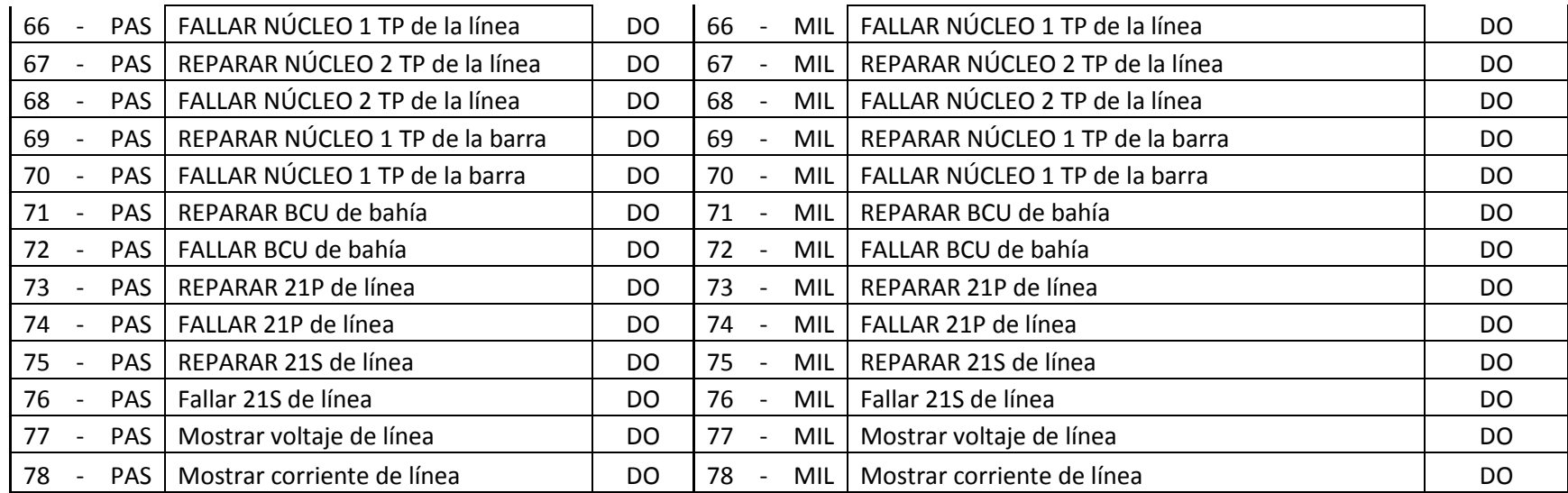

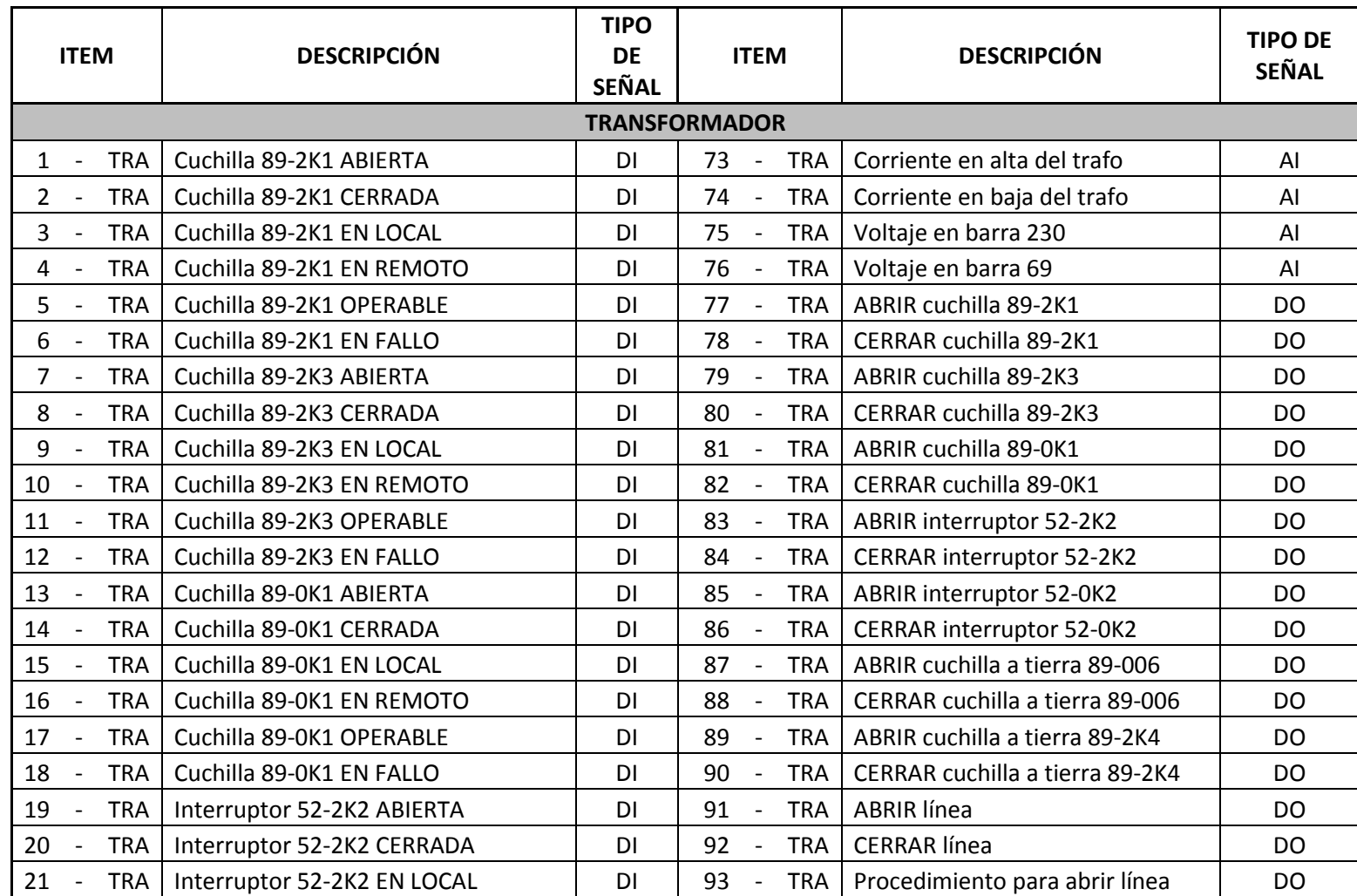

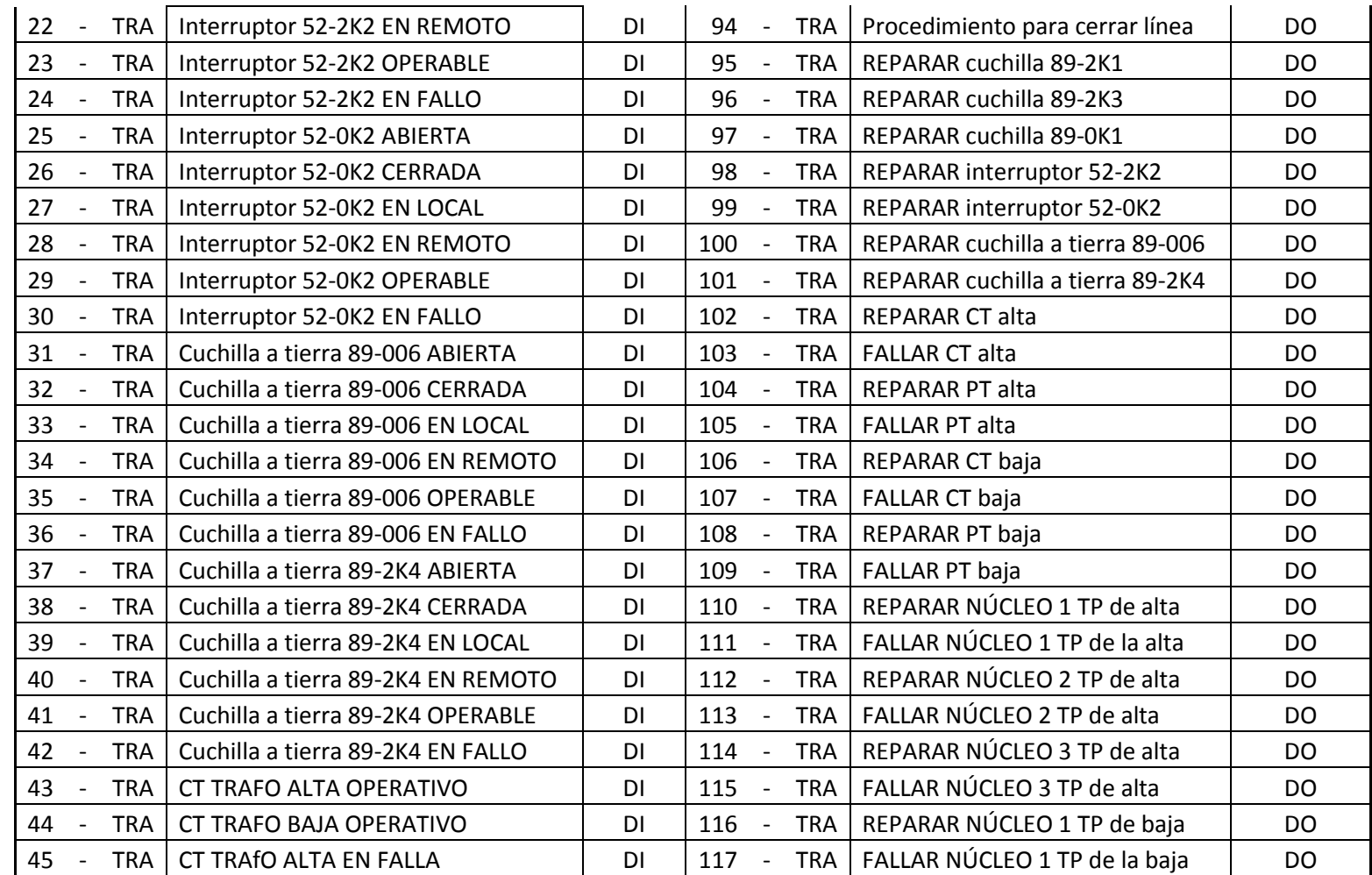

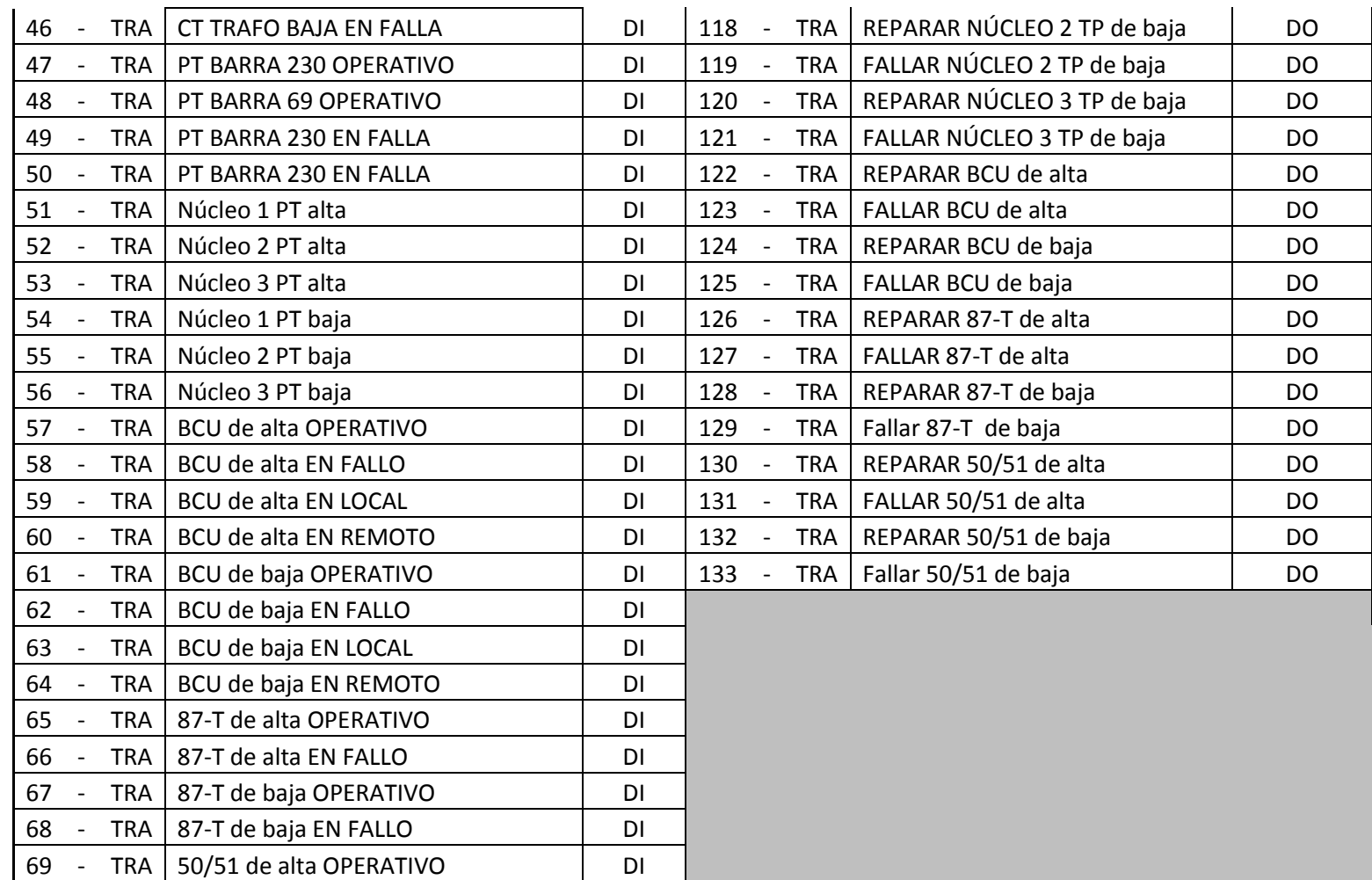

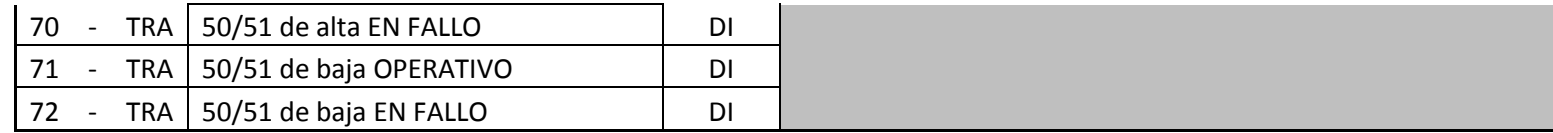

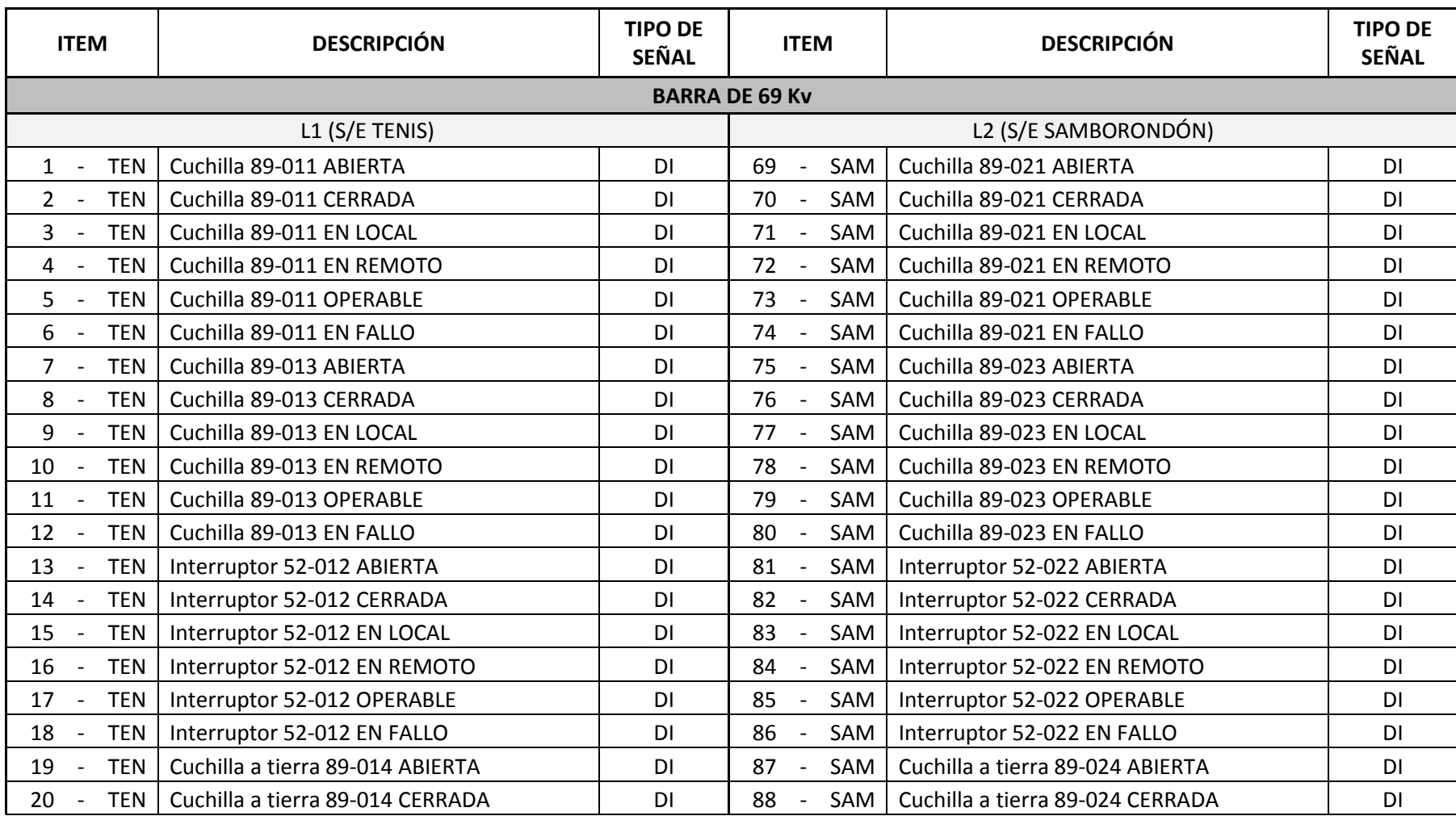

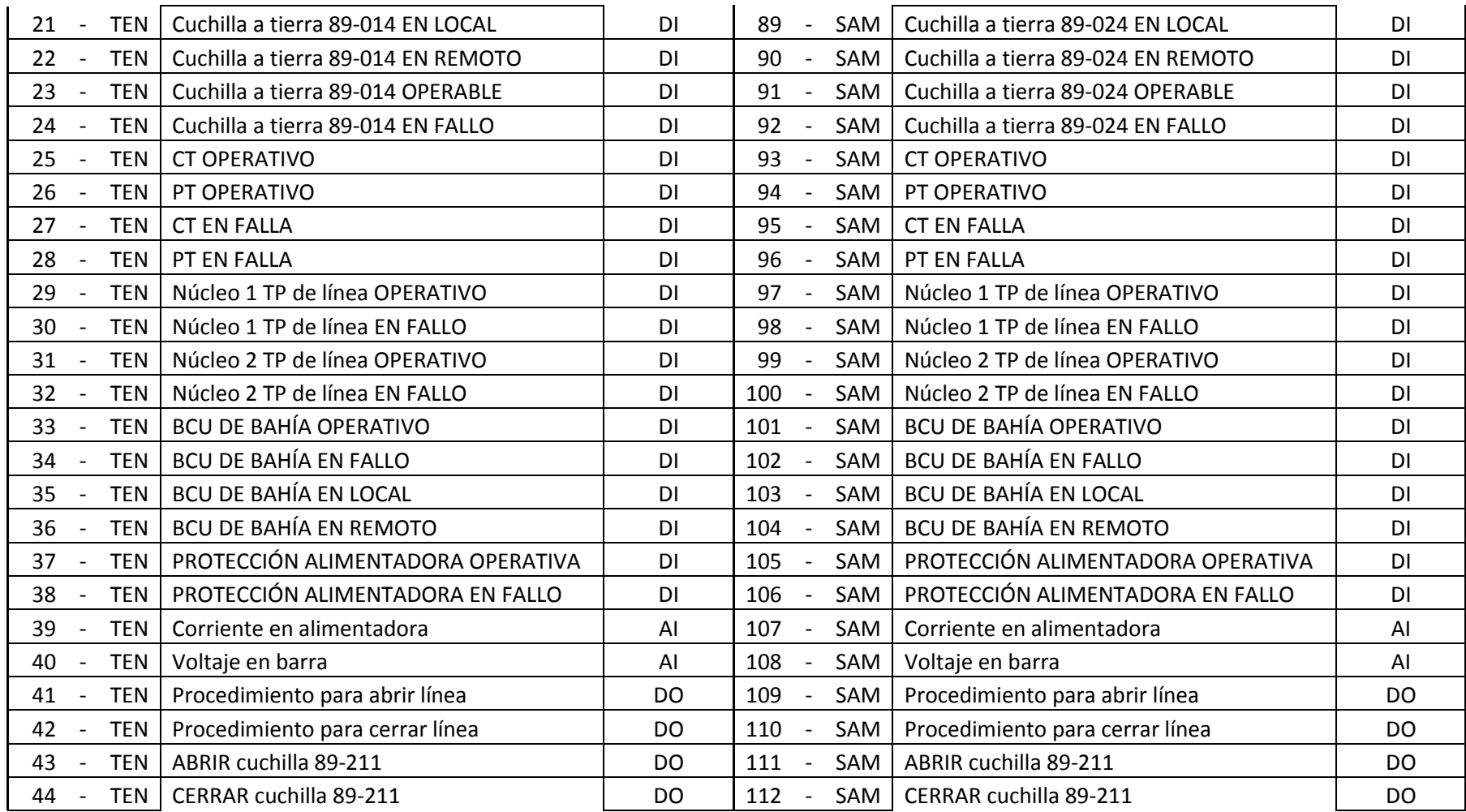

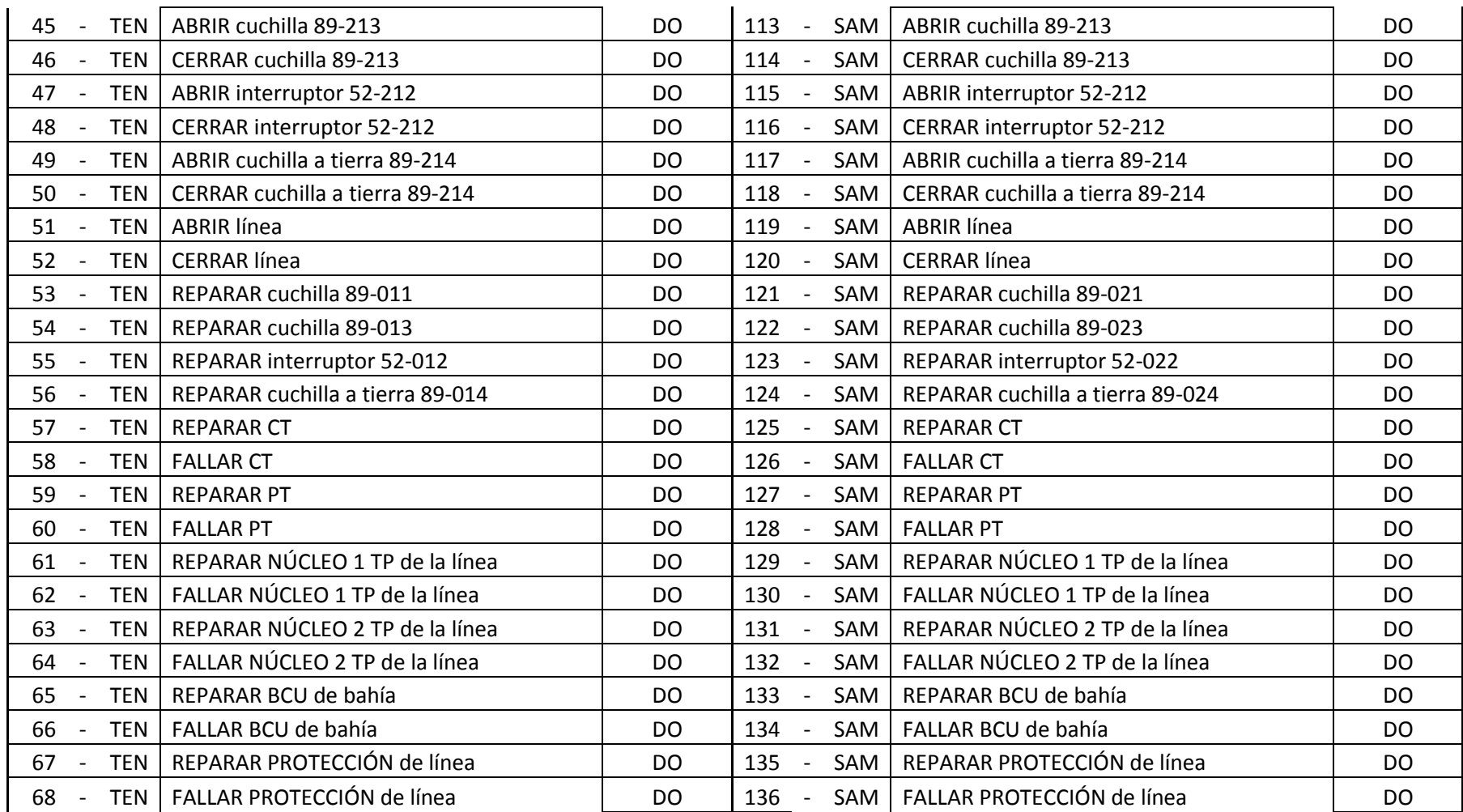

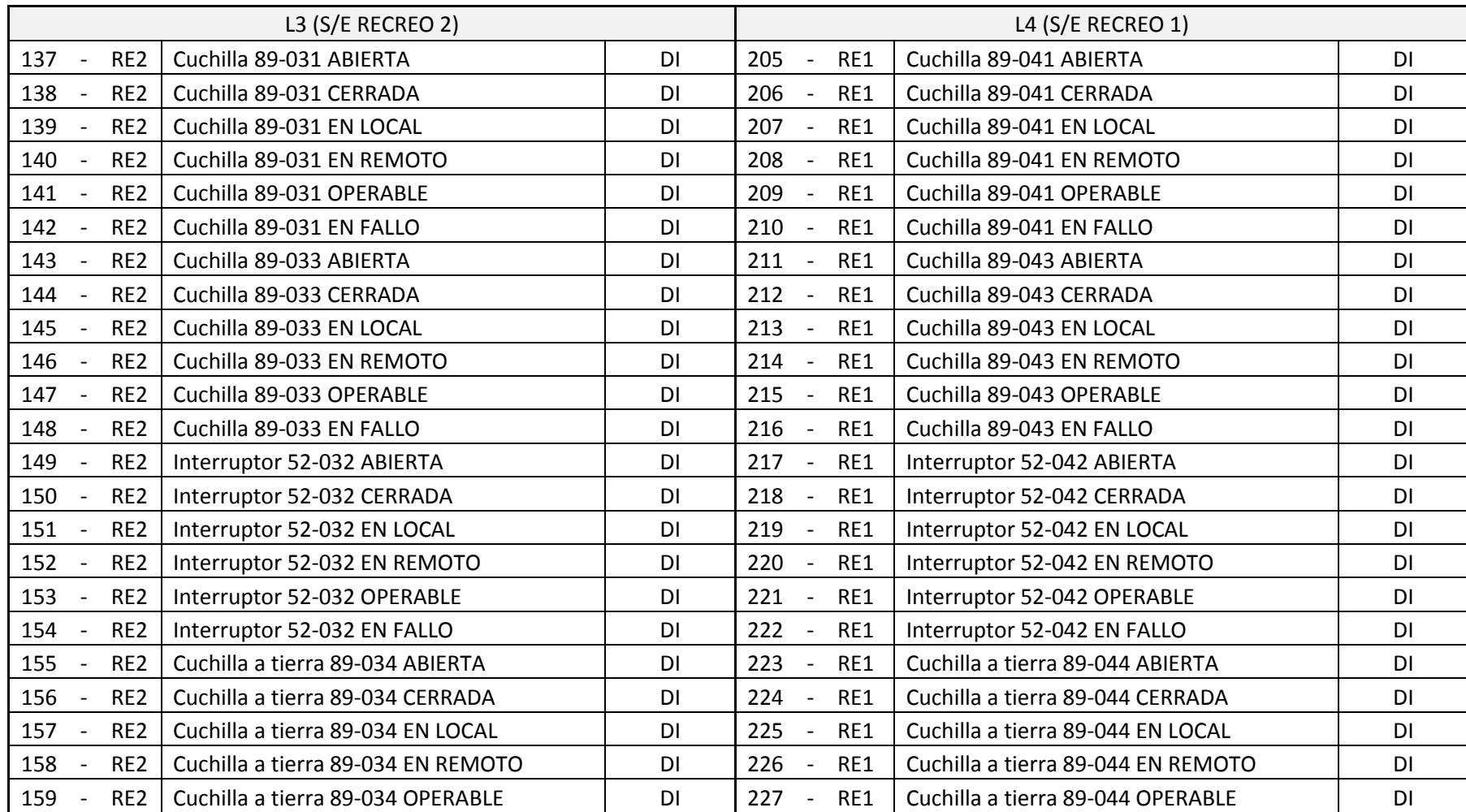

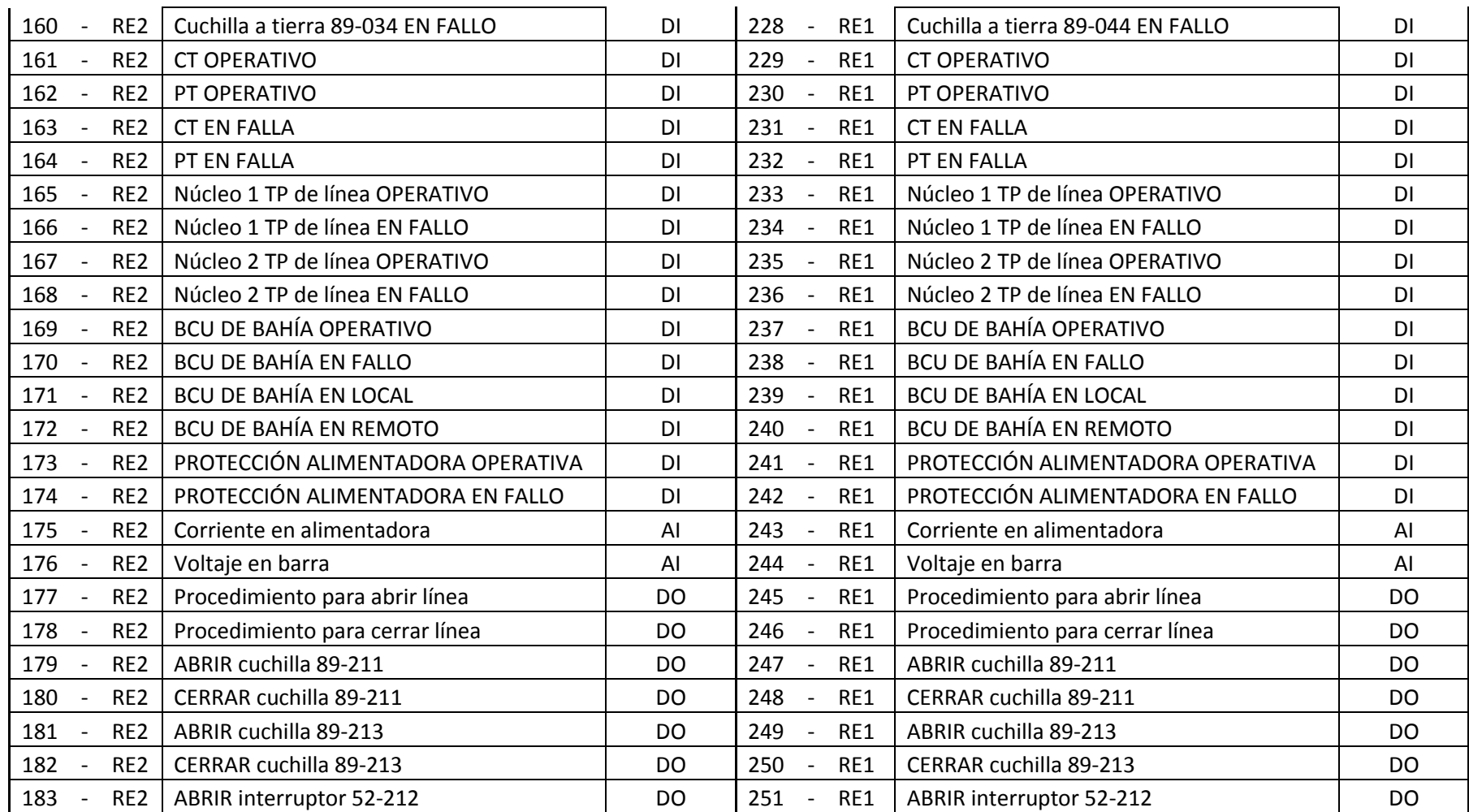

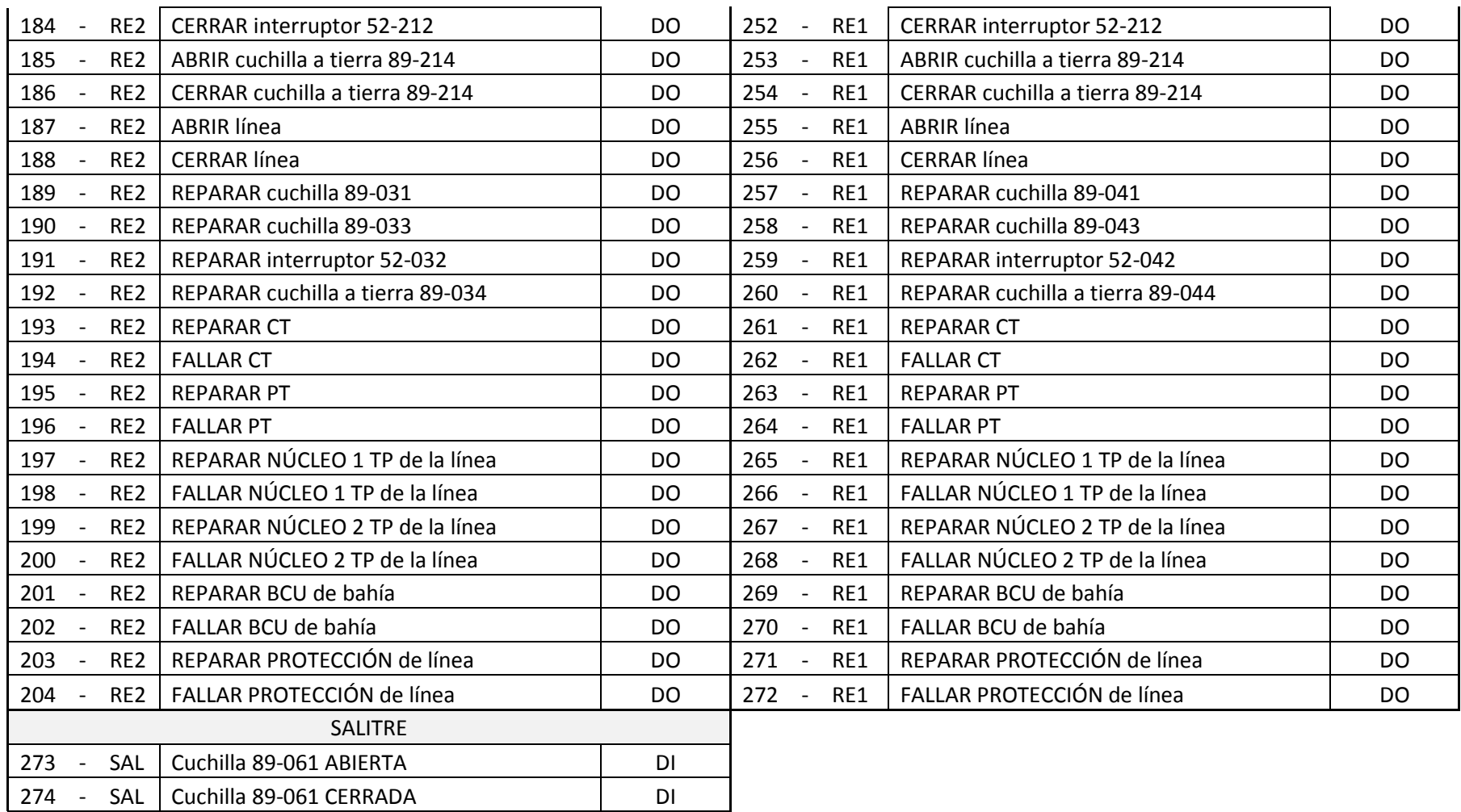

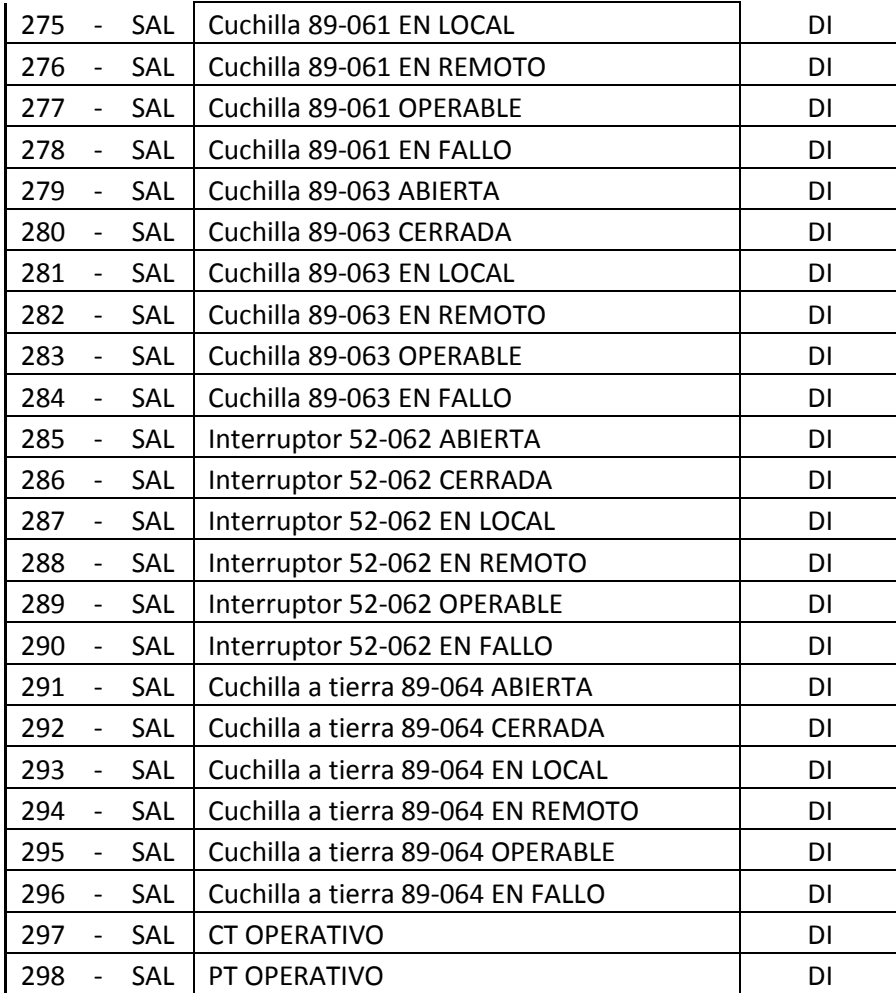

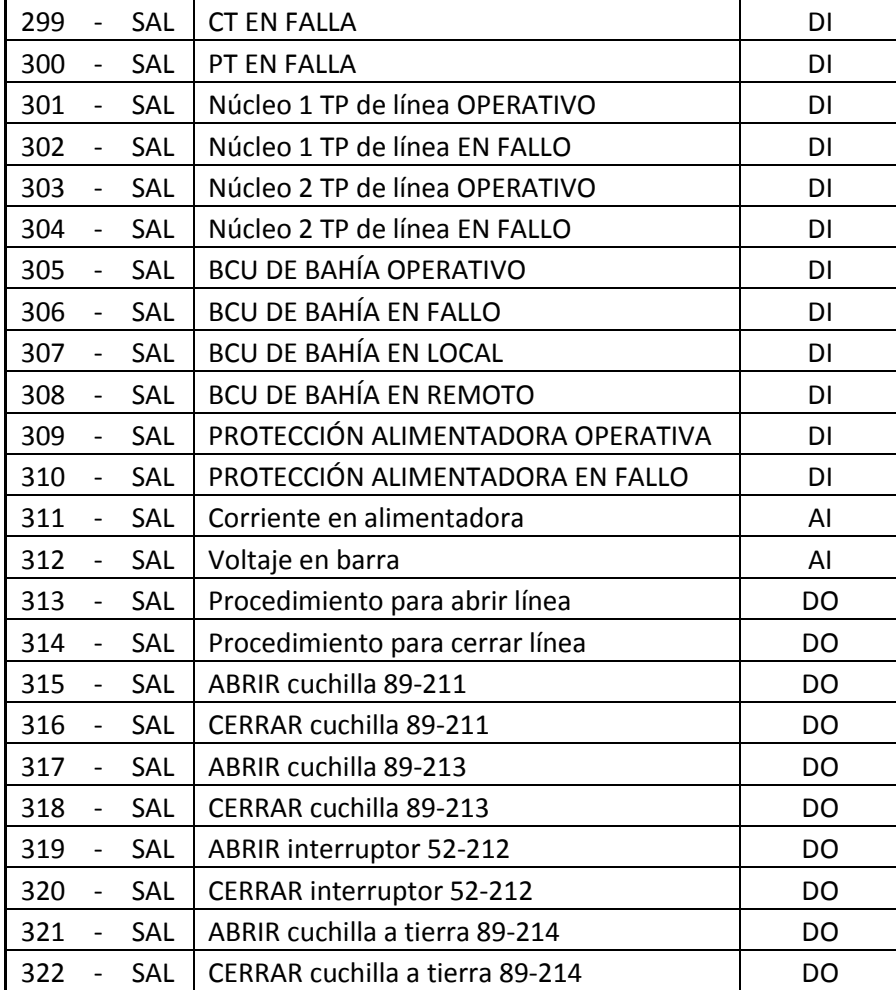

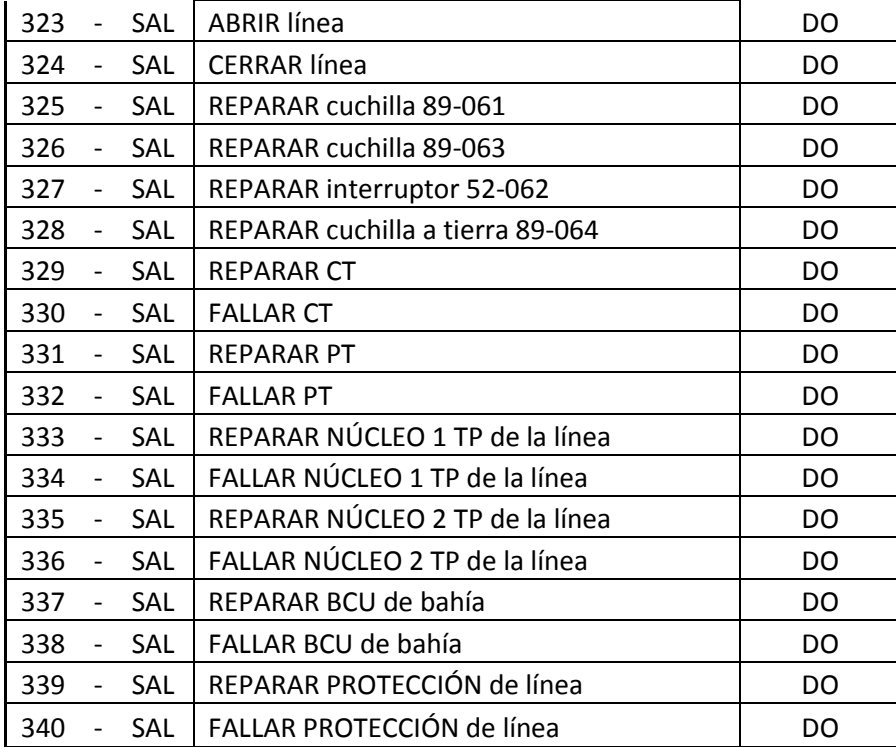

## **ANEXO 3. Tablas de Verdad**

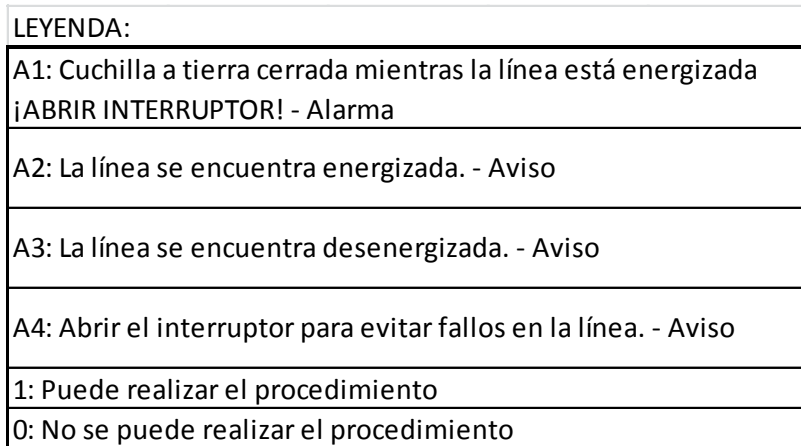

## **Tabla de verdad – Barra de 230 [kV]**

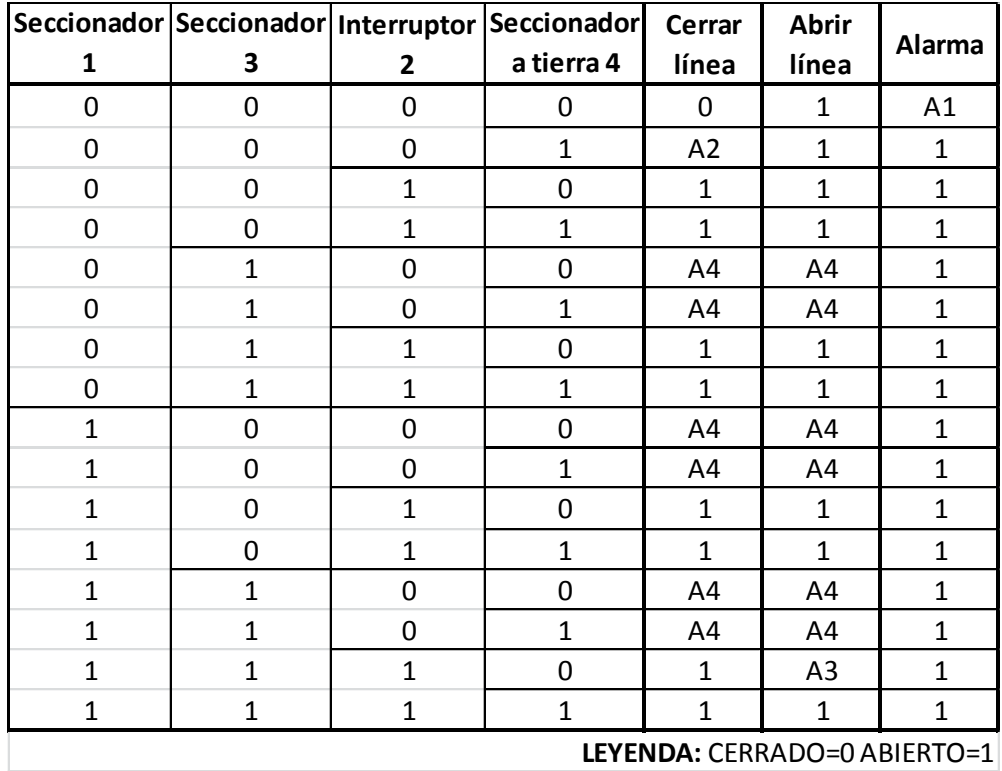
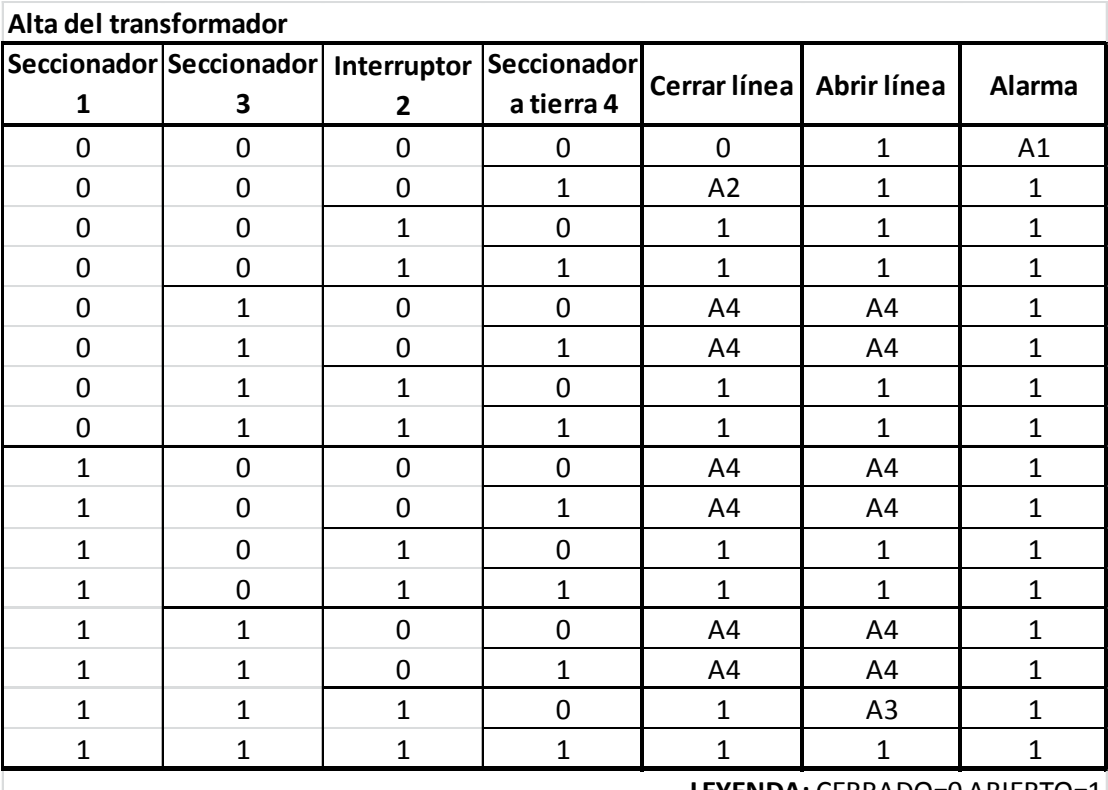

# **Tabla de verdad – Transformador**

**LEYENDA:** CERRADO=0 ABIERTO=1

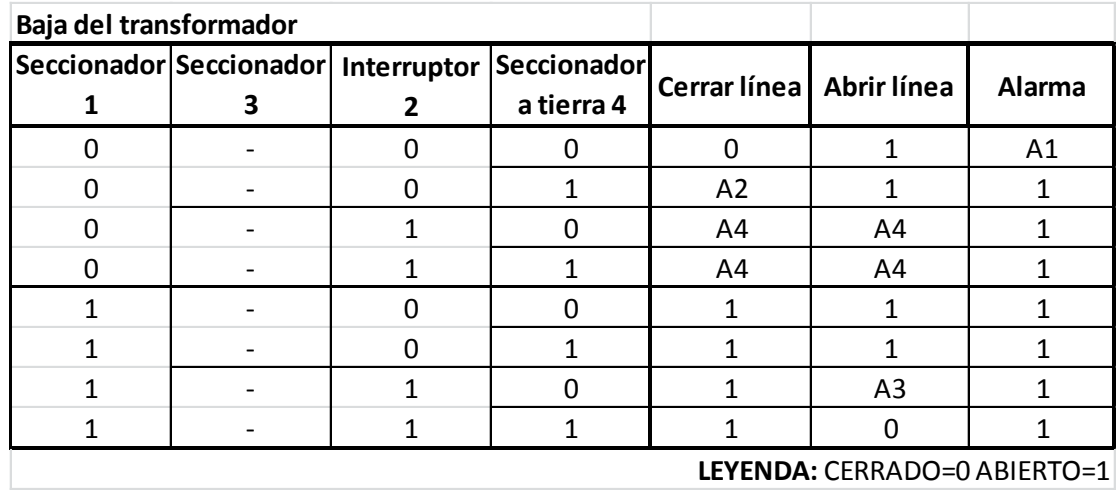

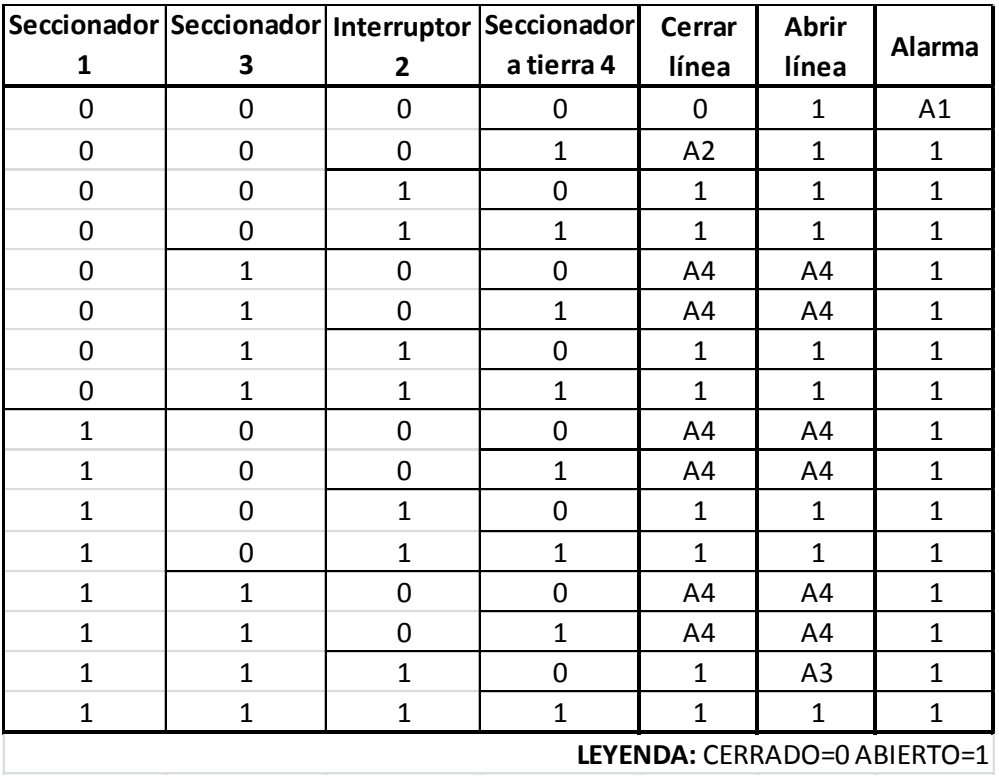

# **Tabla de verdad – Barra de 69 [kV]**

**Tabla de verdad – Banco de Capacitores**

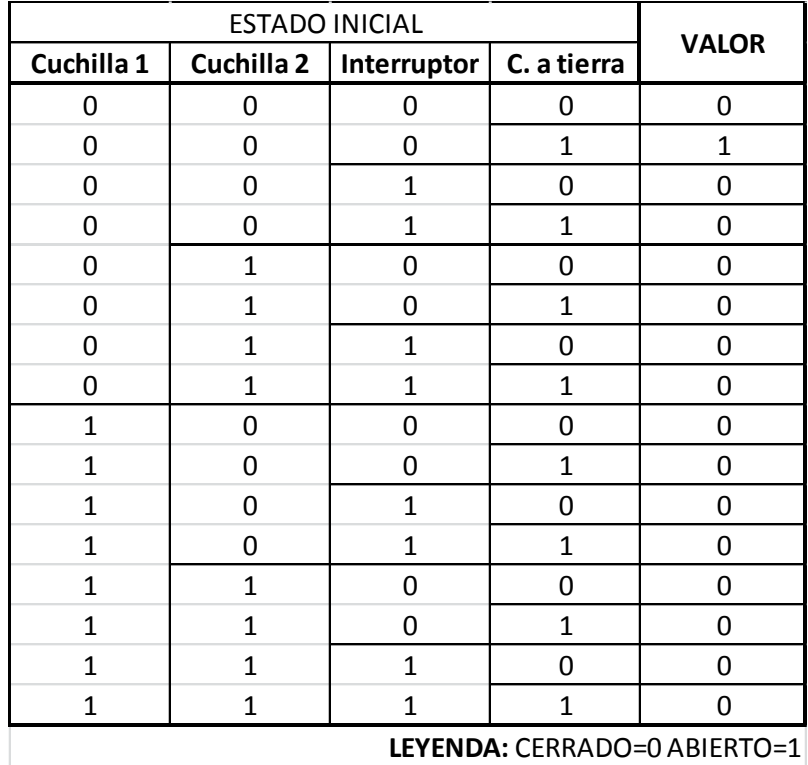

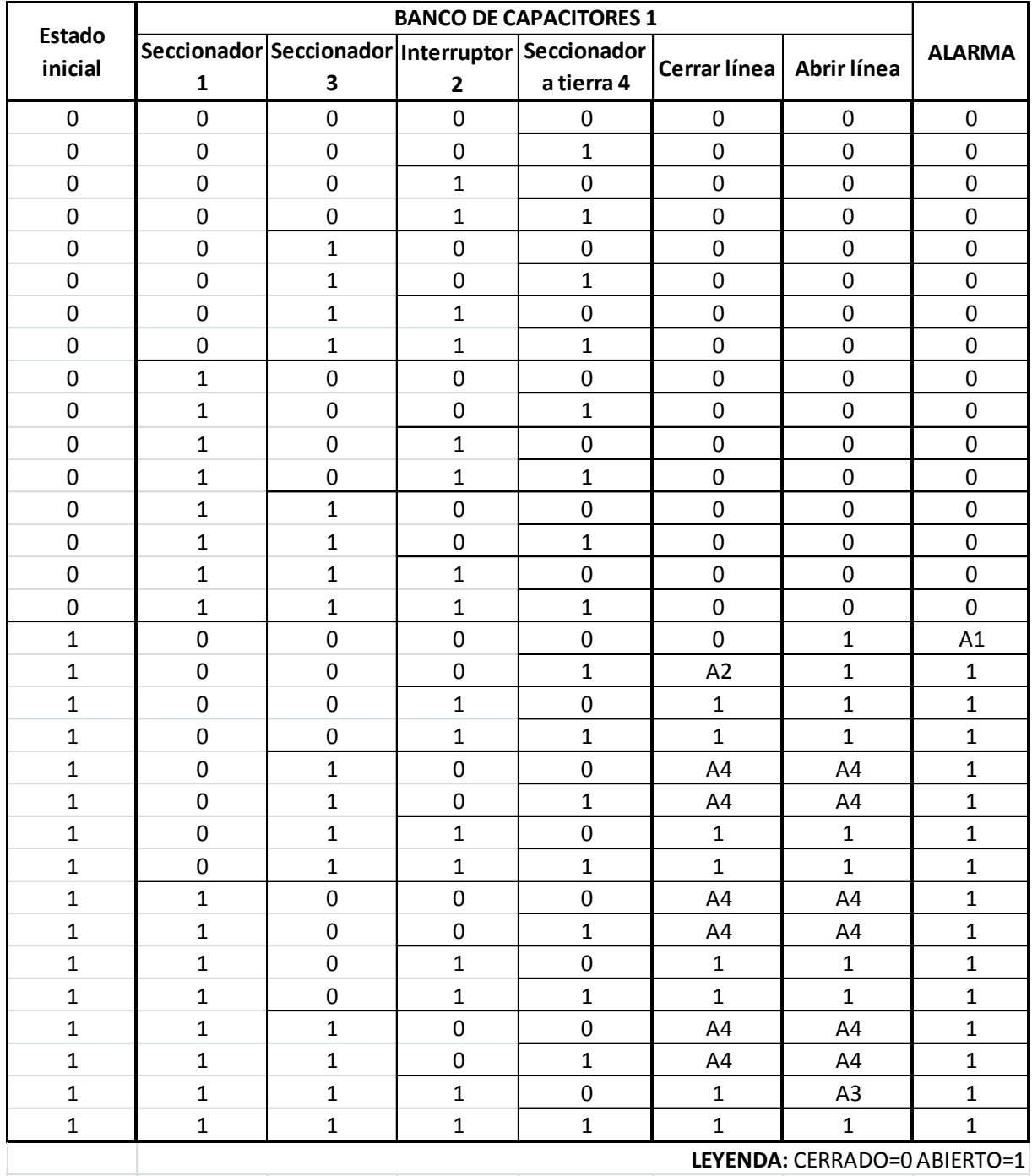

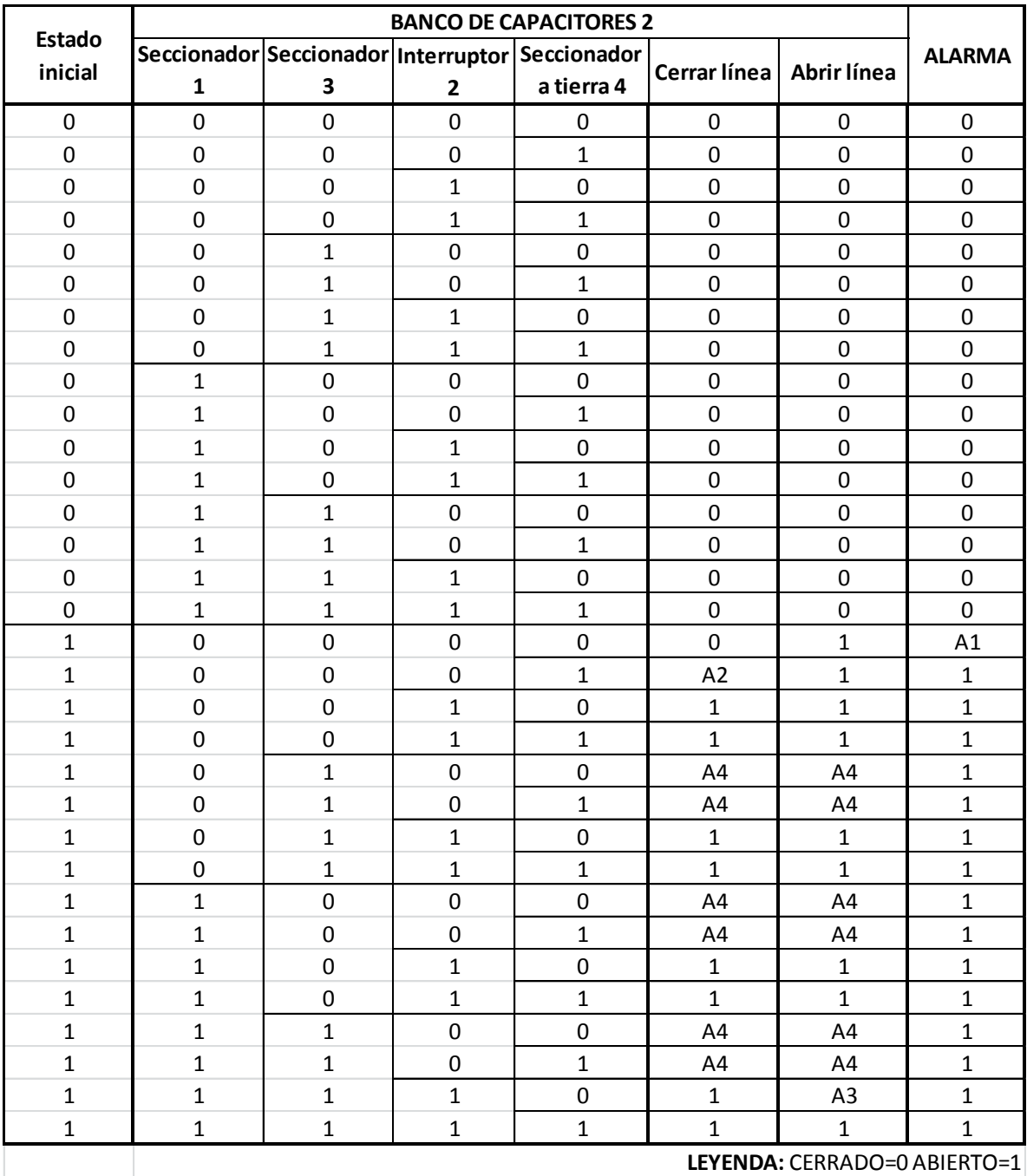

# **ANEXO 4. PROCEDIMIENTOS**

## **Procedimiento para abrir/cerrar alimentadora de 230 kV.**

El primer dígito es del seccionador próximo a la barra, el segundo es del seccionador lejano a la barra, el tercero es el del interruptor y el cuarto es del seccionador a tierra.

### **Pascuales:**

#### **Procedimiento para abrir:**

### 0000:

- 1. Abrir interruptor 52-212.
- 2. Abrir seccionador 89-211.
- 3. Abrir seccionador 89-213.

### 0001:

- 1. Abrir interruptor 52-212.
- 2. Abrir seccionador 89-211.
- 3. Abrir seccionador 89-213.
- 4. Cerrar seccionador a tierra 89-214.

## 0010:

- 1. Abrir seccionador 89-211.
- 2. Abrir seccionador 89-213.

### 0011:

- 1. Abrir seccionador 89-211.
- 2. Abrir seccionador 89-211.
- 3. Cerrar seccionador de tierra 89-214.

#### 0100:

- 1. Abrir interruptor 52-212.
- 2. Abrir seccionador 89-211.

## 0101:

- 1. Abrir interruptor 52-212.
- 2. Abrir seccionador 89-211.
- 3. Cerrar seccionador a tierra 89-214.

## 0110:

1. Abrir seccionador 89-211.

## 0111:

- 1. Abrir seccionador 89-211.
- 2. Cerrar seccionador a tierra 89-214.

1000:

- 1. Abrir interruptor 52-212
- 2. Abrir seccionador 89-213.

## 1001:

- 1. Abrir interruptor 52-212.
- 2. Abrir seccionador 89-213.
- 3. Cerrar seccionador a tierra 89-214.

## 1010:

1. Abrir seccionador 89-213.

## 1011:

- 1. Abrir seccionador 89-213.
- 2. Cerrar seccionador a tierra 89-214.

### 1100:

1. Abrir interruptor 52-212.

## 1101:

- 1. Abrir interruptor 52-212.
- 2. Cerrar seccionador a tierra 89-214.

#### 1110: La línea está abierta.

## 1111:

1. Cerrar seccionador a tierra 89-214.

#### **Procedimiento para cerrar:**

#### 0000:

1. Abrir seccionador a tierra 89-214.

0001: La línea está cerrada.

#### 0010:

- 1. Abrir el seccionador de tierra 89-214.
- 2. Cerrar el interruptor 52-212.

## 0011:

1. Cerrar el interruptor 52-212.

- 2. Abrir el interruptor 52-212.
- 3. Abrir el seccionador a tierra 89-214.
- 4. Cerrar la cuchilla 89-213.
- 5. Cerrar el interruptor 52-212.

#### 0101:

- 1. Abrir el interruptor 52-212.
- 2. Cerrar seccionador 89-213.
- 3. Cerrar el interruptor 52-212.

### 0110:

- 1. Abrir seccionador a tierra 89-214.
- 2. Cerrar seccionador 89-213.
- 3. Cerrar interruptor 52-212.

### 0111:

- 1. Cerrar seccionador 89-213.
- 2. Cerrar interruptor 52-212.

#### 1000:

- 1. Abrir interruptor 52-212.
- 2. Abrir seccionador a tierra 89-214.
- 3. Cerrar seccionador 89-211.
- 4. Cerrar interruptor 52-212.

#### 1001:

- 1. Abrir interruptor 52-212.
- 2. Cerrar seccionador 89-211.
- 3. Cerrar interruptor 52-212.

## 1010:

- 1. Abrir seccionador a tierra 89-214.
- 2. Cerrar seccionador 89-211.
- 3. Cerrar interruptor 52-212.

## 1011:

- 1. Cerrar seccionador 89-211.
- 2. Cerrar interruptor 52-212.

1100:

- 1. Abrir interruptor 52-212.
- 2. Abrir seccionador a tierra 89-214.
- 3. Cerrar seccionador 89-211.
- 4. Cerrar seccionador 89-213.
- 5. Cerrar interruptor 52-212.

### 1101:

- 1. Abrir interruptor 52-212.
- 2. Cerrar seccionador 89-211.
- 3. Cerrar seccionador 89-213.
- 4. Cerrar interruptor 52-212.

## 1110:

- 1. Abrir seccionador a tierra 89-214.
- 2. Cerrar seccionador 89-211.
- 3. Cerrar seccionador 89-213.
- 4. Cerrar interruptor 52-212.

## 1111:

- 1. Cerrar seccionador 89-211.
- 2. Cerrar seccionador 89-213.
- 3. Cerrar interruptor 52-212.

## **Milagro:**

#### **Procedimiento para abrir:**

#### 0000:

- 1. Abrir interruptor 52-222.
- 2. Abrir seccionador 89-221.
- 3. Abrir seccionador 89-223.

#### 0001:

- 1. Abrir interruptor 52-222.
- 2. Abrir seccionador 89-221.
- 3. Abrir seccionador 89-223.
- 4. Cerrar seccionador a tierra 89-224.

- 1. Abrir seccionador 89-221.
- 2. Abrir seccionador 89-223.

- 1. Abrir seccionador 89-221.
- 2. Abrir seccionador 89-221.
- 3. Cerrar seccionador de tierra 89-224.

### 0100:

- 1. Abrir interruptor 52-222.
- 2. Abrir seccionador 89-221.

## 0101:

- 1. Abrir interruptor 52-222.
- 2. Abrir seccionador 89-221.
- 3. Cerrar seccionador a tierra 89-224.

## 0110:

1. Abrir seccionador 89-221.

## 0111:

- 1. Abrir seccionador 89-221.
- 2. Cerrar seccionador a tierra 89-224.

## 1000:

- 1. Abrir interruptor 52-222.
- 2. Abrir seccionador 89-223.

## 1001:

- 1. Abrir interruptor 52-222.
- 2. Abrir seccionador 89-223.
- 3. Cerrar seccionador a tierra 89-224.

#### 1010:

1. Abrir seccionador 89-223.

## 1011:

- 1. Abrir seccionador 89-223.
- 2. Cerrar seccionador a tierra 89-224.

## 1100:

1. Abrir interruptor 52-222.

1101:

- 1. Abrir interruptor 52-222.
- 2. Cerrar seccionador a tierra 89-224.

### 1110: La línea está abierta.

1111:

1. Cerrar seccionador 89-224.

### **Procedimiento para cerrar:**

### 0000:

1. Abrir seccionador a tierra 89-224.

### 0001: La línea está cerrada.

## 0010:

- 1. Abrir el seccionador de tierra 89-224.
- 2. Cerrar el interruptor 52-222.

## 0011:

1. Cerrar el interruptor 52-222.

## 0100:

- 1. Abrir el interruptor 52-222.
- 2. Abrir el seccionador a tierra 89-224.
- 3. Cerrar la cuchilla 89-223.
- 4. Cerrar el interruptor 52-222.

## 0101:

- 1. Abrir el interruptor 52-222.
- 2. Cerrar seccionador 89-223.
- 3. Cerrar el interruptor 52-222.

#### 0110:

- 1. Abrir seccionador a tierra 89-224.
- 2. Cerrar seccionador 89-223.
- 3. Cerrar interruptor 52-222.

- 1. Cerrar seccionador 89-223.
- 2. Cerrar interruptor 52-222.

- 1. Abrir interruptor 52-222.
- 2. Abrir seccionador a tierra 89-224.
- 3. Cerrar seccionador 89-221.
- 4. Cerrar interruptor 52-222.

#### 1001:

- 1. Abrir interruptor 52-222.
- 2. Cerrar seccionador 89-221.
- 3. Cerrar interruptor 52-222.

### 1010:

- 1. Abrir seccionador a tierra 89-224.
- 2. Cerrar seccionador 89-221.
- 3. Cerrar interruptor 52-222.

### 1011:

- 1. Cerrar seccionador 89-221.
- 2. Cerrar interruptor 52-222.

#### 1100:

- 1. Abrir interruptor 52-222.
- 2. Abrir seccionador a tierra 89-224.
- 3. Cerrar seccionador 89-221.
- 4. Cerrar seccionador 89-223.
- 5. Cerrar interruptor 52-222.

#### 1101:

- 1. Abrir interruptor 52-222.
- 2. Cerrar seccionador 89-221.
- 3. Cerrar seccionador 89-223.
- 4. Cerrar interruptor 52-222.

#### 1110:

- 1. Abrir seccionador a tierra 89-224.
- 2. Cerrar seccionador 89-221.
- 3. Cerrar seccionador 89-223.
- 4. Cerrar interruptor 52-222.

1111:

- 1. Cerrar seccionador 89-221.
- 2. Cerrar seccionador 89-223.
- 3. Cerrar interruptor 52-222.

**Procedimiento para abrir/cerrar el transformador:**

## **LADO DE ALTA**

El primer dígito es del seccionador próximo a la barra, el segundo es del seccionador lejano a la barra, el tercero es el del interruptor y el cuarto es del seccionador a tierra.

### **Procedimiento para abrir:**

### 0000:

- 1. Abrir interruptor 52-2K2.
- 2. Abrir seccionador 69-2K1.
- 3. Abrir seccionador 89-2K3.

### 0001:

- 1. Abrir interruptor 52-2K2.
- 2. Abrir seccionador 69-2K1.
- 3. Abrir seccionador 89-2K3.
- 4. Cerrar seccionador a tierra 89-2K4.

## 0010:

- 1. Abrir seccionador 69-2K1.
- 2. Abrir seccionador 89-2K3.

## 0011:

- 1. Abrir seccionador 69-2K1
- 2. Abrir seccionador 89-2K3.
- 3. Cerrar seccionador de tierra 89-2K4.

## $0100<sup>1</sup>$

- 1. Abrir interruptor 52-2K2.
- 2. Abrir seccionador 89-2K1.

- 1. Abrir interruptor 52-2K2.
- 2. Abrir seccionador 89-2K1.
- 3. Cerrar seccionador a tierra 89-2K4.

1. Abrir seccionador 89-2K1.

## 0111:

- 1. Abrir seccionador 89-2K1.
- 2. Cerrar seccionador a tierra 89-2K4.

### 1000:

- 1. Abrir interruptor 52-2K2.
- 2. Abrir seccionador 89-2K3.

### 1001:

- 1. Abrir interruptor 52-2K2.
- 2. Abrir seccionador 89-2K3.
- 3. Cerrar seccionador a tierra 89-2K4.

## 1010:

1. Abrir seccionador 89-2K3.

## 1011:

- 1. Abrir seccionador 89-2K3.
- 2. Cerrar seccionador a tierra 89-2K4.

## 1100:

1. Abrir interruptor 52-2K2.

#### 1101:

- 1. Abrir interruptor 52-2K2.
- 2. Cerrar seccionador a tierra 89-2K4.

#### 1110: La línea está abierta.

## 1111:

1. Cerrar seccionador a tierra 89-2K4.

#### **Procedimiento para cerrar:**

### 0000:

1. Abrir seccionador a tierra 89-2K4.

### 0001: La línea se encuentra transmitiendo.

### 0010:

- 1. Abrir seccionador a tierra 89-2K4.
- 2. Cerrar el interruptor 52-2K2.

## 0011:

1. Cerrar el interruptor 52-2K2.

## 0100:

- 1. Abrir el interruptor 52-2K2.
- 2. Abrir seccionador a tierra 89-2K4.
- 3. Cerrar seccionador 89-2K3.
- 4. Cerrar interruptor 52-2K2.

## 0101:

- 1. Abrir el interruptor 52-2K2.
- 2. Cerrar seccionador 89-2K3.
- 3. Cerrar el interruptor 52-2K2.

## 0110:

- 1. Abrir seccionador a tierra 89-2K4.
- 2. Cerrar seccionador 89-2K3.
- 3. Cerrar interruptor 52-2K2.

## 0111:

- 1. Cerrar seccionador 89-2K3.
- 2. Cerrar interruptor 52-2K2.

## 1000:

- 1. Abrir el interruptor 52-2K2.
- 2. Abrir seccionador a tierra 89-2K4.
- 3. Cerrar seccionador 89-2K1.
- 4. Cerrar interruptor 52-2K2.

- 1. Abrir interruptor 52-2K2.
- 2. Cerrar seccionador 89-2K1.

3. Cerrar interruptor 52-2K2.

### 1010:

- 1. Abrir seccionador a tierra 89-2K4.
- 2. Cerrar seccionador 89-2K1.
- 3. Cerrar interruptor 52-2K2.

#### 1011:

- 1. Cerrar seccionador 89-2K1.
- 2. Cerrar el interruptor 52-2K2.

#### 1100:

- 1. Abrir interruptor 52-2K.
- 2. Abrir seccionador a tierra 89-2K4.
- 3. Cerrar seccionador 89-2K1.
- 4. Cerrar seccionador 89-2K3.
- 5. Cerrar interruptor 52-2K2.

#### 1101:

- 1. Abrir el interruptor 52-2K2.
- 2. Cerrar seccionador 89-2K1.
- 3. Cerrar seccionador 89-2K3.
- 4. Cerrar interruptor 52-2K2.

#### 1110:

- 1. Abrir seccionador a tierra 89-2K4.
- 2. Cerrar seccionador 89-2K1.
- 3. Cerrar seccionador 89-2K3.
- 4. Cerrar el interruptor 52-2K2.

## 1111:

- 1. Cerrar seccionador 89-2K1.
- 2. Cerrar seccionador 89-2K3.
- 3. Cerrar interruptor 52-2K2.

### **LADO DE BAJA**

El primer dígito es del seccionador, el segundo es del interruptor y el tercero es del seccionador a tierra.

#### **Procedimiento para abrir:**

000:

- 1. Abrir interruptor 52-0K2.
- 2. Abrir seccionador 89-0K1.

#### 001:

- 1. Abrir interruptor 52-0K2.
- 2. Abrir seccionador 89-0K1.
- 3. Cerrar seccionador a tierra 89-006.

#### 010:

1. Abrir seccionador 89-0K1.

#### 011:

- 1. Abrir seccionador 89-0K1.
- 2. Cerrar seccionador a tierra 89-006.

#### 100:

1. Abrir interruptor 52-0K2.

#### 101:

- 1. Abrir interruptor 52-0K2.
- 2. Cerrar seccionador a tierra 89-006.

#### 110: La línea está abierta.

111:

1. Cerrar seccionador a tierra 89-006.

#### **Procedimiento para cerrar:**

#### 000:

- 1. Abrir interruptor 52-0K2.
- 2. Abrir seccionador a tierra 89-006.
- 3. Cerrar interruptor 52-0K2.

001: La línea está cerrada.

- 1. Abrir seccionador a tierra 89-006.
- 2. Cerrar interruptor 52-0K2.

1. Cerrar interruptor 52-0K2.

### 100:

- 2. Abrir interruptor 52-0K.
- 3. Abrir seccionador a tierra 89-006.
- 4. Cerrar seccionador 89-0K1.
- 5. Cerrar interruptor 52-0K2.

### 101:

- 1. Abrir interruptor 52-0K2.
- 2. Cerrar seccionador 89-0K1.
- 3. Cerrar interruptor 52-0K2.

## 110:

- 1. Abrir seccionador a tierra 89-006.
- 2. Cerrar seccionador 89-0K1.
- 3. Cerrar interruptor 52-0K2.

#### 111:

- 1. Cerrar cuchilla de línea 89-0K1.
- 2. Cerrar interruptor 52-0K2.

## **Procedimiento para abrir/cerrar alimentadora de 69 kV.**

El primer dígito es del seccionador próximo a la barra, el segundo es del seccionador lejano a la barra, el tercero es el del interruptor y el cuarto es del seccionador a tierra.

## **Salitre:**

## **Procedimiento para abrir:**

### 0000:

- 1. Abrir interruptor 52-062.
- 2. Abrir seccionador 89-061.

3. Abrir seccionador 89-063.

### 0001:

- 1. Abrir interruptor 52-062.
- 2. Abrir seccionador 89-061.
- 3. Abrir seccionador 89-063.
- 4. Cerrar seccionador a tierra 89-064.

## 0010:

- 1. Abrir seccionador 89-061.
- 2. Abrir seccionador 89-063.

## 0011:

- 1. Abrir seccionador 89-061.
- 2. Abrir seccionador 89-061.
- 3. Cerrar seccionador de tierra 89-064.

## 0100:

- 1. Abrir interruptor 52-062.
- 2. Abrir seccionador 89-061.

## 0101:

- 1. Abrir interruptor 52-062.
- 2. Abrir seccionador 89-061.
- 3. Cerrar seccionador a tierra 89-064.

## 0110:

1. Abrir seccionador 89-061.

## 0111:

- 1. Abrir seccionador 89-061.
- 2. Cerrar seccionador a tierra 89-064.

#### 1000:

- 1. Abrir interruptor 52-062
- 2. Abrir seccionador 89-063.

- 1. Abrir interruptor 52-062.
- 2. Abrir seccionador 89-063.
- 3. Cerrar seccionador a tierra 89-064.

1. Abrir seccionador 89-063.

## 1011:

- 1. Abrir seccionador 89-063.
- 2. Cerrar seccionador a tierra 89-064.

## 1100:

1. Abrir interruptor 52-062.

## 1101:

- 1. Abrir interruptor 52-062.
- 2. Cerrar seccionador a tierra 89-064.

## 1110: La línea está abierta.

## 1111:

1. Cerrar seccionador a tierra 89-064.

## **Procedimiento para cerrar:**

## 0000:

- 1. Abrir seccionador a tierra 89-064.
- 0001: La línea está cerrada.

## 0010:

- 1. Abrir el seccionador de tierra 89-064.
- 2. Cerrar el interruptor 52-062.

## 0011:

1. Cerrar el interruptor 52-062.

## 0100:

- 1. Abrir el interruptor 52-062.
- 2. Abrir el seccionador a tierra 89-064.
- 3. Cerrar la cuchilla 89-063.
- 4. Cerrar el interruptor 52-062.

0101:

- 1. Abrir el interruptor 52-062.
- 2. Cerrar seccionador 89-063.
- 3. Cerrar el interruptor 52-062.

## 0110:

- 1. Abrir seccionador a tierra 89-064.
- 2. Cerrar seccionador 89-063.
- 3. Cerrar interruptor 52-062.

## 0111:

- 1. Cerrar seccionador 89-063.
- 2. Cerrar interruptor 52-062.

## 1000:

- 1. Abrir interruptor 52-062.
- 2. Abrir seccionador a tierra 89-064.
- 3. Cerrar seccionador 89-061.
- 4. Cerrar interruptor 52-062.

## 1001:

- 1. Abrir interruptor 52-062.
- 2. Cerrar seccionador 89-061.
- 3. Cerrar interruptor 52-062.

## 1010:

- 1. Abrir seccionador a tierra 89-064.
- 2. Cerrar seccionador 89-061.
- 3. Cerrar interruptor 52-062.

## 1011:

- 1. Cerrar seccionador 89-061.
- 2. Cerrar interruptor 52-062.

## 1100:

- 1. Abrir interruptor 52-062.
- 2. Abrir seccionador a tierra 89-064.
- 3. Cerrar seccionador 89-061.
- 4. Cerrar seccionador 89-063.
- 5. Cerrar interruptor 52-062.

## 1101:

1. Abrir interruptor 52-062.

- 2. Cerrar seccionador 89-061.
- 3. Cerrar seccionador 89-063.
- 4. Cerrar interruptor 52-062.

- 1. Abrir seccionador a tierra 89-064.
- 2. Cerrar seccionador 89-061.
- 3. Cerrar seccionador 89-063.
- 4. Cerrar interruptor 52-062.

## 1111:

- 1. Cerrar seccionador 89-061.
- 2. Cerrar seccionador 89-063.
- 3. Cerrar interruptor 52-062.

## **L1 (S/E TENIS CLUB):**

### **Procedimiento para abrir:**

### 0000:

- 1. Abrir interruptor 52-012.
- 2. Abrir seccionador 89-011.
- 3. Abrir seccionador 89-013.

## 0001:

- 1. Abrir interruptor 52-012.
- 2. Abrir seccionador 89-011.
- 3. Abrir seccionador 89-013.
- 4. Cerrar seccionador a tierra 89-014.

## 0010:

- 1. Abrir seccionador 89-011.
- 2. Abrir seccionador 89-013.

## 0011:

- 1. Abrir seccionador 89-011.
- 2. Abrir seccionador 89-011.
- 3. Cerrar seccionador de tierra 89-014.

#### 0100:

1. Abrir interruptor 52-012.

2. Abrir seccionador 89-011.

## 0101:

- 1. Abrir interruptor 52-012.
- 2. Abrir seccionador 89-011.
- 3. Cerrar seccionador a tierra 89-014.

## 0110:

1. Abrir seccionador 89-011.

0111:

- 1. Abrir seccionador 89-011.
- 2. Cerrar seccionador a tierra 89-014.

### 1000:

- 1. Abrir interruptor 52-012
- 2. Abrir seccionador 89-013.

### 1001:

- 1. Abrir interruptor 52-012.
- 2. Abrir seccionador 89-013.
- 3. Cerrar seccionador a tierra 89-014.

## $1010<sup>1</sup>$

1. Abrir seccionador 89-013.

## 1011:

- 1. Abrir seccionador 89-013.
- 2. Cerrar seccionador a tierra 89-014.

## 1100:

1. Abrir interruptor 52-012.

## 1101:

- 1. Abrir interruptor 52-012.
- 2. Cerrar seccionador a tierra 89-014.

### 1110: La línea está abierta.

## 1111:

1. Cerrar seccionador a tierra 89-014.

## **Procedimiento para cerrar:**

## 0000:

- 1. Abrir seccionador a tierra 89-014.
- 0001: La línea está cerrada.

## 0010:

- 1. Abrir el seccionador de tierra 89-014.
- 2. Cerrar el interruptor 52-012.

## 0011:

1. Cerrar el interruptor 52-012.

## 0100:

- 1. Abrir el interruptor 52-012.
- 2. Abrir el seccionador a tierra 89-014.
- 3. Cerrar la cuchilla 89-013.
- 4. Cerrar el interruptor 52-012.

#### 0101:

- 1. Abrir el interruptor 52-012.
- 2. Cerrar seccionador 89-013.
- 3. Cerrar el interruptor 52-012.

## 0110:

- 1. Abrir seccionador a tierra 89-014.
- 2. Cerrar seccionador 89-013.
- 3. Cerrar interruptor 52-012.

## 0111:

- 1. Cerrar seccionador 89-013.
- 2. Cerrar interruptor 52-012.

## 1000:

- 1. Abrir interruptor 52-012.
- 2. Abrir seccionador a tierra 89-014.
- 3. Cerrar seccionador 89-011.
- 4. Cerrar interruptor 52-012.

1001:

- 1. Abrir interruptor 52-012.
- 2. Cerrar seccionador 89-011.
- 3. Cerrar interruptor 52-012.

## 1010:

- 1. Abrir seccionador a tierra 89-014.
- 2. Cerrar seccionador 89-011.
- 3. Cerrar interruptor 52-012.

1011:

- 1. Cerrar seccionador 89-011.
- 2. Cerrar interruptor 52-012.

## 1100:

- 1. Abrir interruptor 52-012.
- 2. Abrir seccionador a tierra 52-014.
- 3. Cerrar seccionador 89-011.
- 4. Cerrar seccionador 89-013.
- 5. Cerrar interruptor 52-012.

## 1101:

- 1. Abrir interruptor 52-012.
- 2. Cerrar seccionador 89-011.
- 3. Cerrar seccionador 89-013.
- 4. Cerrar interruptor 52-012.

## 1110:

- 1. Abrir seccionador a tierra 89-014.
- 2. Cerrar seccionador 89-011.
- 3. Cerrar seccionador 89-013.
- 4. Cerrar interruptor 52-012.

## 1111:

- 1. Cerrar seccionador 89-011.
- 2. Cerrar seccionador 89-013.
- 3. Cerrar interruptor 52-012.

## **L2 (S/E SAMBORONDON):**

#### **Procedimiento para abrir:**

- 1. Abrir interruptor 52-022.
- 2. Abrir seccionador 89-021.
- 3. Abrir seccionador 89-023.

- 1. Abrir interruptor 52-022.
- 2. Abrir seccionador 89-021.
- 3. Abrir seccionador 89-023.
- 4. Cerrar seccionador a tierra 89-024.

### 0010:

- 1. Abrir seccionador 89-021.
- 2. Abrir seccionador 89-023.

### 0011:

- 1. Abrir seccionador 89-021.
- 2. Abrir seccionador 89-021.
- 3. Cerrar seccionador de tierra 89-024.

### $0100$

- 1. Abrir interruptor 52-022.
- 2. Abrir seccionador 89-021.

#### 0101:

- 1. Abrir interruptor 52-022.
- 2. Abrir seccionador 89-021.
- 3. Cerrar seccionador a tierra 89-024.

## 0110:

1. Abrir seccionador 89-021.

## 0111:

- 1. Abrir seccionador 89-021.
- 2. Cerrar seccionador a tierra 89-024.

## $1000<sup>1</sup>$

- 1. Abrir interruptor 52-022
- 2. Abrir seccionador 89-023.

## $1001 -$

1. Abrir interruptor 52-022.

- 2. Abrir seccionador 89-023.
- 3. Cerrar seccionador a tierra 89-024.

### 1010:

1. Abrir seccionador 89-023.

## 1011:

- 1. Abrir seccionador 89-023.
- 2. Cerrar seccionador a tierra 89-024.

## 1100:

1. Abrir interruptor 52-022.

## 1101:

- 1. Abrir interruptor 52-022.
- 2. Cerrar seccionador a tierra 89-024.

## 1110: La línea está abierta.

- 1111:
	- 1. Cerrar seccionador a tierra 89-024.

## **Procedimiento para cerrar:**

## 0000:

1. Abrir seccionador a tierra 89-024.

0001: La línea está cerrada.

## 0010:

- 1. Abrir el seccionador de tierra 89-024.
- 2. Cerrar el interruptor 52-022.

## 0011:

1. Cerrar el interruptor 52-022.

- 1. Abrir el interruptor 52-022.
- 2. Abrir el seccionador a tierra 89-024.
- 3. Cerrar la cuchilla 89-023.

4. Cerrar el interruptor 52-022.

### 0101:

- 1. Abrir el interruptor 52-022.
- 2. Cerrar seccionador 89-023.
- 3. Cerrar el interruptor 52-022.

### 0110:

- 1. Abrir seccionador a tierra 89-024.
- 2. Cerrar seccionador 89-023.
- 3. Cerrar interruptor 52-022.

### 0111:

- 1. Cerrar seccionador 89-023.
- 2. Cerrar interruptor 52-022.

#### 1000:

- 1. Abrir interruptor 52-022.
- 2. Abrir seccionador a tierra 89-024.
- 3. Cerrar seccionador 89-021.
- 4. Cerrar interruptor 52-022.

#### 1001:

- 1. Abrir interruptor 52-022.
- 2. Cerrar seccionador 89-021.
- 3. Cerrar interruptor 52-022.

#### 1010:

- 1. Abrir seccionador a tierra 89-024.
- 2. Cerrar seccionador 89-021.
- 3. Cerrar interruptor 52-022.

## 1011:

- 1. Cerrar seccionador 89-021.
- 2. Cerrar interruptor 52-022.

#### 1100:

- 1. Abrir interruptor 52-022.
- 2. Abrir seccionador a tierra 89-024.
- 3. Cerrar seccionador 89-021.
- 4. Cerrar seccionador 89-023.
- 5. Cerrar interruptor 52-022.

## 1101:

- 1. Abrir interruptor 52-022.
- 2. Cerrar seccionador 89-021.
- 3. Cerrar seccionador 89-023.
- 4. Cerrar interruptor 52-022.

## 1110:

- 1. Abrir seccionador a tierra 89-024.
- 2. Cerrar seccionador 89-021.
- 3. Cerrar seccionador 89-023.
- 4. Cerrar interruptor 52-022.

#### 1111:

- 1. Cerrar seccionador 89-021.
- 2. Cerrar seccionador 89-023.
- 3. Cerrar interruptor 52-022.

### **L3 (S/E RECREO 2):**

#### **Procedimiento para abrir:**

#### 0000:

- 1. Abrir interruptor 52-032.
- 2. Abrir seccionador 89-031.
- 3. Abrir seccionador 89-033.

#### 0001:

- 1. Abrir interruptor 52-032.
- 2. Abrir seccionador 89-031.
- 3. Abrir seccionador 89-033.
- 4. Cerrar seccionador a tierra 89-034.

## 0010:

- 1. Abrir seccionador 89-031.
- 2. Abrir seccionador 89-033.

## 0011:

- 1. Abrir seccionador 89-031.
- 2. Abrir seccionador 89-031.
- 3. Cerrar seccionador de tierra 89-034.

- 1. Abrir interruptor 52-032.
- 2. Abrir seccionador 89-031.

- 1. Abrir interruptor 52-032.
- 2. Abrir seccionador 89-031.
- 3. Cerrar seccionador a tierra 89-034.

## 0110:

1. Abrir seccionador 89-031.

## 0111:

- 1. Abrir seccionador 89-031.
- 2. Cerrar seccionador a tierra 89-034.

## 1000:

- 1. Abrir interruptor 52-032
- 2. Abrir seccionador 89-033.

## 1001:

- 1. Abrir interruptor 52-032.
- 2. Abrir seccionador 89-033.
- 3. Cerrar seccionador a tierra 89-034.

## 1010:

1. Abrir seccionador 89-033.

## 1011:

- 1. Abrir seccionador 89-033.
- 2. Cerrar seccionador a tierra 89-034.

## 1100:

1. Abrir interruptor 52-032.

## 1101:

- 1. Abrir interruptor 52-032.
- 2. Cerrar seccionador a tierra 89-034.
- 1110: La línea está abierta.

1111:

1. Cerrar seccionador a tierra 89-034.

## **Procedimiento para cerrar:**

## 0000:

1. Abrir seccionador a tierra 89-034.

0001: La línea está cerrada.

## 0010:

- 1. Abrir el seccionador de tierra 89-034.
- 2. Cerrar el interruptor 52-032.

## 0011:

1. Cerrar el interruptor 52-032.

## 0100:

- 1. Abrir el interruptor 52-032.
- 2. Abrir el seccionador a tierra 89-034.
- 3. Cerrar la cuchilla 89-033.
- 4. Cerrar el interruptor 52-032.

## 0101:

- 1. Abrir el interruptor 52-032.
- 2. Cerrar seccionador 89-033.
- 3. Cerrar el interruptor 52-032.

## 0110:

- 1. Abrir seccionador a tierra 89-034.
- 2. Cerrar seccionador 89-033.
- 3. Cerrar interruptor 52-032.

## 0111:

- 1. Cerrar seccionador 89-033.
- 2. Cerrar interruptor 52-032.

- 1. Abrir interruptor 52-032.
- 2. Abrir seccionador a tierra 89-034.
- 3. Cerrar seccionador 89-031.
- 4. Cerrar interruptor 52-032.

- 1. Abrir interruptor 52-032.
- 2. Cerrar seccionador 89-031.
- 3. Cerrar interruptor 52-032.

## 1010:

- 1. Abrir seccionador a tierra 89-034.
- 2. Cerrar seccionador 89-031.
- 3. Cerrar interruptor 52-032.

## 1011:

- 1. Cerrar seccionador 89-031.
- 2. Cerrar interruptor 52-032.

## 1100:

- 1. Abrir interruptor 52-032.
- 2. Abrir seccionador a tierra 52-034.
- 3. Cerrar seccionador 89-031.
- 4. Cerrar seccionador 89-033.
- 5. Cerrar interruptor 52-032.

## 1101:

- 1. Abrir interruptor 52-032.
- 2. Cerrar seccionador 89-031.
- 3. Cerrar seccionador 89-033.
- 4. Cerrar interruptor 52-032.

## 1110:

- 1. Abrir seccionador a tierra 89-034.
- 2. Cerrar seccionador 89-031.
- 3. Cerrar seccionador 89-033.
- 4. Cerrar interruptor 52-032.

## 1111:

- 1. Cerrar seccionador 89-031.
- 2. Cerrar seccionador 89-033.
- 3. Cerrar interruptor 52-032.

## **L4 (S/E RECREO 1):**

## **Procedimiento para abrir:**

0000:

- 1. Abrir interruptor 52-042.
- 2. Abrir seccionador 89-041.
- 3. Abrir seccionador 89-043.

## 0001:

- 1. Abrir interruptor 52-042.
- 2. Abrir seccionador 89-041.
- 3. Abrir seccionador 89-043.
- 4. Cerrar seccionador a tierra 89-044.

## 0010:

- 1. Abrir seccionador 89-041.
- 2. Abrir seccionador 89-043.

## 0011:

- 1. Abrir seccionador 89-041.
- 2. Abrir seccionador 89-041.
- 3. Cerrar seccionador de tierra 89-044.

## $0100<sup>1</sup>$

- 1. Abrir interruptor 52-042.
- 2. Abrir seccionador 89-041.

## 0101:

- 1. Abrir interruptor 52-042.
- 2. Abrir seccionador 89-041.
- 3. Cerrar seccionador a tierra 89-044.

## 0110:

1. Abrir seccionador 89-041.

## 0111:

- 1. Abrir seccionador 89-041.
- 2. Cerrar seccionador a tierra 89-044.

## 1000:

- 1. Abrir interruptor 52-042
- 2. Abrir seccionador 89-043.

## $1001 -$

1. Abrir interruptor 52-042.

- 2. Abrir seccionador 89-043.
- 3. Cerrar seccionador a tierra 89-044.

1. Abrir seccionador 89-043.

## 1011:

- 1. Abrir seccionador 89-043.
- 2. Cerrar seccionador a tierra 89-044.

## 1100:

1. Abrir interruptor 52-042.

## 1101:

- 1. Abrir interruptor 52-042.
- 2. Cerrar seccionador a tierra 89-044.

## 1110: La línea está abierta.

## 1111:

1. Cerrar seccionador a tierra 89-044.

## **Procedimiento para cerrar:**

## 0000:

- 1. Abrir seccionador a tierra 89-044.
- 0001: La línea está cerrada.

## 0010:

- 1. Abrir el seccionador de tierra 89-044.
- 2. Cerrar el interruptor 52-042.

## 0011:

1. Cerrar el interruptor 52-042.

## 0100:

- 1. Abrir el interruptor 52-042.
- 2. Abrir el seccionador a tierra 89-044.
- 3. Cerrar la cuchilla 89-043.

4. Cerrar el interruptor 52-042.

## 0101:

- 1. Abrir el interruptor 52-042.
- 2. Cerrar seccionador 89-043.
- 3. Cerrar el interruptor 52-042.

## 0110:

- 1. Abrir seccionador a tierra 89-044.
- 2. Cerrar seccionador 89-043.
- 3. Cerrar interruptor 52-042.

## 0111:

- 1. Cerrar seccionador 89-043.
- 2. Cerrar interruptor 52-042.

## 1000:

- 1. Abrir interruptor 52-042.
- 2. Abrir seccionador a tierra 89-044.
- 3. Cerrar seccionador 89-041.
- 4. Cerrar interruptor 52-042.

## 1001:

- 1. Abrir interruptor 52-042.
- 2. Cerrar seccionador 89-041.
- 3. Cerrar interruptor 52-042.

## 1010:

- 1. Abrir seccionador a tierra 89-044.
- 2. Cerrar seccionador 89-041.
- 3. Cerrar interruptor 52-042.

## 1011:

- 1. Cerrar seccionador 89-041.
- 2. Cerrar interruptor 52-042.

- 1. Abrir interruptor 52-042.
- 2. Abrir seccionador a tierra 89-044.
- 3. Cerrar seccionador 89-041.
- 4. Cerrar seccionador 89-043.
- 5. Cerrar interruptor 52-042.

- 1. Abrir interruptor 52-042.
- 2. Cerrar seccionador 89-041.
- 3. Cerrar seccionador 89-043.
- 4. Cerrar interruptor 52-042.

### 1110:

- 1. Abrir seccionador a tierra 89-044.
- 2. Cerrar seccionador 89-041.
- 3. Cerrar seccionador 89-043.
- 4. Cerrar interruptor 52-042.

#### 1111:

- 1. Cerrar seccionador 89-041.
- 2. Cerrar seccionador 89-043.
- 3. Cerrar interruptor 52-042.

## **Procedimiento para abrir/cerrar banco de capacitores.**

El primer dígito es del seccionador próximo a la barra de 69 [kV], el segundo es del seccionador próximo a la barra del banco de capacitores, el tercero es el del interruptor y el cuarto es del seccionador a tierra.

## **Línea de la barra de 69 [kV] hasta la barra de capacitores:**

### **Procedimiento para abrir:**

#### 0000:

- 1. Abrir interruptor 52-052.
- 2. Abrir seccionador 89-051.
- 3. Abrir seccionador 89-053.

#### 0001:

- 1. Abrir interruptor 52-052.
- 2. Abrir seccionador 89-051.
- 3. Abrir seccionador 89-053.
- 4. Cerrar seccionador a tierra 89-054.

## 0010:

- 1. Abrir seccionador 89-051.
- 2. Abrir seccionador 89-053.

#### 0011:

- 1. Abrir seccionador 89-051.
- 2. Abrir seccionador 89-051.
- 3. Cerrar seccionador de tierra 89-054.

#### 0100:

- 1. Abrir interruptor 52-052.
- 2. Abrir seccionador 89-051.

## 0101:

- 1. Abrir interruptor 52-052.
- 2. Abrir seccionador 89-051.
- 3. Cerrar seccionador a tierra 89-054.

## 0110:

1. Abrir seccionador 89-051.

#### 0111:

- 1. Abrir seccionador 89-051.
- 2. Cerrar seccionador a tierra 89-054.

### 1000:

- 1. Abrir interruptor 52-052
- 2. Abrir seccionador 89-053.

#### 1001:

- 1. Abrir interruptor 52-052.
- 2. Abrir seccionador 89-053.
- 3. Cerrar seccionador a tierra 89-054.

#### 1010:

1. Abrir seccionador 89-053.

- 1. Abrir seccionador 89-053.
- 2. Cerrar seccionador a tierra 89-054.

1. Abrir interruptor 52-052.

## 1101:

- 1. Abrir interruptor 52-052.
- 2. Cerrar seccionador a tierra 89-054.
- 1110: La línea está abierta.

#### 1111:

1. Cerrar seccionador a tierra 89-054.

#### **Procedimiento para cerrar:**

## 0000:

- 1. Abrir seccionador a tierra 89-054.
- 0001: La línea está cerrada.

#### 0010:

- 1. Abrir el seccionador de tierra 89-054.
- 2. Cerrar el interruptor 52-052.

## 0011:

1. Cerrar el interruptor 52-052.

## 0100:

- 1. Abrir el interruptor 52-052.
- 2. Abrir el seccionador a tierra 89-054.
- 3. Cerrar la cuchilla 89-053.
- 4. Cerrar el interruptor 52-052.

#### 0101:

- 1. Abrir el interruptor 52-052.
- 2. Cerrar seccionador 89-053.
- 3. Cerrar el interruptor 52-052.

## 0110:

- 1. Abrir seccionador a tierra 89-054.
- 2. Cerrar seccionador 89-053.

3. Cerrar interruptor 52-052.

## 0111:

- 1. Cerrar seccionador 89-053.
- 2. Cerrar interruptor 52-052.

## 1000:

- 1. Abrir interruptor 52-052.
- 2. Abrir seccionador a tierra 89-054.
- 3. Cerrar seccionador 89-051.
- 4. Cerrar interruptor 52-052.

## 1001:

- 1. Abrir interruptor 52-052.
- 2. Cerrar seccionador 89-051.
- 3. Cerrar interruptor 52-052.

## 1010:

- 1. Abrir seccionador a tierra 89-054.
- 2. Cerrar seccionador 89-051.
- 3. Cerrar interruptor 52-052.

## 1011:

- 1. Cerrar seccionador 89-051.
- 2. Cerrar interruptor 52-052.

## 1100:

- 1. Abrir interruptor 52-052.
- 2. Abrir seccionador a tierra 89-054.
- 3. Cerrar seccionador 89-051.
- 4. Cerrar seccionador 89-053.
- 5. Cerrar interruptor 52-052.

## 1101:

- 1. Abrir interruptor 52-052.
- 2. Cerrar seccionador 89-051.
- 3. Cerrar seccionador 89-053.
- 4. Cerrar interruptor 52-052.

- 1. Abrir seccionador a tierra 89-054.
- 2. Cerrar seccionador 89-051.
- 3. Cerrar seccionador 89-053.
- 4. Cerrar interruptor 52-052.

- 1. Cerrar seccionador 89-051.
- 2. Cerrar seccionador 89-053.
- 3. Cerrar interruptor 52-052.

#### **Banco de capacitores I:**

### **Procedimiento para abrir:**

#### 0000:

- 1. Abrir interruptor 52-0C12.
- 2. Abrir seccionador 89-0C11.
- 3. Abrir seccionador 89-0C13.

#### 0001:

- 1. Abrir interruptor 52-0C12.
- 2. Abrir seccionador 89-0C11.
- 3. Abrir seccionador 89-0C13.
- 4. Cerrar seccionador a tierra 89-0C14.

#### 0010:

- 1. Abrir seccionador 89-0C11.
- 2. Abrir seccionador 89-0C13.

#### 0011:

- 1. Abrir seccionador 89-0C11.
- 2. Abrir seccionador 89-0C11.
- 3. Cerrar seccionador de tierra 89-0C14.

## 0100:

- 1. Abrir interruptor 52-0C12.
- 2. Abrir seccionador 89-0C11.

## 0101:

- 1. Abrir interruptor 52-0C12.
- 2. Abrir seccionador 89-0C11.
- 3. Cerrar seccionador a tierra 89-0C14.

### 0110:

1. Abrir seccionador 89-0C11.

## 0111:

- 1. Abrir seccionador 89-0C11.
- 2. Cerrar seccionador a tierra 89-0C14.

## 1000:

- 1. Abrir interruptor 52-0C12
- 2. Abrir seccionador 89-0C13.

## 1001:

- 1. Abrir interruptor 52-0C12.
- 2. Abrir seccionador 89-0C13.
- 3. Cerrar seccionador a tierra 89-0C14.

#### 1010:

1. Abrir seccionador 89-0C13.

#### 1011:

- 1. Abrir seccionador 89-0C13.
- 2. Cerrar seccionador a tierra 89-0C14.

#### 1100:

1. Abrir interruptor 52-0C12.

### 1101:

- 1. Abrir interruptor 52-0C12.
- 2. Cerrar seccionador a tierra 89-0C13.

### 1110: La línea está abierta.

- 1111:
	- 1. Cerrar seccionador a tierra 89-0C14.

#### **Procedimiento para cerrar:**

### 0000:

1. Abrir seccionador a tierra 89-0C14.

0001: La línea está cerrada.

### 0010:

- 1. Abrir el seccionador de tierra 89-0C14.
- 2. Cerrar el interruptor 52-0C12.

## 0011:

1. Cerrar el interruptor 52-0C12.

## 0100:

- 1. Abrir el interruptor 52-0C12.
- 2. Abrir el seccionador a tierra 89-0C14.
- 3. Cerrar la cuchilla 89-0C13.
- 4. Cerrar el interruptor 52-0C12.

## 0101:

- 1. Abrir el interruptor 52-0C12.
- 2. Cerrar seccionador 89-0C13.
- 3. Cerrar el interruptor 52-0C12.

## 0110:

- 1. Abrir seccionador a tierra 89-0C14.
- 2. Cerrar seccionador 89-0C13.
- 3. Cerrar interruptor 52-0C12.

## 0111:

- 1. Cerrar seccionador 89-0C13.
- 2. Cerrar interruptor 52-0C12.

## 1000:

- 1. Abrir interruptor 52-0C12.
- 2. Abrir seccionador a tierra 89-0C14.
- 3. Cerrar seccionador 89-0C11.
- 4. Cerrar interruptor 52-0C12.

## 1001:

- 1. Abrir interruptor 52-0C12.
- 2. Cerrar seccionador 89-0C11.
- 3. Cerrar interruptor 52-0C12.

## 1010:

- 1. Abrir seccionador a tierra 89-0C14.
- 2. Cerrar seccionador 89-0C11.
- 3. Cerrar interruptor 52-0C12.

## 1011:

- 1. Cerrar seccionador 89-0C11.
- 2. Cerrar interruptor 52-0C12.

## 1100:

- 1. Abrir interruptor 52-0C12.
- 2. Abrir seccionador a tierra 89-0C14.
- 3. Cerrar seccionador 89-0C11.
- 4. Cerrar seccionador 89-0C13.
- 5. Cerrar interruptor 52-0C12.

## 1101:

- 1. Abrir interruptor 52-0C12.
- 2. Cerrar seccionador 89-0C11.
- 3. Cerrar seccionador 89-0C13.
- 4. Cerrar interruptor 52-0C12.

## 1110:

- 1. Abrir seccionador a tierra 89-0C14.
- 2. Cerrar seccionador 89-0C11.
- 3. Cerrar seccionador 89-0C13.
- 4. Cerrar interruptor 52-0C12.

## 1111:

- 1. Cerrar seccionador 89-0C11.
- 2. Cerrar seccionador 89-0C13.
- 3. Cerrar interruptor 52-0C12.

## **Banco de capacitores II:**

## **Procedimiento para abrir:**

## 0000:

- 1. Abrir interruptor 52-0C22.
- 2. Abrir seccionador 89-0C21.
- 3. Abrir seccionador 89-0C23.

- 1. Abrir interruptor 52-0C22.
- 2. Abrir seccionador 89-0C21.
- 3. Abrir seccionador 89-0C23.
- 4. Cerrar seccionador a tierra 89-0C24.

- 1. Abrir seccionador 89-0C21.
- 2. Abrir seccionador 89-0C23.

## 0011:

- 1. Abrir seccionador 89-0C21.
- 2. Abrir seccionador 89-0C21.
- 3. Cerrar seccionador de tierra 89-0C24.

### 0100:

- 1. Abrir interruptor 52-0C22.
- 2. Abrir seccionador 89-0C21.

### 0101:

- 1. Abrir interruptor 52-0C22.
- 2. Abrir seccionador 89-0C21.
- 3. Cerrar seccionador a tierra 89-0C24.

## 0110:

1. Abrir seccionador 89-0C21.

## 0111:

- 1. Abrir seccionador 89-0C21.
- 2. Cerrar seccionador a tierra 89-0C24.

#### 1000:

- 1. Abrir interruptor 52-0C22
- 2. Abrir seccionador 89-0C23.

## 1001:

- 1. Abrir interruptor 52-0C22.
- 2. Abrir seccionador 89-0C23.
- 3. Cerrar seccionador a tierra 89-0C24.

### $1010$

1. Abrir seccionador 89-0C23.

## 1011:

- 1. Abrir seccionador 89-0C23.
- 2. Cerrar seccionador a tierra 89-0C24.

### 1100:

1. Abrir interruptor 52-0C22.

## 1101:

- 1. Abrir interruptor 52-0C22.
- 2. Cerrar seccionador a tierra 89-0C24.

### 1110: La línea está abierta.

1111:

1. Cerrar seccionador a tierra 89-0C24.

### **Procedimiento para cerrar:**

## 0000:

1. Abrir seccionador a tierra 89-0C24.

#### 0001: La línea está cerrada.

## 0010:

- 1. Abrir el seccionador de tierra 89-0C24.
- 2. Cerrar el interruptor 52-0C22.

## 0011:

1. Cerrar el interruptor 52-0C22.

### 0100:

- 1. Abrir el interruptor 52-0C22.
- 2. Abrir el seccionador a tierra 89-0C24.
- 3. Cerrar la cuchilla 89-0C23.
- 4. Cerrar el interruptor 52-0C22.

- 1. Abrir el interruptor 52-0C22.
- 2. Cerrar seccionador 89-0C23.
- 3. Cerrar el interruptor 52-0C22.

- 1. Abrir seccionador a tierra 89-0C24.
- 2. Cerrar seccionador 89-0C23.
- 3. Cerrar interruptor 52-0C22.

### 0111:

- 1. Cerrar seccionador 89-0C23.
- 2. Cerrar interruptor 52-0C22.

### 1000:

- 1. Abrir interruptor 52-0C22.
- 2. Abrir seccionador a tierra 89-0C24.
- 3. Cerrar seccionador 89-0C21.
- 4. Cerrar interruptor 52-0C22.

### 1001:

- 1. Abrir interruptor 52-0C22.
- 2. Cerrar seccionador 89-0C21.
- 3. Cerrar interruptor 52-0C22.

#### 1010:

- 1. Abrir seccionador a tierra 89-0C24.
- 2. Cerrar seccionador 89-0C21.
- 3. Cerrar interruptor 52-0C22.

## $1011$

- 1. Cerrar seccionador 89-0C21.
- 2. Cerrar interruptor 52-0C22.

#### 1100:

- 1. Abrir interruptor 52-0C22.
- 2. Abrir seccionador a tierra 89-0C24.
- 3. Cerrar seccionador 89-0C21.
- 4. Cerrar seccionador 89-0C23.
- 5. Cerrar interruptor 52-0C22.

#### 1101:

- 1. Abrir interruptor 52-0C22.
- 2. Cerrar seccionador 89-0C21.
- 3. Cerrar seccionador 89-0C23.

4. Cerrar interruptor 52-0C22.

1110:

- 1. Abrir seccionador a tierra 89-0C24.
- 2. Cerrar seccionador 89-0C21.
- 3. Cerrar seccionador 89-0C23.
- 4. Cerrar interruptor 52-0C22.

- 1. Cerrar seccionador 89-0C21.
- 2. Cerrar seccionador 89-0C23.
- 3. Cerrar interruptor 52-0C22.

**ANEXO 5. Puertas Lógicas**

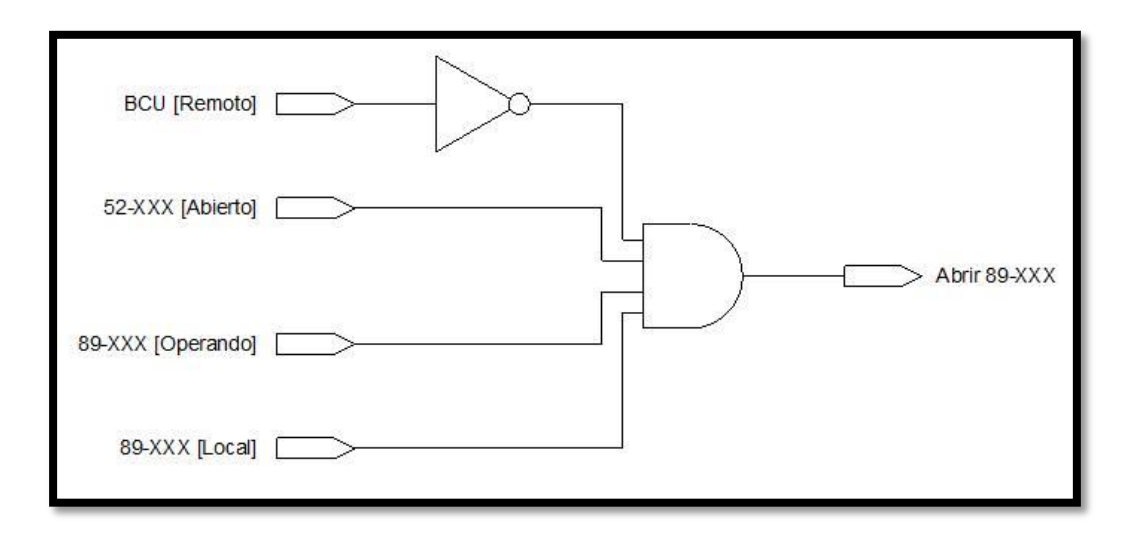

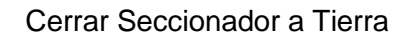

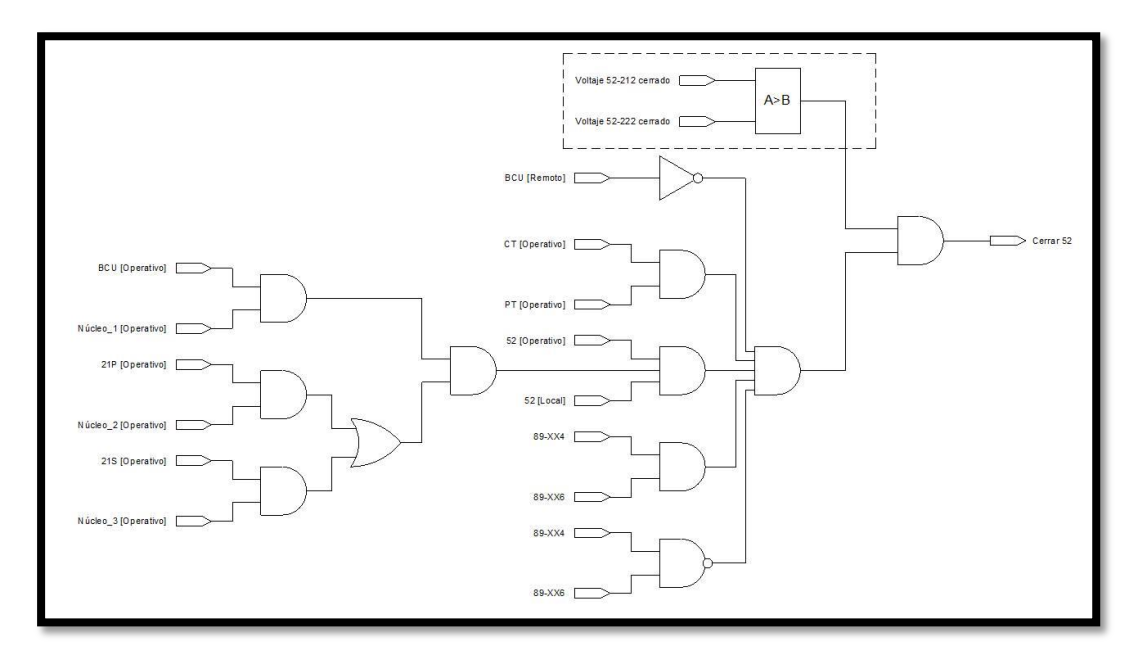

Cerrar Interruptor

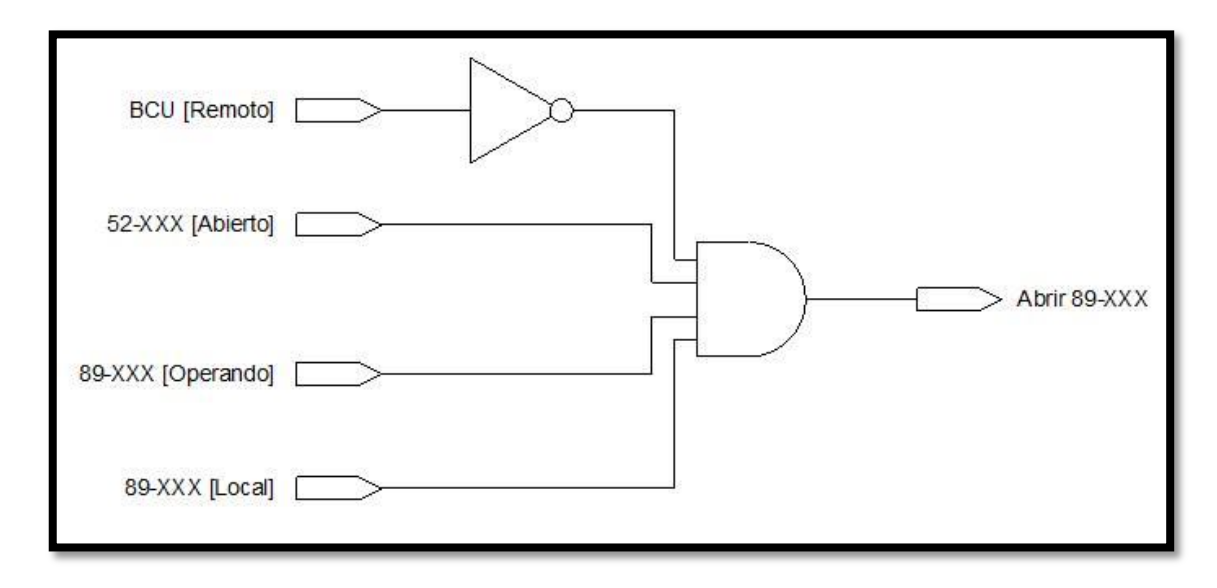

Abrir Seccionador

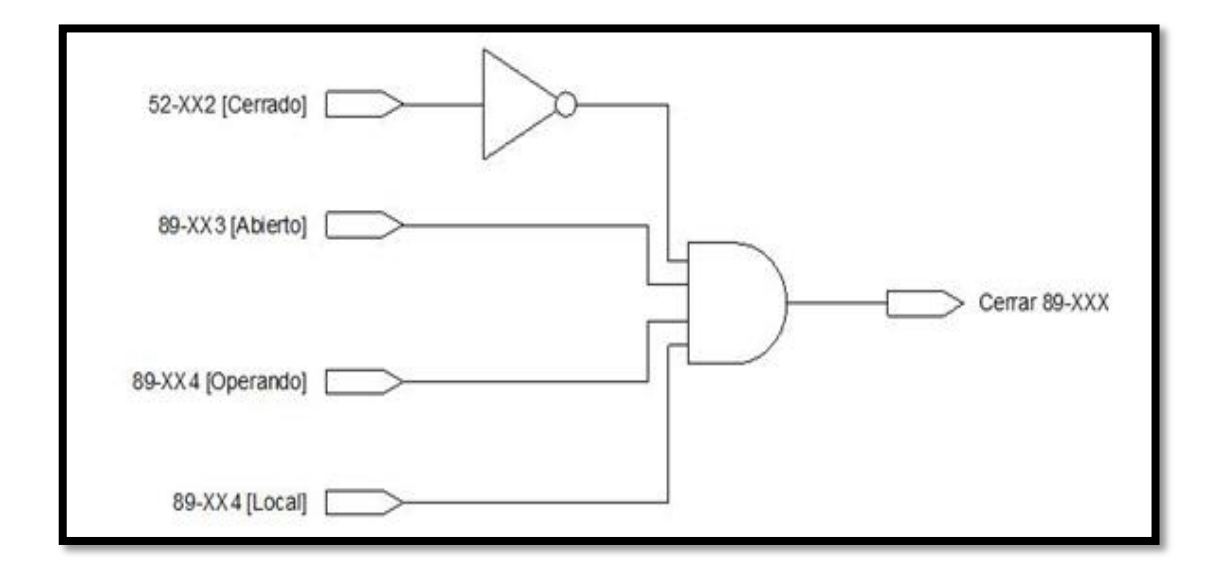

Cerrar Seccionador